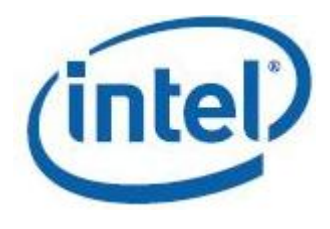

# **Intel® Math Kernel Library for Linux\***

**Developer Guide**

*Intel® MKL2020 - Linux\**

Revision: 068

Legal Information

# *Contents*

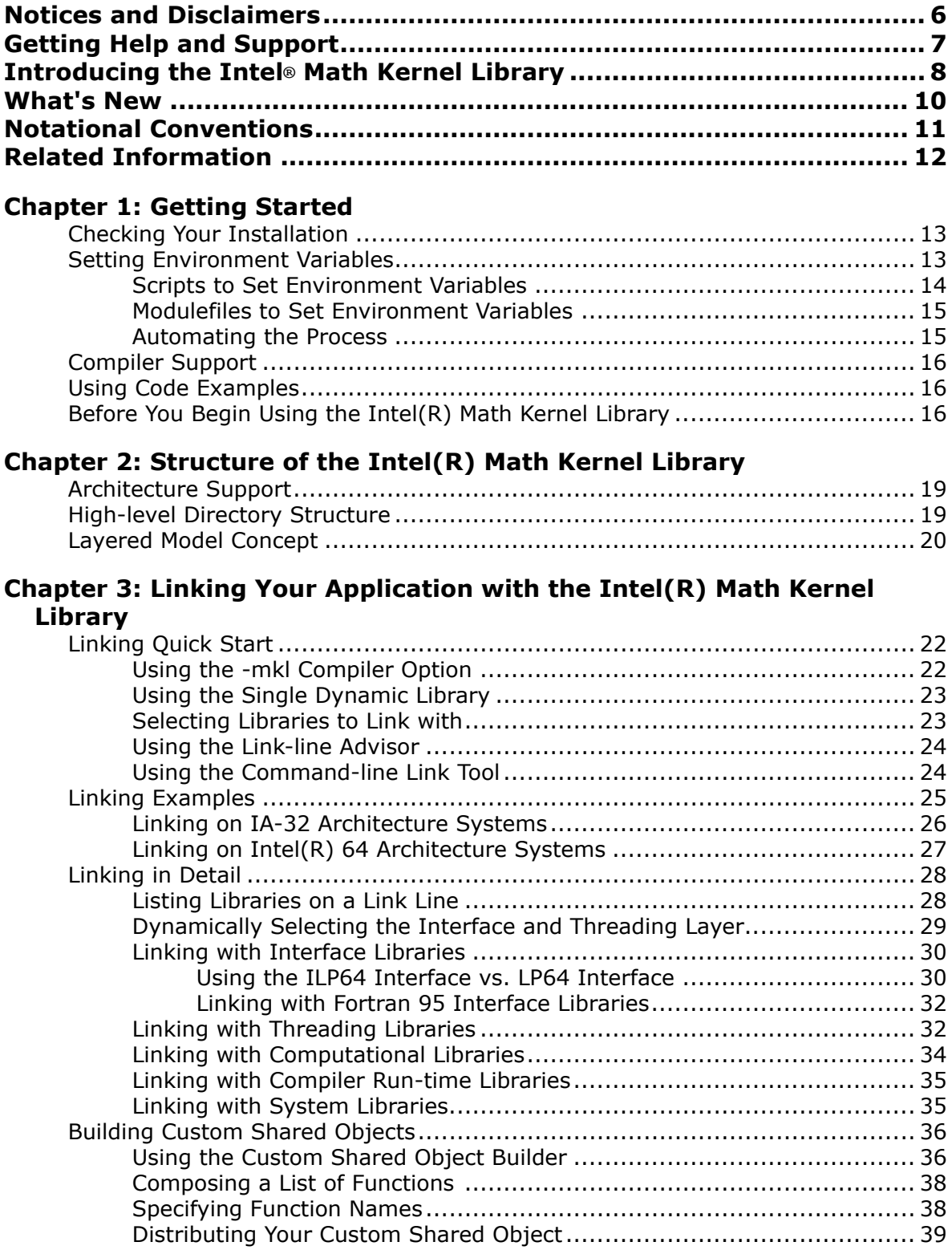

#### **[Chapter 4: Managing Performance and Memory](#page-39-0)**

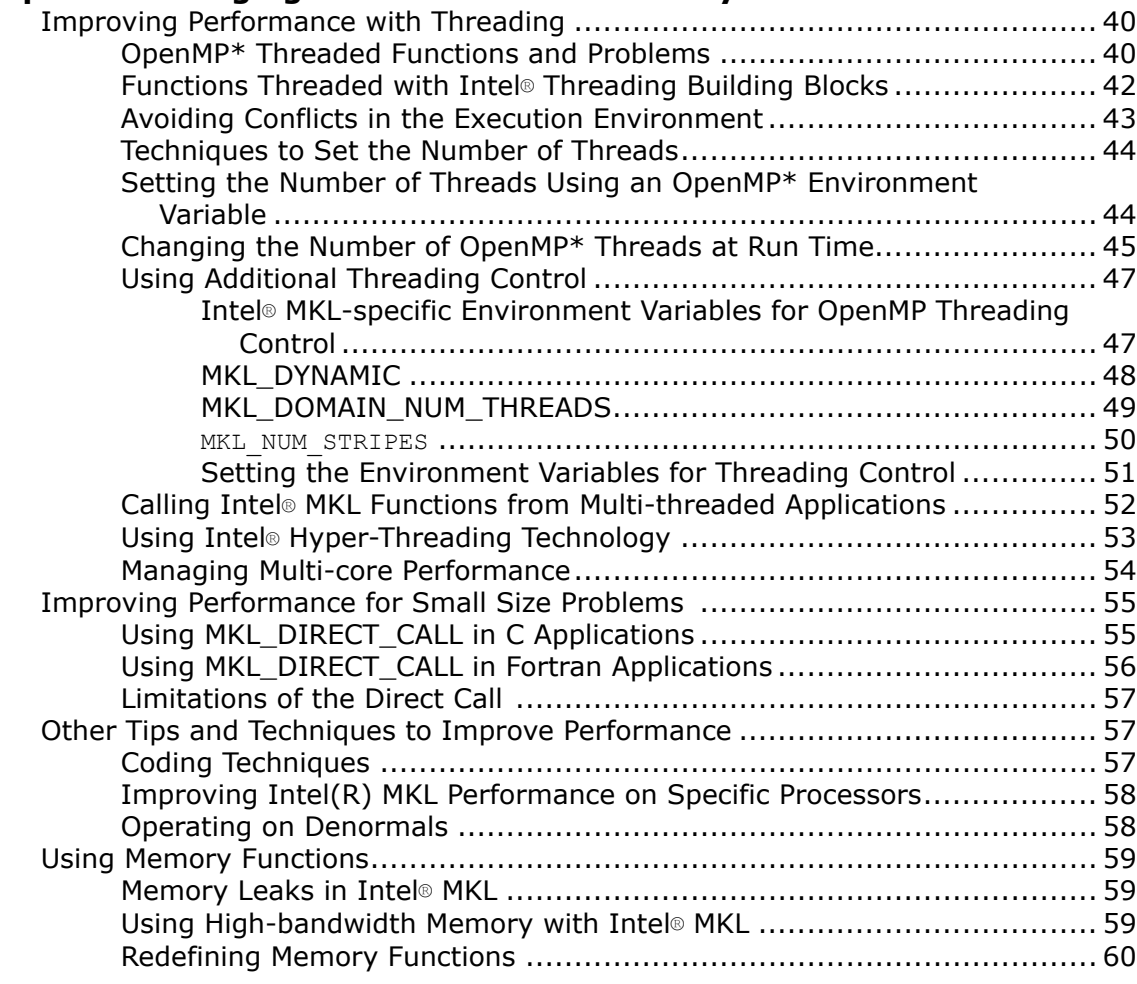

#### **[Chapter 5: Language-specific Usage Options](#page-60-0)**

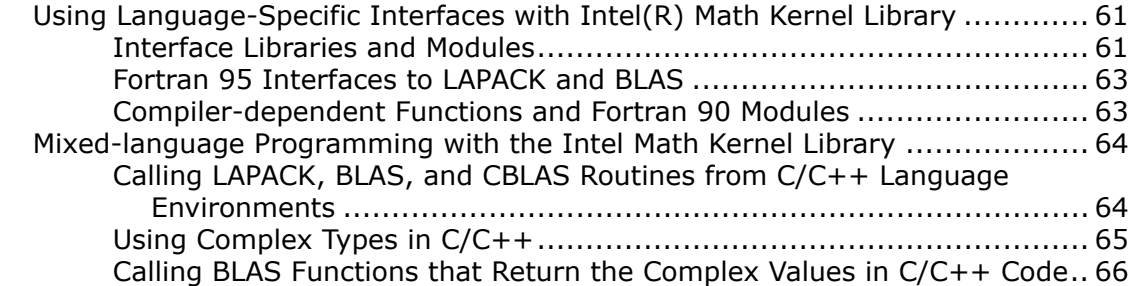

#### **[Chapter 6: Obtaining Numerically Reproducible Results](#page-68-0)**

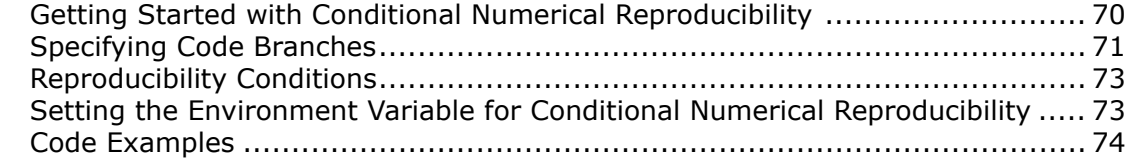

#### **[Chapter 7: Coding Tips](#page-76-0)**

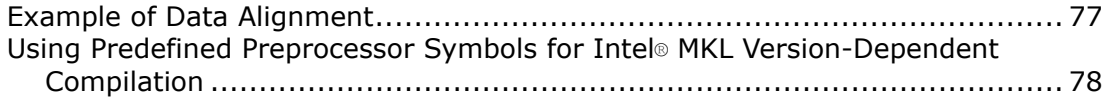

## **[Chapter 8: Managing Output](#page-79-0)**

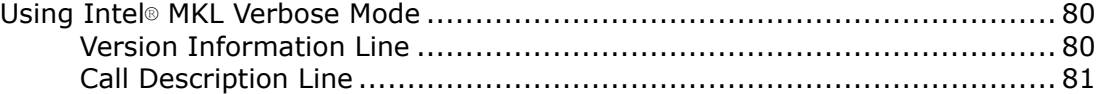

#### **[Chapter 9: Working with the Intel](#page-83-0)® Math Kernel Library Cluster [Software](#page-83-0)**

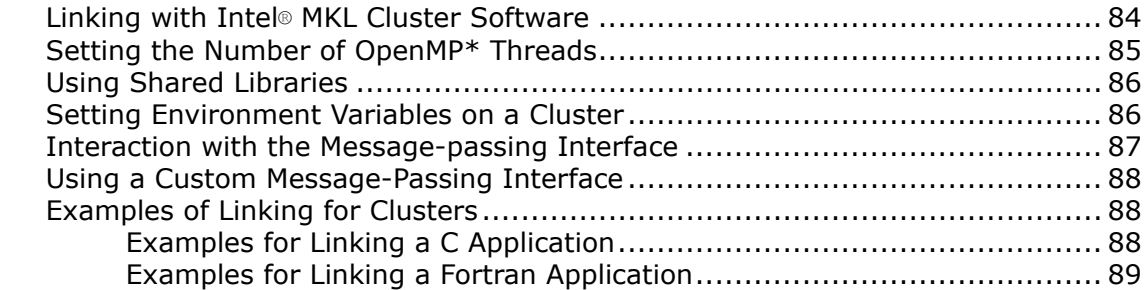

#### **[Chapter 10: Managing Behavior of the Intel\(R\) Math Kernel Library](#page-90-0) [with Environment Variables](#page-90-0)**

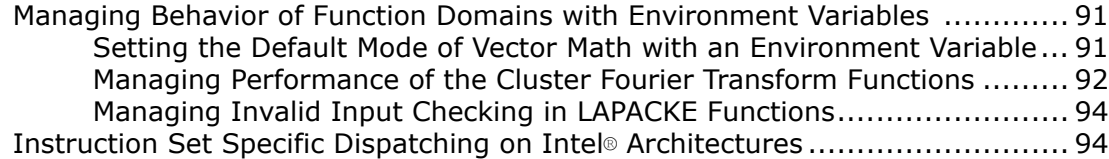

#### **[Chapter 11: Configuring Your Integrated Development](#page-96-0) [Environment to Link with Intel\(R\) Math Kernel Library](#page-96-0)**

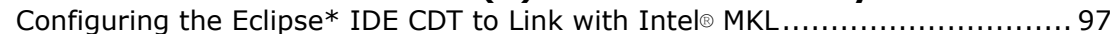

#### **Chapter 12: Intel® [Math Kernel Library Benchmarks](#page-97-0)**

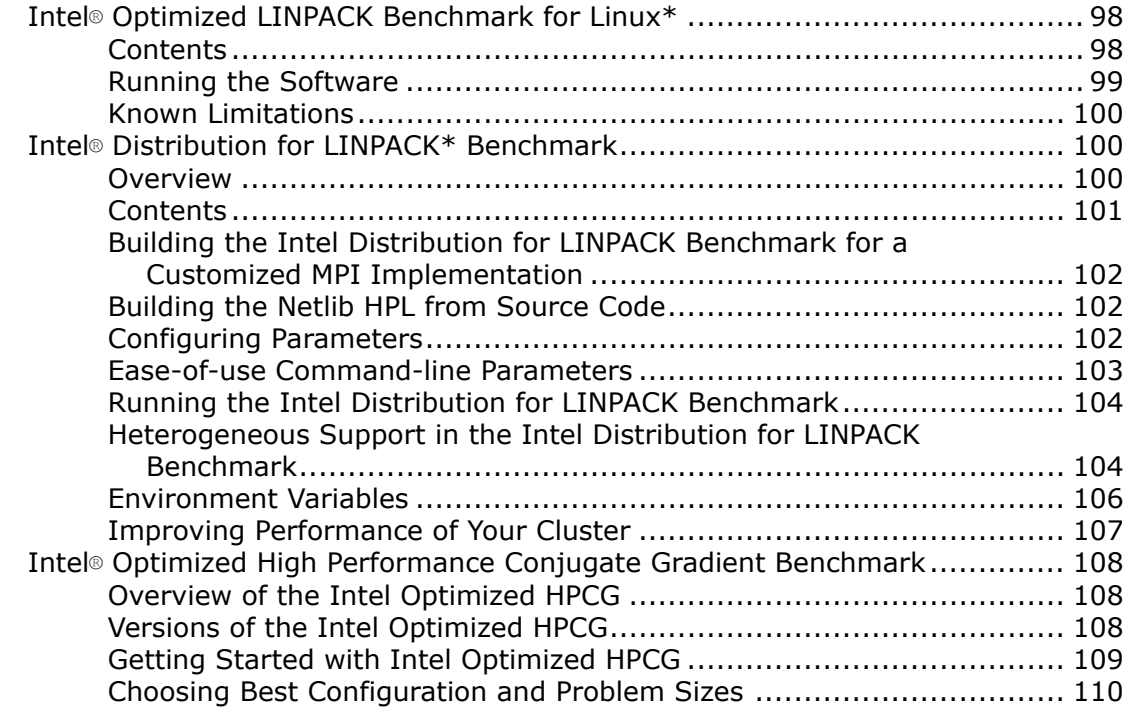

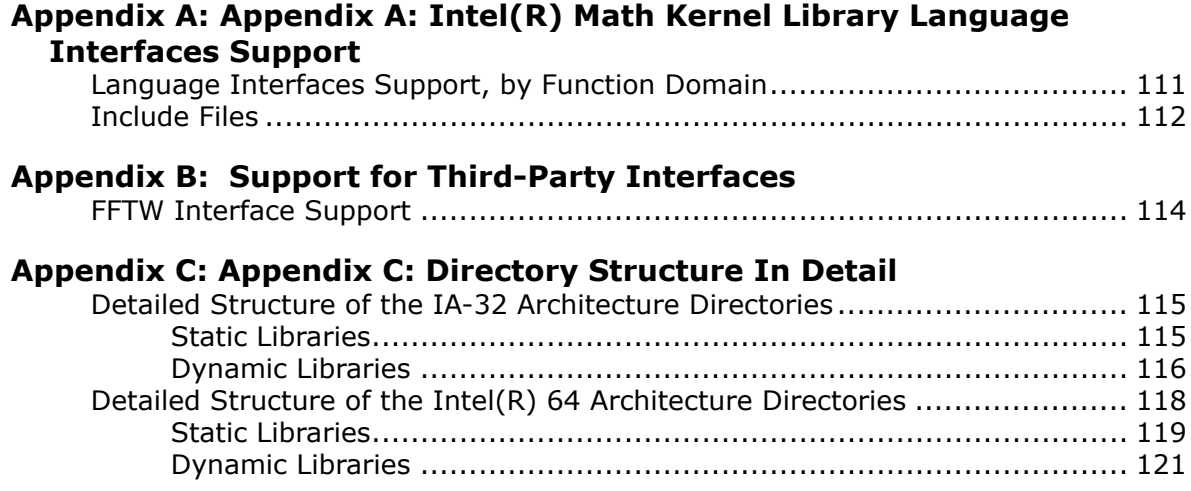

# <span id="page-5-0"></span>*Notices and Disclaimers*

No license (express or implied, by estoppel or otherwise) to any intellectual property rights is granted by this document.

Intel technologies' features and benefits depend on system configuration and may require enabled hardware, software or service activation. Performance varies depending on system configuration. No product or component can be absolutely secure. Check with your system manufacturer or retailer or learn more at [intel.com].

Intel disclaims all express and implied warranties, including without limitation, the implied warranties of merchantability, fitness for a particular purpose, and non-infringement, as well as any warranty arising from course of performance, course of dealing, or usage in trade.

This document contains information on products, services and/or processes in development. All information provided here is subject to change without notice. Contact your Intel representative to obtain the latest forecast, schedule, specifications and roadmaps.

The products and services described may contain defects or errors which may cause deviations from published specifications. Current characterized errata are available on request.

Intel, the Intel logo, Intel Atom, Intel Core, Intel Xeon Phi, VTune and Xeon are trademarks of Intel Corporation in the U.S. and/or other countries.

\*Other names and brands may be claimed as the property of others.

Java is a registered trademark of Oracle and/or its affiliates.

© Intel Corporation.

This software and the related documents are Intel copyrighted materials, and your use of them is governed by the express license under which they were provided to you (**License**). Unless the License provides otherwise, you may not use, modify, copy, publish, distribute, disclose or transmit this software or the related documents without Intel's prior written permission.

This software and the related documents are provided as is, with no express or implied warranties, other than those that are expressly stated in the License.

#### **Optimization Notice**

Intel's compilers may or may not optimize to the same degree for non-Intel microprocessors for optimizations that are not unique to Intel microprocessors. These optimizations include SSE2, SSE3, and SSSE3 instruction sets and other optimizations. Intel does not guarantee the availability, functionality, or effectiveness of any optimization on microprocessors not manufactured by Intel. Microprocessordependent optimizations in this product are intended for use with Intel microprocessors. Certain optimizations not specific to Intel microarchitecture are reserved for Intel microprocessors. Please refer to the applicable product User and Reference Guides for more information regarding the specific instruction sets covered by this notice.

Notice revision #20110804

# <span id="page-6-0"></span>*Getting Help and Support*

Intel provides a support web site that contains a rich repository of self help information, including getting started tips, known product issues, product errata, license information, user forums, and more. Visit the Intel® MKL support website a[thttp://www.intel.com/software/products/support/](http://www.intel.com/software/products/support/).

# <span id="page-7-0"></span>*Introducing the Intel® Math Kernel Library*

Intel® Math Kernel Library (Intel® MKL) is a computing math library of highly optimized, extensively threaded routines for applications that require maximum performance. The library provides Fortran and C programming language interfaces. Intel® MKL C language interfaces can be called from applications written in either C or C++, as well as in any other language that can reference a C interface.

Intel® MKL provides comprehensive functionality support in these major areas of computation:

- BLAS (level 1, 2, and 3) and LAPACK linear algebra routines, offering vector, vector-matrix, and matrixmatrix operations.
- ScaLAPACK distributed processing linear algebra routines, as well as the Basic Linear Algebra Communications Subprograms (BLACS) and the Parallel Basic Linear Algebra Subprograms (PBLAS).
- Intel® MKL PARDISO (a direct sparse solver based on Parallel Direct Sparse Solver PARDISO\*), an iterative sparse solver, and supporting sparse BLAS (level 1, 2, and 3) routines for solving sparse systems of equations, as well as a distributed version of Intel® MKL PARDISO solver provided for use on clusters.
- Fast Fourier transform (FFT) functions in one, two, or three dimensions with support for mixed radices (not limited to sizes that are powers of 2), as well as distributed versions of these functions provided for use on clusters.
- Vector Mathematics (VM) routines for optimized mathematical operations on vectors.
- Vector Statistics (VS) routines, which offer high-performance vectorized random number generators (RNG) for several probability distributions, convolution and correlation routines, and summary statistics functions.
- Data Fitting Library, which provides capabilities for spline-based approximation of functions, derivatives and integrals of functions, and search.
- Extended Eigensolver, a shared memory programming (SMP) version of an eigensolver based on the Feast Eigenvalue Solver.

For details see the *Intel® MKL Developer Reference*.

Intel® MKL is optimized for the latest Intel processors, including processors with multiple cores (see the *Intel® MKL Release Notes* for the full list of supported processors). Intel® MKL also performs well on non-Intel processors.

For Windows\* and Linux\* systems based on Intel® 64 Architecture, Intel® MKL also includes support for the Intel® Many Integrated Core Architecture (Intel® MIC Architecture) and provides libraries to help you port your applications to Intel MIC Architecture.

#### **NOTE**

Intel® MKL provides limited input validation to minimize the performance overheads. It is your responsibility when using Intel® MKL to ensure that input data has the required format and does not contain invalid characters. These can cause unexpected behavior of the library. Examples of the inputs that may result in unexpected behavior:

- Not-a-number (NaN) and other special floating point values
- Large inputs may lead to accumulator overflow

As the Intel® MKL API accepts raw pointers, it is your application's responsibility to validate the buffer sizes before passing them to the library. The library requires subroutine and function parameters to be valid before being passed. While some Intel® MKL routines do limited checking of parameter errors, your application should check for NULL pointers, for example.

#### **Optimization Notice**

Intel's compilers may or may not optimize to the same degree for non-Intel microprocessors for optimizations that are not unique to Intel microprocessors. These optimizations include SSE2, SSE3, and SSSE3 instruction sets and other optimizations. Intel does not guarantee the availability, functionality, or effectiveness of any optimization on microprocessors not manufactured by Intel. Microprocessordependent optimizations in this product are intended for use with Intel microprocessors. Certain optimizations not specific to Intel microarchitecture are reserved for Intel microprocessors. Please refer to the applicable product User and Reference Guides for more information regarding the specific instruction sets covered by this notice.

Notice revision #20110804

# <span id="page-9-0"></span>*What's New*

This Developer Guide documents Intel® Math Kernel Library (Intel® MKL)2020.

The Developer Guide has been updated to fix inaccuracies in the document.

# <span id="page-10-0"></span>*Notational Conventions*

The following term is used in reference to the operating system.

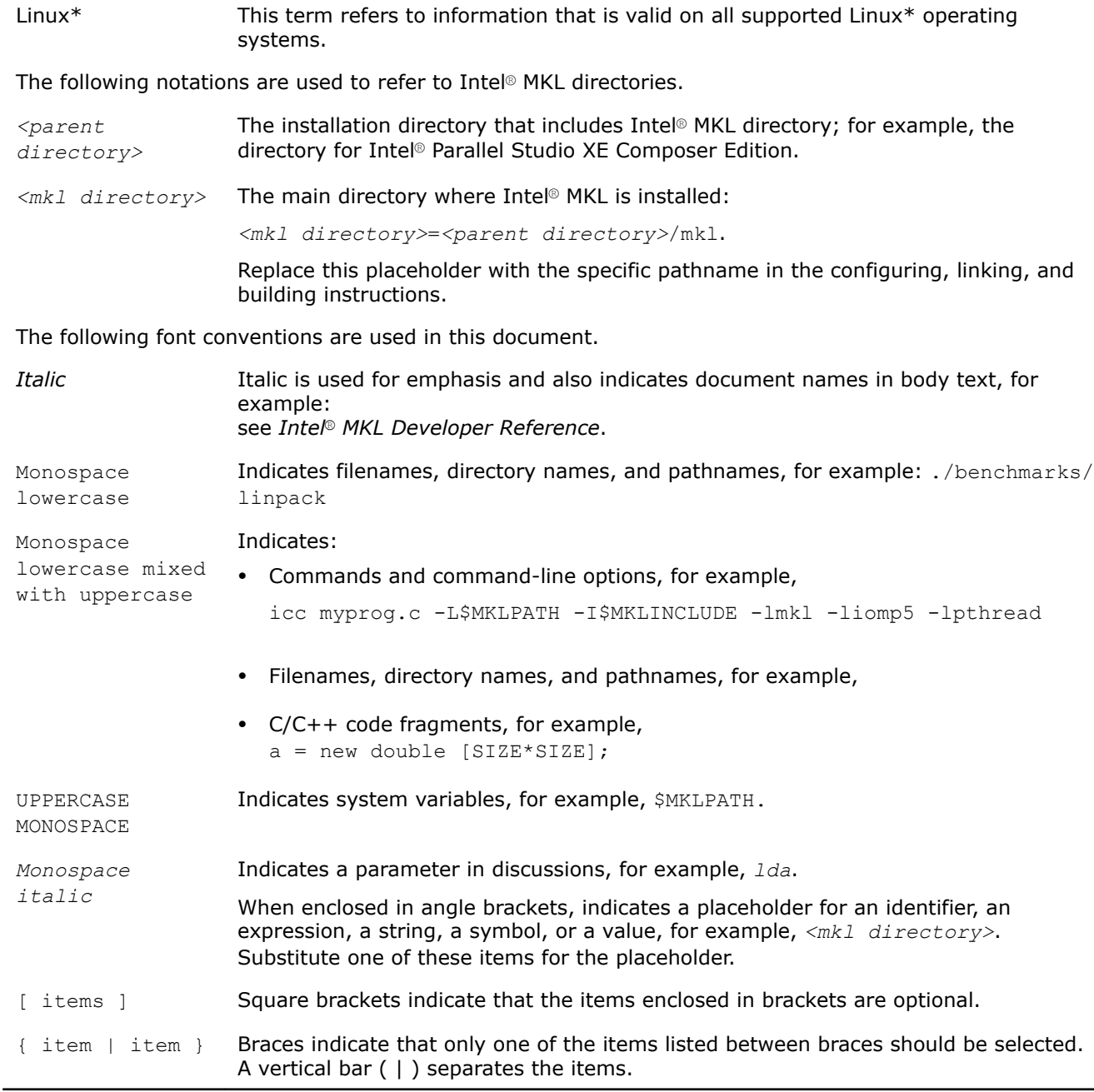

# <span id="page-11-0"></span>*Related Information*

To reference how to use the library in your application, use this guide in conjunction with the following documents:

- The *Intel® Math Kernel Library Developer Reference*, which provides *reference* information on routine functionalities, parameter descriptions, interfaces, calling syntaxes, and return values.
- The *Intel® Math Kernel Library forLinux\* OS Release Notes*.

# <span id="page-12-0"></span>*Getting Started* **1**

#### **Optimization Notice**

Intel's compilers may or may not optimize to the same degree for non-Intel microprocessors for optimizations that are not unique to Intel microprocessors. These optimizations include SSE2, SSE3, and SSSE3 instruction sets and other optimizations. Intel does not guarantee the availability, functionality, or effectiveness of any optimization on microprocessors not manufactured by Intel. Microprocessordependent optimizations in this product are intended for use with Intel microprocessors. Certain optimizations not specific to Intel microarchitecture are reserved for Intel microprocessors. Please refer to the applicable product User and Reference Guides for more information regarding the specific instruction sets covered by this notice.

Notice revision #20110804

## **Checking Your Installation**

After installing the Intel® Math Kernel Library (Intel® MKL), verify that the library is properly installed and configured:

**1.** Intel® MKL installs in the*<parent directory>* directory.

Check that the subdirectory of *<parent directory>* referred to as *<mkl directory>* was created.

- **2.** If you want to keep multiple versions of Intel® MKL installed on your system, update your build scripts to point to the correct Intel® MKL version.
- **3.** Check that the following files appear in the *<mkl directory>*/bin directory:

mklvars.sh mklvars.csh mkl-32.sh mkl.csh

Use these files to assign Intel® MKL-specific values to several environment variables, as explained inSetting Environment Variables.

- **4.** To understand how the Intel® MKL directories are structured, see[Structure of the Intel](#page-18-0)® Math Kernel [Library](#page-18-0).
- **5.** To make sure that Intel® MKL runs on your system, launch an Intel® MKL example, as explained i[nUsing](#page-15-0) [Code Examples.](#page-15-0)

#### **See Also**

[Notational Conventions](#page-10-0) 

## **Setting Environment Variables**

#### **See Also**

[Setting the Number of Threads Using an OpenMP\\* Environment Variable](#page-43-0)

#### <span id="page-13-0"></span>**Scripts to Set Environment Variables**

When the installation of Intel® MKL forLinux\* is complete, set the INCLUDE, MKLROOT, LD LIBRARY PATH, MANPATH, LIBRARY PATH, CPATH, NLSPATH, and PKG CONFIG PATH environment variables in the command shell using one of the script files in the binsubdirectory of the Intel® MKL installation directory. The environment variable MIC\_LD\_LIBRARY\_PATH specifies locations of shared objects for Intel® Many Integrated Core Architecture (Intel® MIC Architecture).

Choose the script corresponding to your command shell:

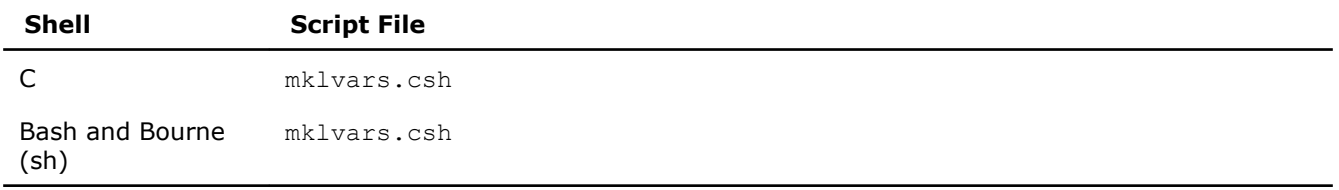

The scripts accept the parameters, explained in the following table:

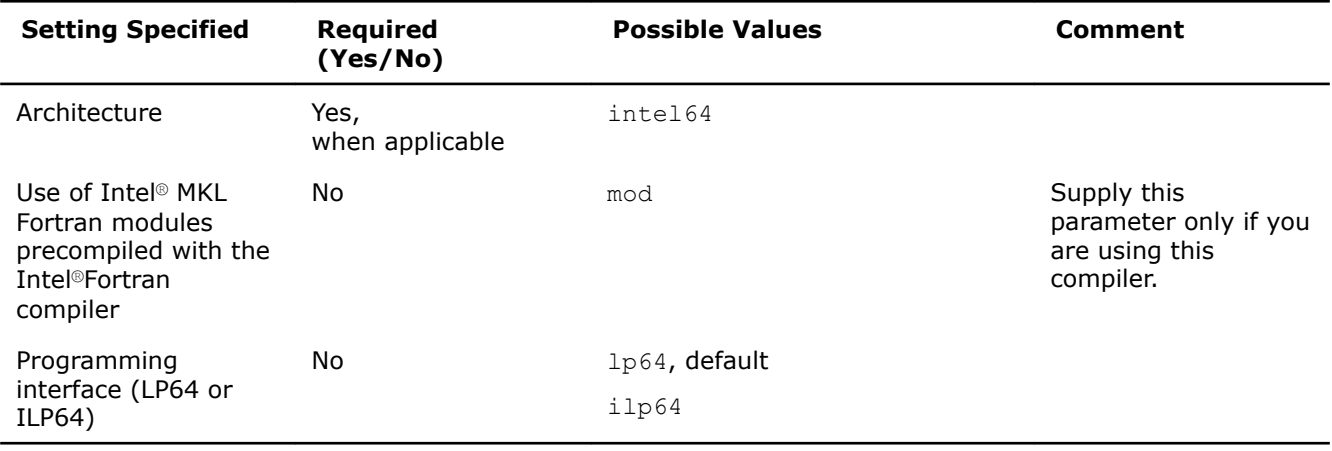

For example:

• The command mklvars.sh intel64

sets the environment for Intel® MKL to use the Intel 64 architecture.

- The command mklvars.sh intel64 mod ilp64 sets the environment for Intel® MKL to use the Intel 64 architecture, ILP64 programming interface, and Fortran modules.
- The command
	- mklvars.sh intel64 mod
	- sets the environment for Intel® MKL to use the Intel 64 architecture, LP64 interface, and Fortran modules.

#### **NOTE**

Supply the parameter specifying the architecture first, if it is needed. Values of the other two parameters can be listed in any order.

#### **See Also**

[High-level Directory Structure](#page-18-0)  Intel® [MKL Interface Libraries and Modules](#page-60-0)  [Fortran 95 Interfaces to LAPACK and BLAS](#page-62-0)  [Setting the Number of Threads Using an OpenMP\\* Environment Variable](#page-43-0) 

#### <span id="page-14-0"></span>**Modulefiles to Set Environment Variables**

As an alternative, you can use modulefiles to set the environment on Linux\*. When the installation of Intel® MKL for Linux\* is complete, you need to set some environment variables. To use modulefiles to setup the environment, tell your module utility where they are:

\$module use /path/to/<mkl\_directory>/bin

Load modulefile:

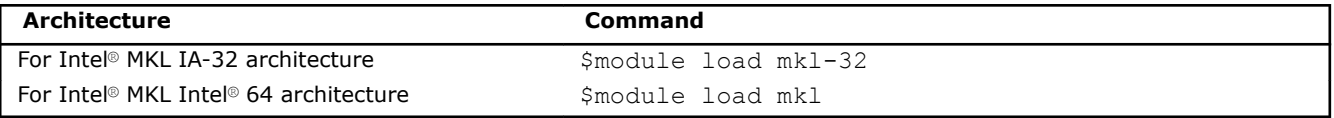

**NOTE** All existing variables will retain their original values and new values will be prepended to the following variables: *LD\_LIBRARY\_PATH*, *LIBRARY\_PATH*, *CPATH*, *PKG\_CONFIG\_PATH*, *NLSPATH*, *TBBROOT*. Since *MKLROOT* should contain only one path, it will be set to the new value and any old value of this variable will be lost.

Unloading the module resets the modified environment variables to their original values and new variables that were created will be undefined. *MKLROOT* will be undefined on module unload.

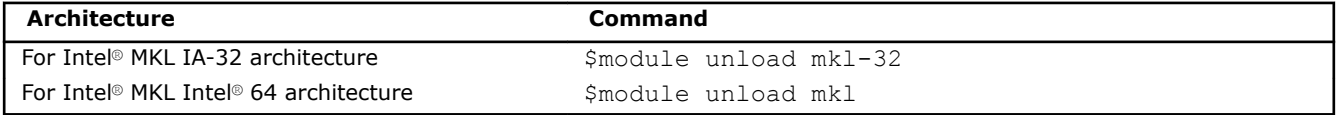

#### **Automating the Process of Setting Environment Variables**

To automate setting of the INCLUDE, MKLROOT, LD\_LIBRARY\_PATH, MANPATH, LIBRARY\_PATH, CPATH, and NLSPATH environment variables, add mklvars. \*sh to your shell profile so that each time you login, the script automatically executes and sets the paths to the appropriate Intel® MKL directories. To do this, with a local user account, edit the following files by adding the appropriate script to the path manipulation section right before exporting variables:

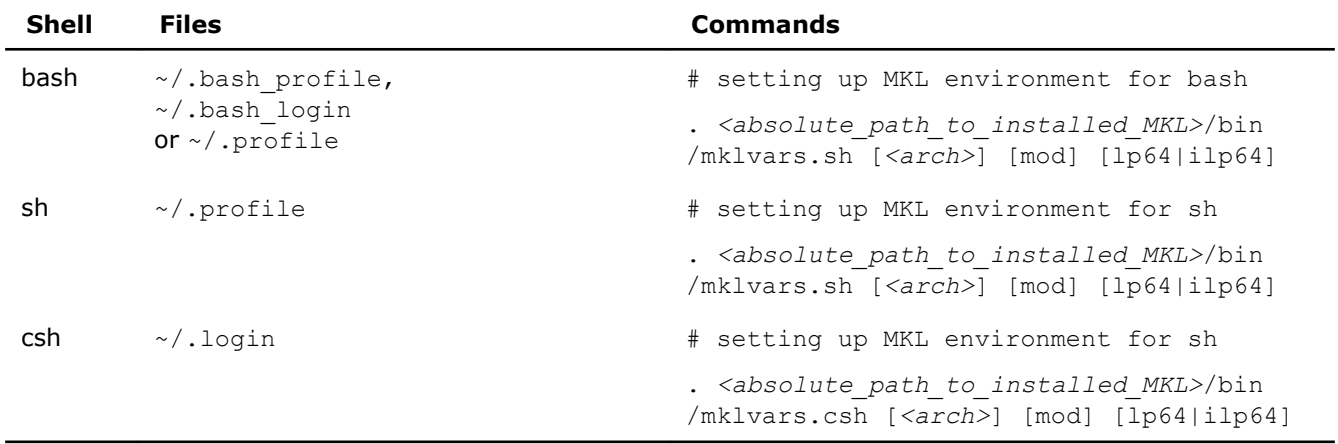

In the above commands, the architecture parameter  $\langle arch \rangle$  is one of  $\{\text{ia32} \mid \text{intel64} \mid \text{mic}\}.$ 

If you have super user permissions, add the same commands to a general-systemfile in/etc/profile(for bash and sh) or in/etc/csh.login(for csh).

#### <span id="page-15-0"></span>**Caution**

Before uninstalling Intel® MKL, remove the above commands from all profile files where the script execution was added. Otherwise you may experience problems logging in.

#### **See Also**

[Scripts to Set Environment Variables](#page-13-0) 

# **Compiler Support**

Intel® MKL supports compilers identified in the*Release Notes*. However, the library has been successfully used with other compilers as well.

When building Intel® MKL code examples for either C or Fortran, you can select a compiler: Intel®, GNU\*, or PGI\*.

Intel® MKL provides a set of include files to simplify program development by specifying enumerated values and prototypes for the respective functions. Calling Intel® MKL functions from your application without an appropriate include file may lead to incorrect behavior of the functions.

#### **See Also**

Intel® [MKL Include Files](#page-111-0)

## **Using Code Examples**

The Intel® MKL package includes code examples, located in theexamples subdirectory of the installation directory. Use the examples to determine:

- Whether Intel® MKL is working on your system
- How you should call the library
- How to link the library

If an Intel® MKL component that you selected during installation includes code examples, these examples are provided in a separate archive. Extract the examples from the archives before use.

For each component, the examples are grouped in subdirectories mainly by Intel® MKL function domains and programming languages. For instance, theblas subdirectory (extracted from the examples core archive) contains a makefile to build the BLAS examples and the  $vmlc$  subdirectory contains the makefile to build the C examples for Vector Mathematics functions. Source code for the examples is in the next-level sources subdirectory.

#### **See Also**

[High-level Directory Structure](#page-18-0) 

## **What You Need to Know Before You Begin Using the Intel® Math Kernel Library**

Target platform Identify the architecture of your target machine:

- IA-32 or compatible
- Intel® 64 or compatible

**Reason:**Because Intel® MKL libraries are located in directories corresponding to your particular architecture (se[eArchitecture Support](#page-18-0)), you should provide proper paths on your link lines (see Linking Examples).To configure your development

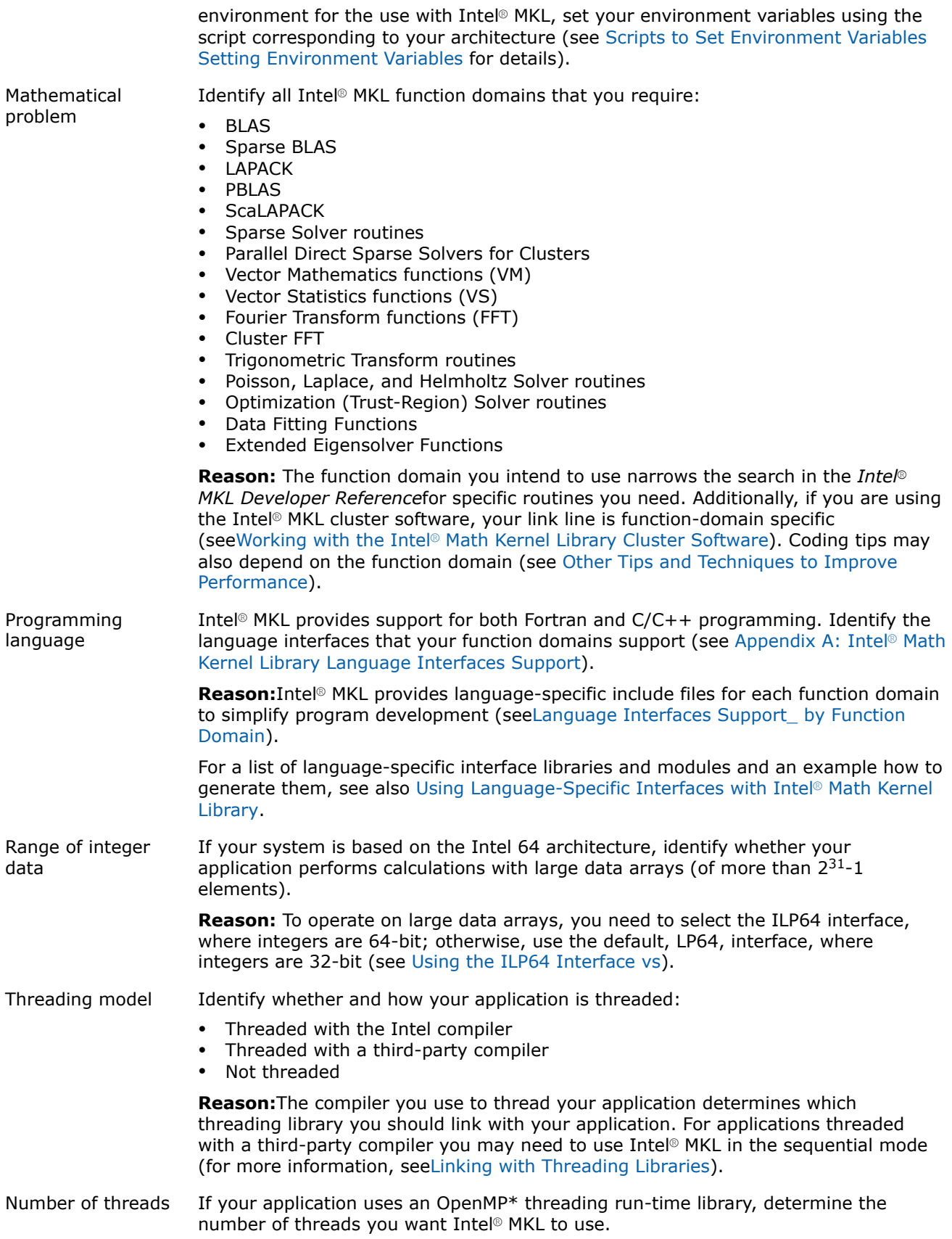

**Reason:**By default, the OpenMP\* run-time library sets the number of threads for Intel® MKL. If you need a different number, you have to set it yourself using one of the available mechanisms. For more information, se[eImproving Performance with](#page-39-0) [Threading.](#page-39-0)

#### Linking model Decide which linking model is appropriate for linking your application with Intel® MKL libraries:

- Static
- Dynamic

**Reason:** The link line syntax and libraries for static and dynamic linking are different. For the list of link libraries for static and dynamic models, linking examples, and other relevant topics, like how to save disk space by creating a custom dynamic library, see [Linking Your Application with the Intel](#page-21-0)® Math Kernel [Library.](#page-21-0)

MPI used Decide what MPI you will use with the Intel® MKL cluster software. You are strongly encouraged to use the latest available version of Intel® MPI.

> **Reason:** To link your application with ScaLAPACK and/or Cluster FFT, the libraries corresponding to your particular MPI should be listed on the link line (see [Working](#page-83-0) with the Intel® [Math Kernel Library Cluster Software\)](#page-83-0).

# <span id="page-18-0"></span>*Structure of the Intel® Math Kernel Library* **2**

#### **Optimization Notice**

Intel's compilers may or may not optimize to the same degree for non-Intel microprocessors for optimizations that are not unique to Intel microprocessors. These optimizations include SSE2, SSE3, and SSSE3 instruction sets and other optimizations. Intel does not guarantee the availability, functionality, or effectiveness of any optimization on microprocessors not manufactured by Intel. Microprocessordependent optimizations in this product are intended for use with Intel microprocessors. Certain optimizations not specific to Intel microarchitecture are reserved for Intel microprocessors. Please refer to the applicable product User and Reference Guides for more information regarding the specific instruction sets covered by this notice.

Notice revision #20110804

## **Architecture Support**

Intel® Math Kernel Library (Intel® MKL) forLinux\* provides architecture-specific implementations for supported platforms. The following table lists the supported architectures and directories where each architecture-specific implementation is located.

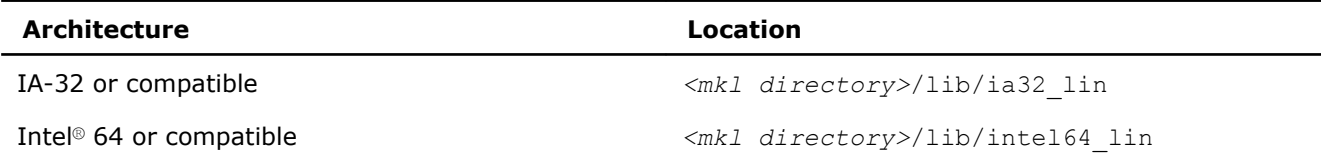

#### **See Also**

High-level Directory Structure [Notational Conventions](#page-10-0) [Detailed Structure of the IA-32 Architecture Directory lib/ia32](#page-114-0)  Detailed Structure of the Intel® [64 Architecture Directory lib/intel64](#page-117-0) 

## **High-level Directory Structure**

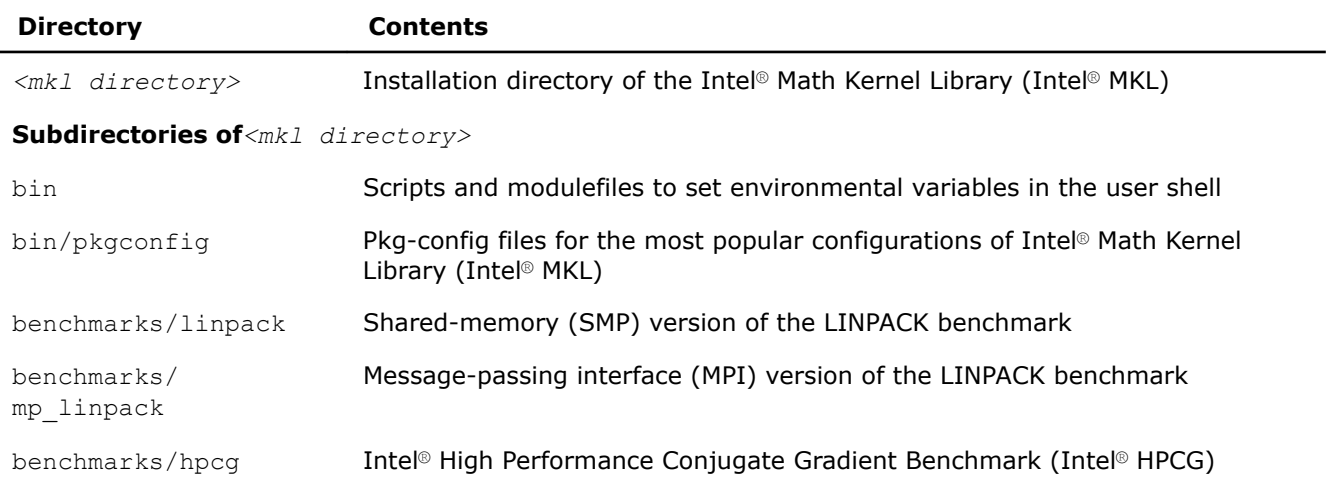

<span id="page-19-0"></span>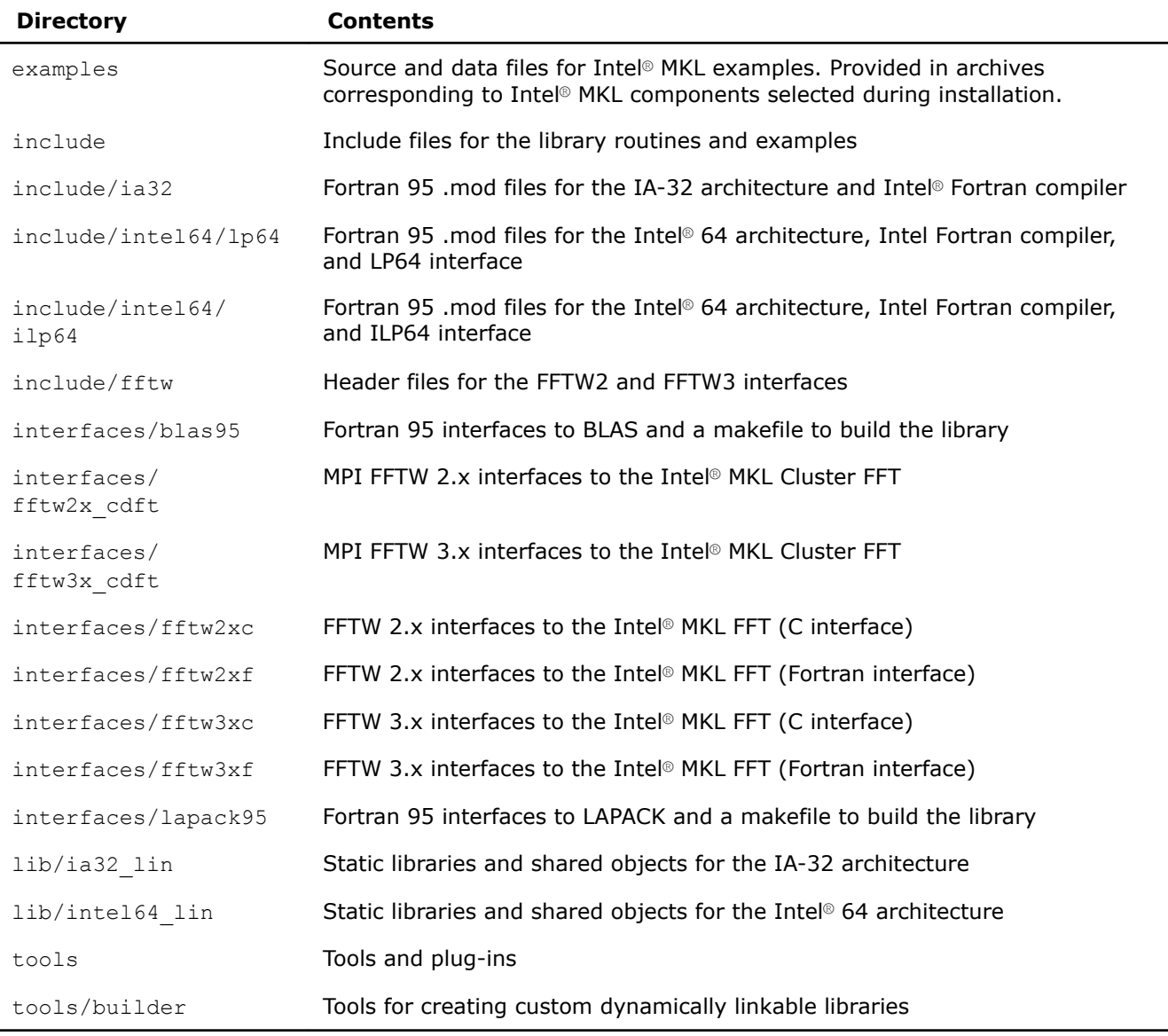

#### **See Also**

[Notational Conventions](#page-10-0)  [Using Code Examples](#page-15-0)

## **Layered Model Concept**

Intel® MKL is structured to support multiple compilers and interfaces, both serial and multi-threaded modes, different implementations of threading run-time libraries, and a wide range of processors. Conceptually Intel® MKL can be divided into distinct parts to support different interfaces, threading models, and core computations:

- **1.** Interface Layer
- **2.** Threading Layer
- **3.** Computational Layer

You can combine Intel® MKL libraries to meet your needs by linking with one library in each part layer-bylayer.

To support threading with different compilers, you also need to use an appropriate threading run-time library (RTL). These libraries are provided by compilers and are not included in Intel® MKL.

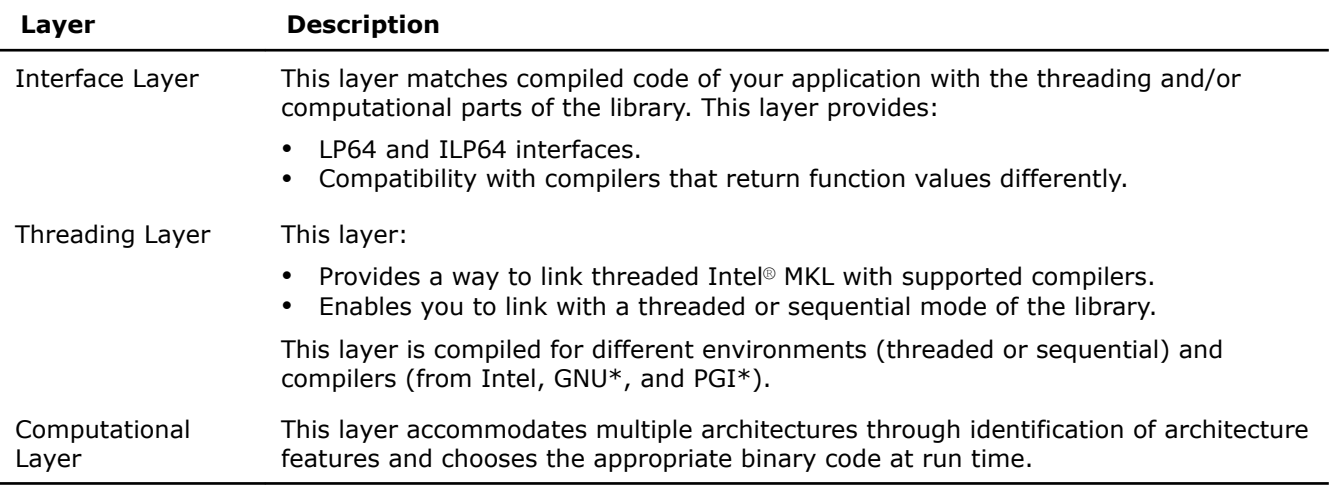

The following table provides more details of each layer.

#### **See Also**

[Using the ILP64 Interface vs. LP64 Interface](#page-29-0)  [Linking Your Application with the Intel](#page-21-0)® Math Kernel Library [Linking with Threading Libraries](#page-31-0) 

# <span id="page-21-0"></span>*Linking Your Application with the Intel® Math Kernel Library* **3**

#### **Optimization Notice**

Intel's compilers may or may not optimize to the same degree for non-Intel microprocessors for optimizations that are not unique to Intel microprocessors. These optimizations include SSE2, SSE3, and SSSE3 instruction sets and other optimizations. Intel does not guarantee the availability, functionality, or effectiveness of any optimization on microprocessors not manufactured by Intel. Microprocessordependent optimizations in this product are intended for use with Intel microprocessors. Certain optimizations not specific to Intel microarchitecture are reserved for Intel microprocessors. Please refer to the applicable product User and Reference Guides for more information regarding the specific instruction sets covered by this notice.

Notice revision #20110804

## **Linking Quick Start**

Intel® Math Kernel Library (Intel® MKL) provides several options for quick linking of your application, which depend on the way you link:

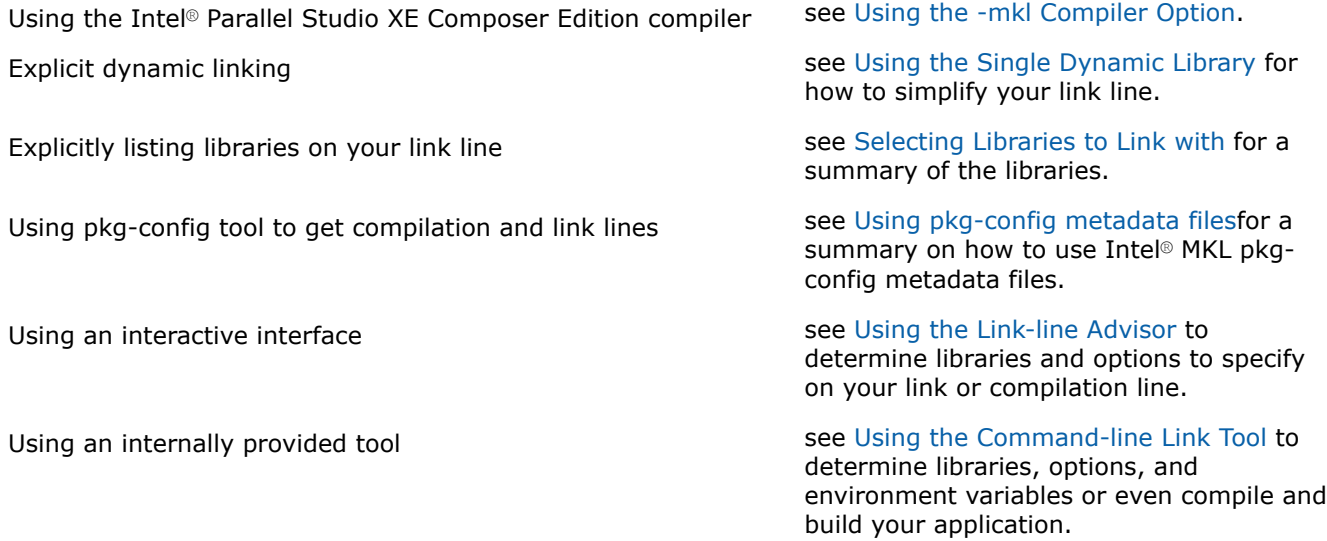

#### **Using the -mkl Compiler Option**

The Intel®Parallel Studio XE Composer Edition compiler supports the following variants of the -mkl compiler option:

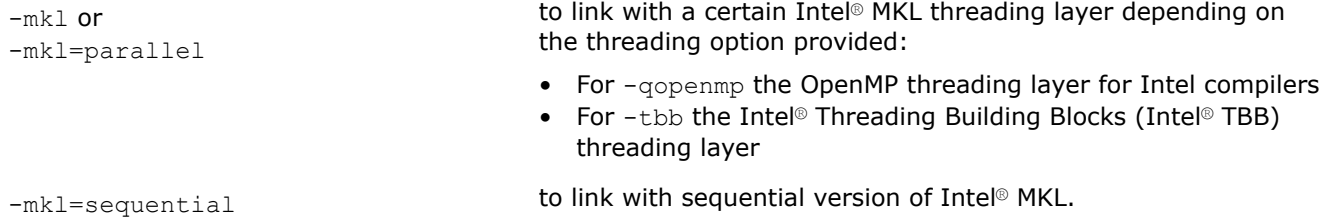

<span id="page-22-0"></span>-mkl=cluster to link with Intel® MKL cluster components (sequential) that use Intel MPI.

**NOTE**

The -qopenmp option has higher priority than -tbbin choosing the Intel® MKL threading layer for linking.

For more information on the  $-mkL$  compiler option, see the Intel Compiler User and Reference Guides.

On Intel<sup>®</sup> 64 architecture systems, for each variant of the  $-mk1$  option, the compiler links your application using the LP64 interface.

If you specify any variant of the  $-mk1$ compiler option, the compiler automatically includes the Intel® MKL libraries. In cases not covered by the option, use the Link-line Advisor or se[eLinking in Detail](#page-27-0).

#### **See Also**

[Listing Libraries on a Link Line](#page-27-0)  [Using the ILP64 Interface vs. LP64 Interface](#page-29-0)  [Using the Link-line Advisor](#page-23-0)  Intel® [Software Documentation Library for Intel](http://software.intel.com/en-us/articles/intel-software-technical-documentation/)® compiler documentation for Intel® compiler documentation

#### **Using the Single Dynamic Library**

You can simplify your link line through the use of the Intel® MKL Single Dynamic Library (SDL).

To use SDL, place libmkl rt.so on your link line. For example:

icс application.c -lmkl\_rt

SDL enables you to select the interface and threading library for Intel® MKL at run time. By default, linking with SDL provides:

- Intel LP64 interface on systems based on the Intel® 64 architecture
- Intel interface on systems based on the IA-32 architecture
- Intel threading

To use other interfaces or change threading preferences, including use of the sequential version of Intel® MKL, you need to specify your choices using functions or environment variables as explained in section[Dynamically Selecting the Interface and Threading Layer](#page-28-0).

#### **Selecting Libraries to Link with**

To link with Intel® MKL:

- Choose one library from the Interface layer and one library from the Threading layer
- Add the only library from the Computational layer and run-time libraries (RTL)

The following table lists Intel® MKL libraries to link with your application.

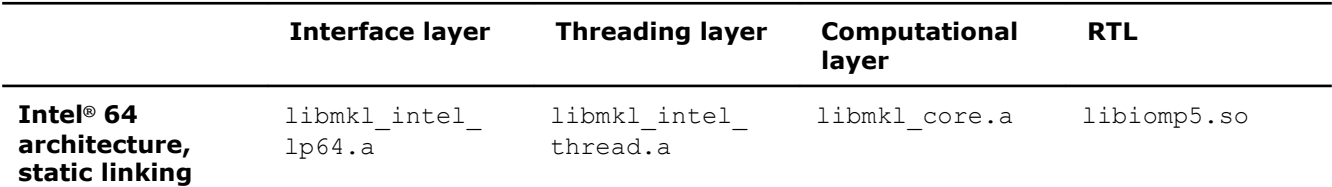

<span id="page-23-0"></span>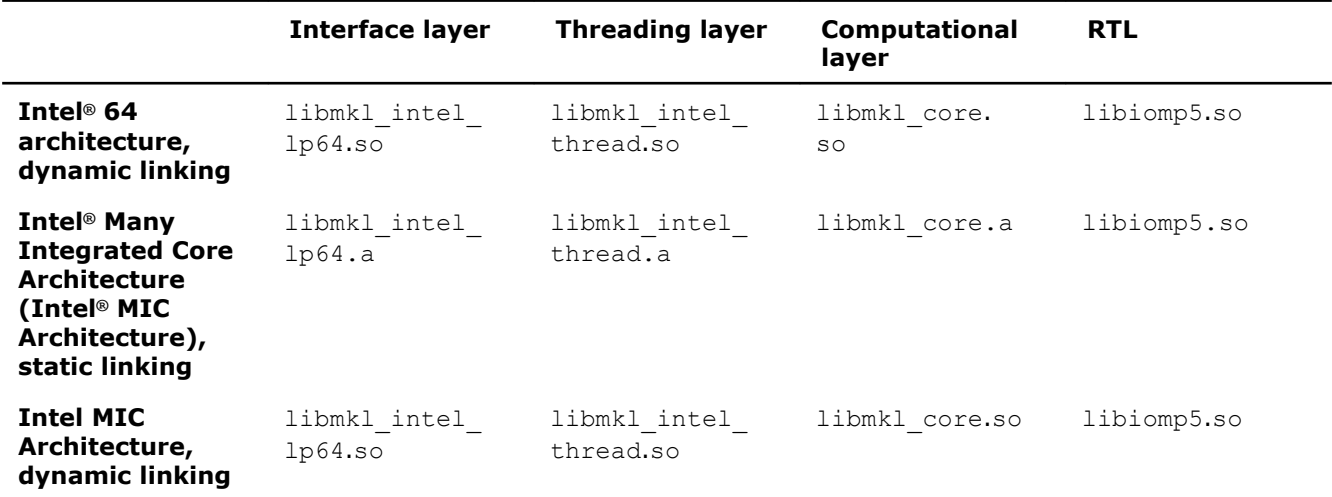

The Single Dynamic Library (SDL) automatically links interface, threading, and computational libraries and thus simplifies linking. The following table lists Intel® MKL libraries for dynamic linking using SDL. See[Dynamically Selecting the Interface and Threading Layer](#page-28-0) for how to set the interface and threading layers at run time through function calls or environment settings.

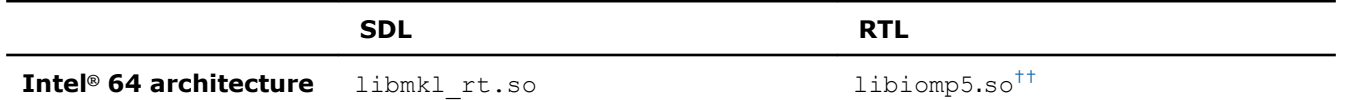

††Use the Link-line Advisor to check whether you need to explicitly link the libiomp5.so RTL.

For exceptions and alternatives to the libraries listed above, see [Linking in Detail.](#page-27-0)

#### **See Also**

[Layered Model Concept](#page-19-0)  Using the Link-line Advisor Using the -mkl [Compiler Option](#page-21-0) [Working with the Cluster Software](#page-83-0) 

#### **Using the Link-line Advisor**

Use the Intel® MKL Link-line Advisor to determine the libraries and options to specify on your link or compilation line.

The latest version of the tool is available at [http://software.intel.com/en-us/articles/intel-mkl-link-line](http://software.intel.com/en-us/articles/intel-mkl-link-line-advisor)[advisor](http://software.intel.com/en-us/articles/intel-mkl-link-line-advisor). The tool is also available in the documentation directory of the product.

The Advisor requests information about your system and on how you intend to use Intel® MKL (link dynamically or statically, use threaded or sequential mode, and so on). The tool automatically generates the appropriate link line for your application.

#### **See Also**

[High-level Directory Structure](#page-18-0)

#### **Using the Command-line Link Tool**

Use the command-line Link tool provided by Intel® MKL to simplify building your application with Intel® MKL.

The tool not only provides the options, libraries, and environment variables to use, but also performs compilation and building of your application.

The tool mkl link tool is installed in the <mkl directory>/tools directory, and supports the modes described in the following table.

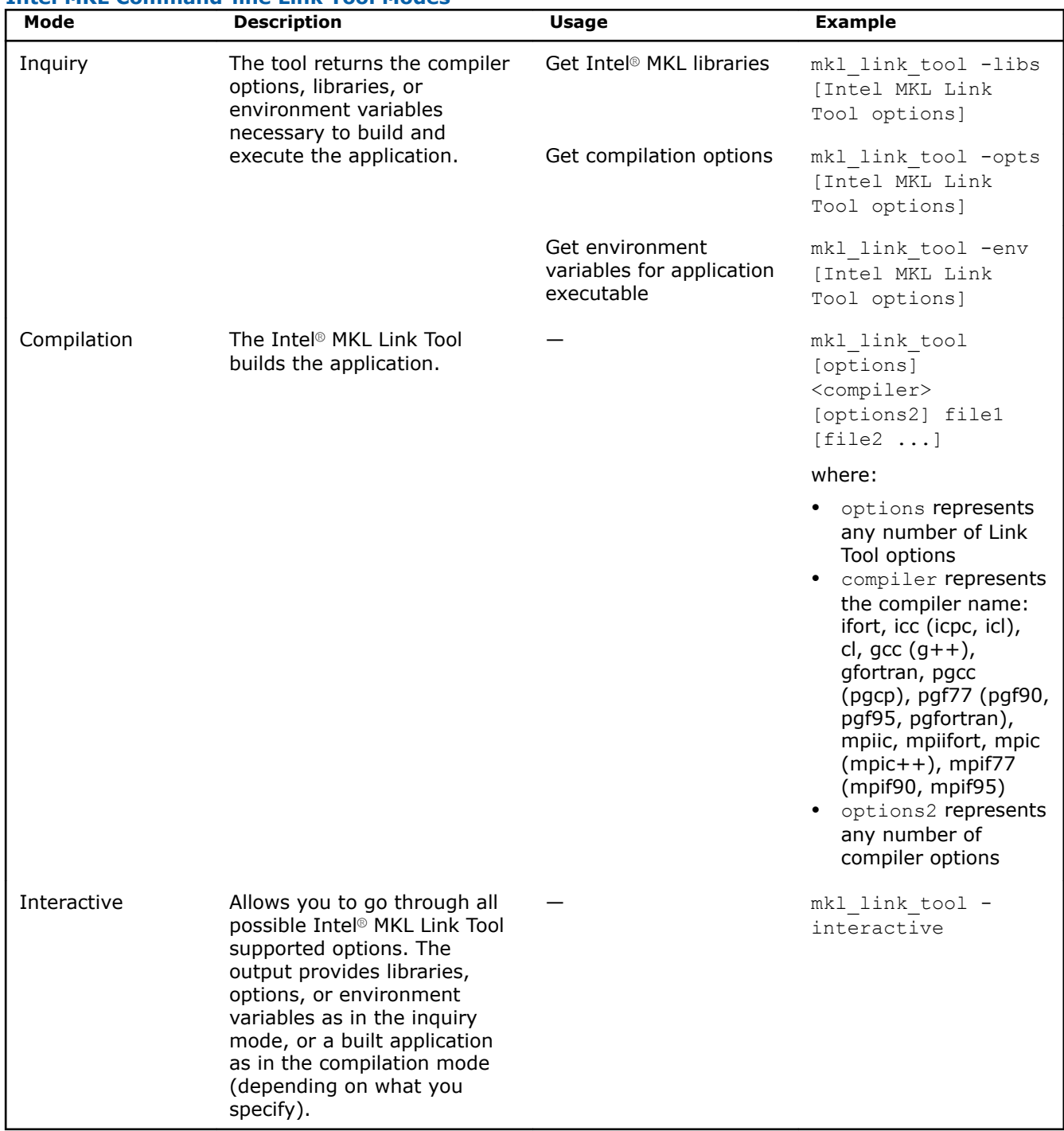

#### <span id="page-24-0"></span>**Intel MKL Command-line Link Tool Modes**

Use the -helpoption for full help with the Intel® MKL Link Tool and to show the defaults for the current system.

# **Linking Examples**

**See Also** [Using the Link-line Advisor](#page-23-0)  [Examples for Linking with ScaLAPACK and Cluster FFT](#page-87-0) 

#### <span id="page-25-0"></span>**Linking on IA-32 Architecture Systems**

The following examples illustrate linking that uses Intel(R) compilers.

Most examples use the .f Fortran source file.  $C/C++$  users should instead specify a .cpp  $(C++)$  or .c (C) file and replace ifort with icc.

```
In these examples,
MKLPATH=$MKLROOT/lib/ia32_lin,
MKLINCLUDE=$MKLROOT/include.
```
#### **NOTE**

If you successfully completed the [Scripts to Set Environment Variables Setting Environment Variables](#page-13-0) step of the Getting Started process, you can omit -1\$MKLINCLUDE in all the examples and omit -L\$MKLPATH in the examples for dynamic linking.

• Static linking of myprog.f and OpenMP\* threadedIntel® MKL:

```
ifort myprog.f -L$MKLPATH -I$MKLINCLUDE
-Wl,--start-group $MKLPATH/libmkl_intel.a $MKLPATH/libmkl_intel_thread.a $MKLPATH/
libmkl_core.a
-Wl,--end-group -liomp5 -lpthread -lm
```
• Dynamic linking of myprog.f and OpenMP\* threadedIntel® MKL:

```
ifort myprog.f -L$MKLPATH -I$MKLINCLUDE
-lmkl intel -lmkl intel thread -lmkl core -liomp5 -lpthread -lm
```
• Static linking of myprog.fand sequential version of Intel® MKL:

```
ifort myprog.f -L$MKLPATH -I$MKLINCLUDE
-Wl,--start-group $MKLPATH/libmkl_intel.a $MKLPATH/libmkl_sequential.a $MKLPATH/
libmkl_core.a
-Wl,--end-group -lpthread -lm
```
• Dynamic linking of myprog. fand sequential version of Intel® MKL:

```
ifort myprog.f -L$MKLPATH -I$MKLINCLUDE
-lmkl intel -lmkl sequential -lmkl core -lpthread -lm
```
• Dynamic linking of  $myprog.f$  and OpenMP\* threadedor sequential Intel® MKL(Call the mkl\_set\_threading\_layer function or set value of the MKL\_THREADING\_LAYER environment variable to choose threaded or sequential mode):

```
ifort myprog.f -lmkl_rt
```
• Static linking of myprog.f, Fortran 95 LAPACK interface, and OpenMP\* threadedIntel® MKL:

```
ifort myprog.f -L$MKLPATH -I$MKLINCLUDE -I$MKLINCLUDE/ia32
-lmkl_lapack95
-Wl,--start-group $MKLPATH/libmkl_intel.a $MKLPATH/libmkl_intel_thread.a $MKLPATH/
libmkl_core.a
-Wl,--end-group
-liomp5 -lpthread -lm
```
• Static linking of myprog. f, Fortran 95 BLAS interface, and OpenMP\* threadedIntel® MKL:

```
ifort myprog.f -L$MKLPATH -I$MKLINCLUDE -I$MKLINCLUDE/ia32
-lmkl blas95
-Wl,--start-group $MKLPATH/libmkl_intel.a $MKLPATH/libmkl_intel_thread.a $MKLPATH/
libmkl_core.a
-Wl,--end-group -liomp5 -lpthread -lm
```
• Static linking of myprog.cand Intel® MKL threaded with Intel® Threading Building Blocks (Intel® TBB), provided that the LIBRARY PATH environment variable contains the path to Intel TBB library:

```
icc myprog.c -I$MKLINCLUDE -Wl,--start-group $MKLPATH/libmkl_intel.a $MKLPATH/
libmkl tbb thread.a $MKLPATH/libmkl core.a -Wl,--end-group -ltbb -lstdc++
-lpthread -lm
```
• Dynamic linking of  $myproq$ , cand Intel® MKL threaded with Intel TBB, provided that the LIBRARY PATH environment variable contains the path to Intel TBB library:

```
icc myprog.c -L$MKLPATH -I$MKLINCLUDE -lmkl_intel -lmkl_tbb_thread -lmkl_core -ltbb
-lstdc++ -lpthread -lm
```
#### **See Also**

[Fortran 95 Interfaces to LAPACK and BLAS](#page-62-0)  [Examples for linking a C application using cluster components](#page-87-0)  [Examples for linking a Fortran application using cluster components](#page-88-0)  [Using the Single Dynamic Library](#page-22-0)  [Linking with System Libraries](#page-34-0) for specifics of linking with a GNU compiler

#### **Linking on Intel(R) 64 Architecture Systems**

The following examples illustrate linking that uses Intel(R) compilers.

Most examples use the .f Fortran source file. C/C++ users should instead specify a .cpp (C++) or .c (C) file and replace ifort with icc.

```
In these examples, 
MKLPATH=$MKLROOT/lib/intel64_lin, 
MKLINCLUDE=$MKLROOT/include.
```
#### **NOTE**

If you successfully completed the [Scripts to Set Environment Variables Setting Environment Variables](#page-13-0) step of the Getting Started process, you can omit -1\$MKLINCLUDE in all the examples and omit -L\$MKLPATH in the examples for dynamic linking.

• Static linking of myprog. f and OpenMP\* threadedIntel<sup>®</sup> MKL supporting the LP64 interface:

```
ifort myprog.f -L$MKLPATH -I$MKLINCLUDE
-Wl,--start-group $MKLPATH/libmkl_intel_lp64.a $MKLPATH/libmkl_intel_thread.a
$MKLPATH/libmkl_core.a -Wl,--end-group -liomp5 -lpthread -lm
```
• Dynamic linking of  $myproq.f$  and OpenMP\* threadedIntel<sup>®</sup> MKL supporting the LP64 interface:

```
ifort myprog.f -L$MKLPATH -I$MKLINCLUDE
-lmkl intel lp64 -lmkl intel thread -lmkl core
-liomp5 -lpthread -lm
```
• Static linking of myprog. fand sequential version of Intel® MKL supporting the LP64 interface:

```
ifort myprog.f -L$MKLPATH -I$MKLINCLUDE
-Wl,--start-group $MKLPATH/libmkl_intel_lp64.a $MKLPATH/libmkl_sequential.a
$MKLPATH/libmkl_core.a -Wl,--end-group -lpthread -lm
```
• Dynamic linking of  $myproq$ . fand sequential version of Intel® MKL supporting the LP64 interface:

```
ifort myprog.f -L$MKLPATH -I$MKLINCLUDE
```

```
-lmkl intel lp64 -lmkl sequential -lmkl core -lpthread -lm
• Static linking of myprog. f and OpenMP* threadedIntel<sup>®</sup> MKL supporting the ILP64 interface:
```

```
ifort myprog.f -L$MKLPATH -I$MKLINCLUDE
-Wl,--start-group $MKLPATH/libmkl_intel_ilp64.a $MKLPATH/libmkl_intel_thread.a
$MKLPATH/libmkl_core.a -Wl,--end-group -liomp5 -lpthread -lm
```
• Dynamic linking of  $myproq.f$  and OpenMP\* threadedIntel<sup>®</sup> MKL supporting the ILP64 interface:

ifort myprog.f -L\$MKLPATH -I\$MKLINCLUDE

<span id="page-27-0"></span>-lmkl intel ilp64 -lmkl intel thread -lmkl core -liomp5 -lpthread -lm

• Dynamic linking of user code  $myprog.f$  and OpenMP\* threadedor sequential Intel® MKL(Call appropriate functions or set environment variables to choose threaded or sequential mode and to set the interface):

```
ifort myprog.f -lmkl_rt
```
• Static linking of myprog. f, Fortran 95 LAPACK interface, and OpenMP\* threadedIntel® MKL supporting the LP64 interface:

```
ifort myprog.f -L$MKLPATH -I$MKLINCLUDE -I$MKLINCLUDE/intel64/lp64
-lmkl lapack95 lp64 -Wl,--start-group $MKLPATH/libmkl intel lp64.a $MKLPATH/
libmkl_intel_thread.a
$MKLPATH/libmkl_core.a -Wl,--end-group -liomp5 -lpthread -lm
```
• Static linking of myprog.  $f$ , Fortran 95 BLAS interface, and OpenMP\* threadedIntel® MKL supporting the LP64 interface:

```
ifort myprog.f -L$MKLPATH -I$MKLINCLUDE -I$MKLINCLUDE/intel64/lp64
-lmkl blas95 lp64 -Wl,--start-group $MKLPATH/libmkl intel lp64.a $MKLPATH/
libmkl_intel_thread.a
```
\$MKLPATH/libmkl\_core.a -Wl,--end-group -liomp5 -lpthread -lm

• Static linking of myprog.cand Intel® MKL threaded with Intel® Threading Building Blocks (Intel® TBB), provided that the LIBRARY PATH environment variable contains the path to Intel TBB library:

```
icc myprog.c -L$MKLPATH -I$MKLINCLUDE -Wl,--start-group $MKLPATH/libmkl_intel_lp64.a
$MKLPATH/libmkl_tbb_thread.a $MKLPATH/libmkl_core.a -Wl,--end-group -ltbb -lstdc++
-lpthread -lm
```
• Dynamic linking of  $myproq$ , cand Intel® MKL threaded with Intel TBB, provided that the LIBRARY PATH environment variable contains the path to Intel TBB library:

```
icc myprog.c -L$MKLPATH -I$MKLINCLUDE-lmkl_intel_lp64 -lmkl_tbb_thread -lmkl_core
-ltbb -lstdc++ -lpthread -lm
```
#### **See Also**

[Fortran 95 Interfaces to LAPACK and BLAS](#page-62-0)  [Examples for linking a C application using cluster components](#page-87-0)  [Examples for linking a Fortran application using cluster components](#page-88-0)  [Using the Single Dynamic Library](#page-22-0)  [Linking with System Libraries](#page-34-0) for specifics of linking with a GNU or PGI compiler

## **Linking in Detail**

This section recommends which libraries to link with depending on your Intel® MKL usage scenario and provides details of the linking.

#### **Listing Libraries on a Link Line**

To link with Intel® MKL, specify paths and libraries on the link line as shown below.

#### **NOTE**

The syntax below is for dynamic linking. For static linking, replace each library name preceded with " l" with the path to the library file. For example, replace -lmkl\_core with \$MKLPATH/libmkl\_core.a, where \$MKLPATH is the appropriate user-defined environment variable.

*<files to link>*

```
-L<MKL path>-I<MKL include>
[-I<MKL include>intel64|{ilp64|lp64}}]
```

```
[-lmkl_blas{95|95_ilp64|95_lp64}]
[-lmkl_lapack{95|95_ilp64|95_lp64}]
[<cluster components>]
-lmkl {intel|intel ilp64|intel lp64|intel sp2dp|gf|gf ilp64|gf lp64}
-lmkl {intel thread|gnu thread|pgi thread|tbb thread|sequential}
-lmkl_core
[-liomp5] [-lpthread] [-lm] [-ldl] [-ltbb -lstdc++]
```
In the case of static linking,enclose the cluster components, interface, threading, and computational libraries in grouping symbols (for example, -Wl, --start-group \$MKLPATH/libmkl cdft core.a \$MKLPATH/ libmkl\_blacs\_intelmpi\_ilp64.a \$MKLPATH/libmkl\_intel\_ilp64.a \$MKLPATH/ libmkl intel thread.a \$MKLPATH/libmkl core.a -Wl,--end-group).

The order of listing libraries on the link line is essential, except for the libraries enclosed in the grouping symbols above.

#### **See Also**

[Using the Link Line Advisor](#page-23-0)  [Linking Examples](#page-24-0)  [Working with the Cluster Software](#page-83-0) 

#### **Dynamically Selecting the Interface and Threading Layer**

The Single Dynamic Library (SDL) enables you to dynamically select the interface and threading layer for Intel® MKL.

#### **Setting the Interface Layer**

To set the interface layer at run time, use the mkl set interface layer function or the MKL INTERFACE LAYER environment variable.

Available interface layers depend on the architecture of your system.

The following table lists available interface layers for Intel® 64 architecture along with the values to be used to set each layer.

**Specifying the Interface Layer for Intel® 64 Architecture**

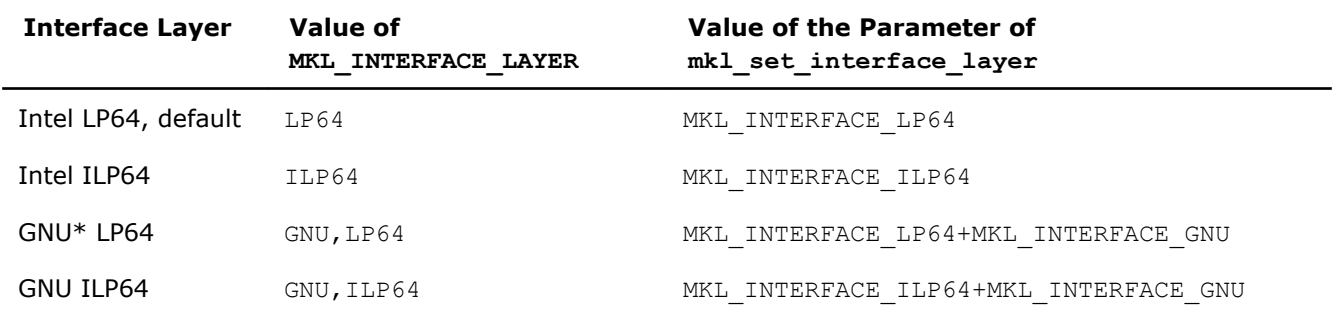

If the mkl set interface layer function is called, the environment variable MKL INTERFACE LAYER is ignored.

See the *Intel® MKL Developer Reference* for details of the mkl\_set\_interface\_layer function.

The following table lists available interface layers for IA-32 architecture along with the values to be used to set each layer.

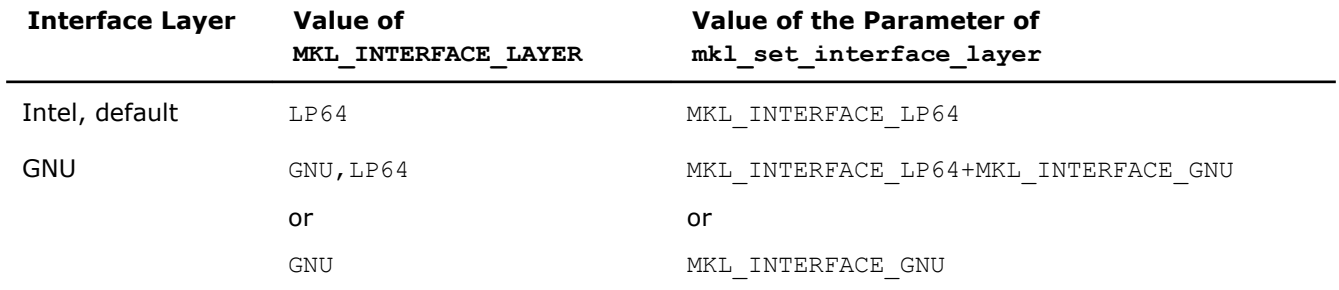

#### <span id="page-29-0"></span>**Specifying the Interface Layer for IA-32 Architecture**

#### **Setting the Threading Layer**

To set the threading layer at run time, use the mkl set threading layer function or the MKL\_THREADING\_LAYER environment variable. The following table lists available threading layers along with the values to be used to set each layer.

#### **Specifying the Threading Layer**

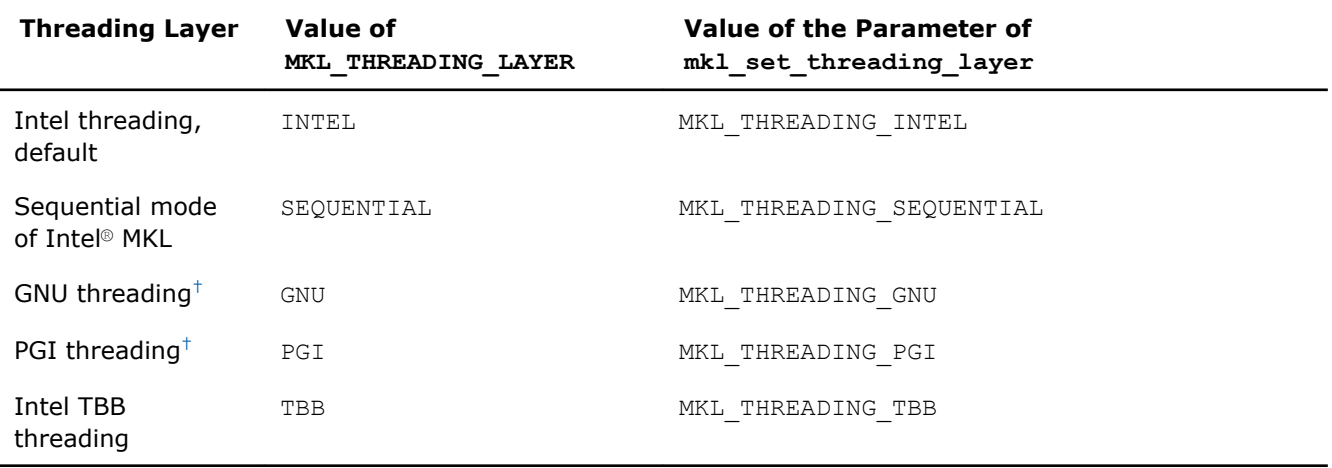

† Not supported by the SDL for Intel® Many Integrated Core Architecture.

If the mkl set threading layer function is called, the environment variable MKL THREADING LAYER is ignored.

See the *Intel<sup>®</sup>* MKL Developer Reference for details of the mkl set threading layer function.

#### **See Also**

[Using the Single Dynamic Library](#page-22-0)  [Layered Model Concept](#page-19-0)  [Directory Structure in Detail](#page-114-0) 

#### **Linking with Interface Libraries**

#### **Using the ILP64 Interface vs. LP64 Interface**

The Intel® MKL ILP64 libraries use the 64-bit integer type (necessary for indexing large arrays, with more than  $2^{31}$ -1 elements), whereas the LP64 libraries index arrays with the 32-bit integer type.

The LP64 and ILP64 interfaces are implemented in the Interface layer. Link with the following interface libraries for the LP64 or ILP64 interface, respectively:

- libmkl intel lp64.a or libmkl intel ilp64.a for static linking
- libmkl intel lp64.so or libmkl intel ilp64.so for dynamic linking

The ILP64 interface provides for the following:

- Support large data arrays (with more than  $2^{31}$ -1 elements)
- Enable compiling your Fortran code with the  $-i8$  compiler option

The LP64 interface provides compatibility with the previous Intel® MKL versions because "LP64" is just a new name for the only interface that the Intel® MKL versions lower than 9.1 provided. Choose the ILP64 interface if your application uses Intel® MKL for calculations with large data arrays or the library may be used so in future.

Intel® MKL provides the same include directory for the ILP64 and LP64 interfaces.

#### **Compiling for LP64/ILP64**

The table below shows how to compile for the ILP64 and LP64 interfaces:

#### **Fortran**

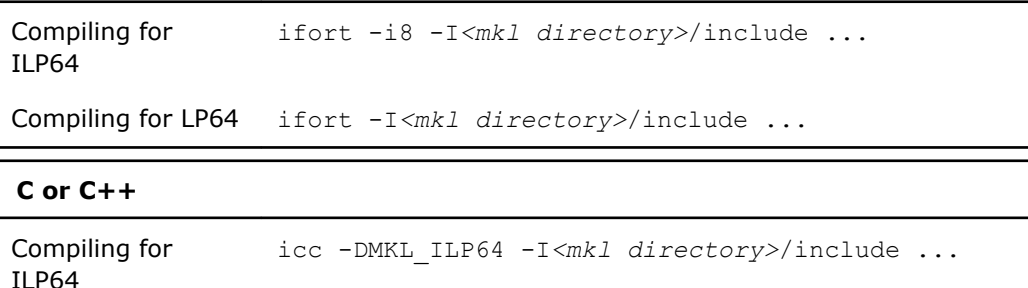

```
Compiling for LP64 icc -I<mkl directory>/include ...
```
#### **Caution**

Linking of an application compiled with the  $-i8$  or  $-DMKL$  ILP64 option to the LP64 libraries may result in unpredictable consequences and erroneous output.

#### **Coding for ILP64**

You do not need to change existing code if you are not using the ILP64 interface.

To migrate to ILP64 or write new code for ILP64, use appropriate types for parameters of the Intel® MKL functions and subroutines:

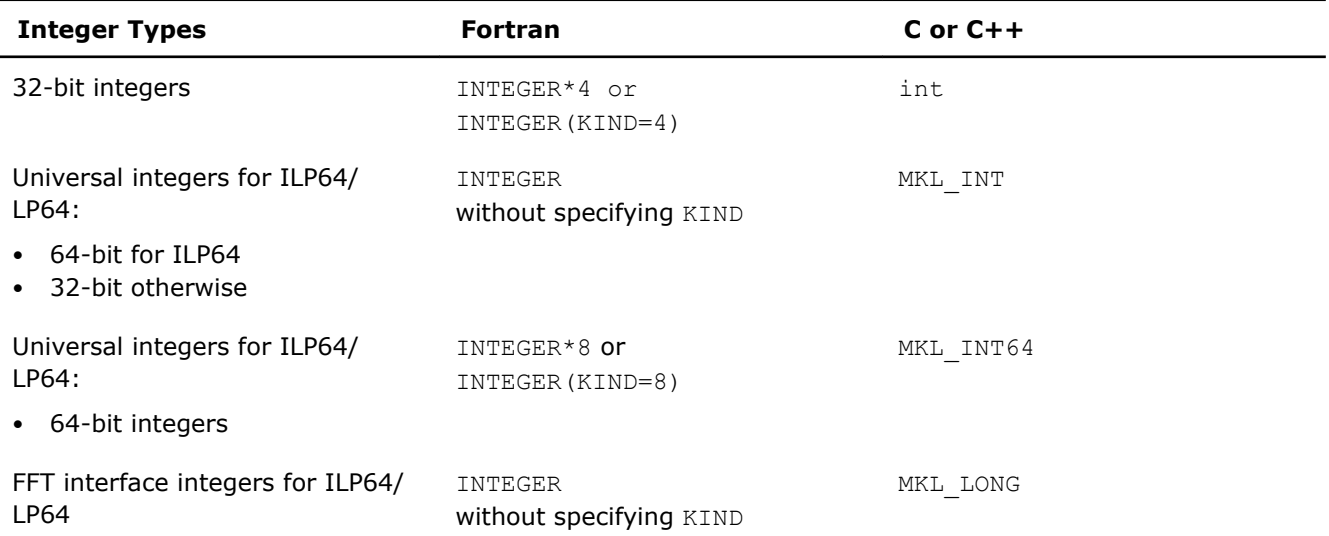

<span id="page-31-0"></span>To determine the type of an integer parameter of a function, use appropriate include files. For functions that support only a Fortran interface, use the  $C/C++$  include files  $*$ .h.

The above table explains which integer parameters of functions become 64-bit and which remain 32-bit for ILP64. The table applies to most Intel® MKL functions except some Vector Mathematics and Vector Statistics functions, which require integer parameters to be 64-bit or 32-bit regardless of the interface:

- **Vector Mathematics:** The *mode* parameter of the functions is 64-bit.
- **Random Number Generators (RNG):**

All discrete RNG except viRngUniformBits64 are 32-bit.

The viRngUniformBits64 generator function and vslSkipAheadStream service function are 64-bit.

• **Summary Statistics:** The *estimate* parameter of the vslsSSCompute/vsldSSCompute function is 64 bit.

Refer to the *Intel® MKL Developer Reference* for more information.

To better understand ILP64 interface details, see also examples.

#### **Limitations**

All Intel® MKL function domains support ILP64 programming but FFTW interfaces to Intel® MKL:

- FFTW 2.x wrappers do not support ILP64.
- FFTW 3.x wrappers support ILP64 by a dedicated set of functions plan\_guru64.

#### **See Also**

[High-level Directory Structure](#page-18-0)  Intel® [MKL Include Files](#page-111-0) [Language Interfaces Support, by Function Domain](#page-110-0)  [Layered Model Concept](#page-19-0)  [Directory Structure in Detail](#page-114-0) 

#### **Linking with Fortran 95 Interface Libraries**

The libmkl blas95\*.a and libmkl lapack95\*.alibraries contain Fortran 95 interfaces for BLAS and LAPACK, respectively, which are compiler-dependent. In the Intel® MKL package, they are prebuilt for the Intel® Fortran compiler. If you are using a different compiler, build these libraries before using the interface.

#### **See Also**

[Fortran 95 Interfaces to LAPACK and BLAS](#page-62-0)  [Compiler-dependent Functions and Fortran 90 Modules](#page-62-0) 

#### **Linking with Threading Libraries**

Intel® MKL threading layer defines how Intel® MKL functions utilize multiple computing cores of the system that the application runs on. You must link your application with one appropriate Intel® MKL library in this layer, as explained below. Depending on whether this is a threading or a sequential library, Intel® MKL runs in a parallel or sequential mode, respectively.

In the *parallel mode*, Intel® MKL utilizes multiple processor cores available on your system, uses the OpenMP\*or Intel TBB threading technology, and requires a proper threading run-time library (RTL) to be linked with your application. Independently of use of Intel® MKL, the application may also require a threading RTL. You should link not more than onethreading RTL to your application. Threading RTLs are provided by your compiler. Intel® MKL provides several threading libraries, each dependent on thethreading RTL of a certain compiler, and your choice of the Intel® MKL threading library must be consistent with thethreading RTL that you use in your application.

The OpenMP RTL of the Intel® compiler is the libiomp5.so library, located under *<parent directory>*/  $complier/lib$ . This RTL is compatible with the GNU\* compilers (gcc and gfortran). You can find additional information about the Intel OpenMP RTL at<https://www.openmprtl.org>.

The Intel TBB RTL of the Intel® compiler is the libtbb.so library, located under *<parent directory>*/tbb/ lib. You can find additional information about the Intel TBB RTL at <https://www.threadingbuildingblocks.org>.

In the *sequential mode*, Intel® MKL runs unthreaded code, does not require anthreading RTL, and does not respond to environment variables and functions controlling the number of threads. Avoid using the library in the sequential mode unless you have a particular reason for that, such as the following:

- Your application needs a threading RTL that none of Intel® MKL threading libraries is compatible with
- Your application is already threaded at a top level, and using parallel Intel® MKL only degrades the application performance by interfering with that threading
- Your application is intended to be run on a single thread, like a message-passing Interface (MPI) application

It is critical to link the application with the proper RTL. The table below explains what library in the Intel® MKL threading layer and whatthreading RTL you should choose under different scenarios:

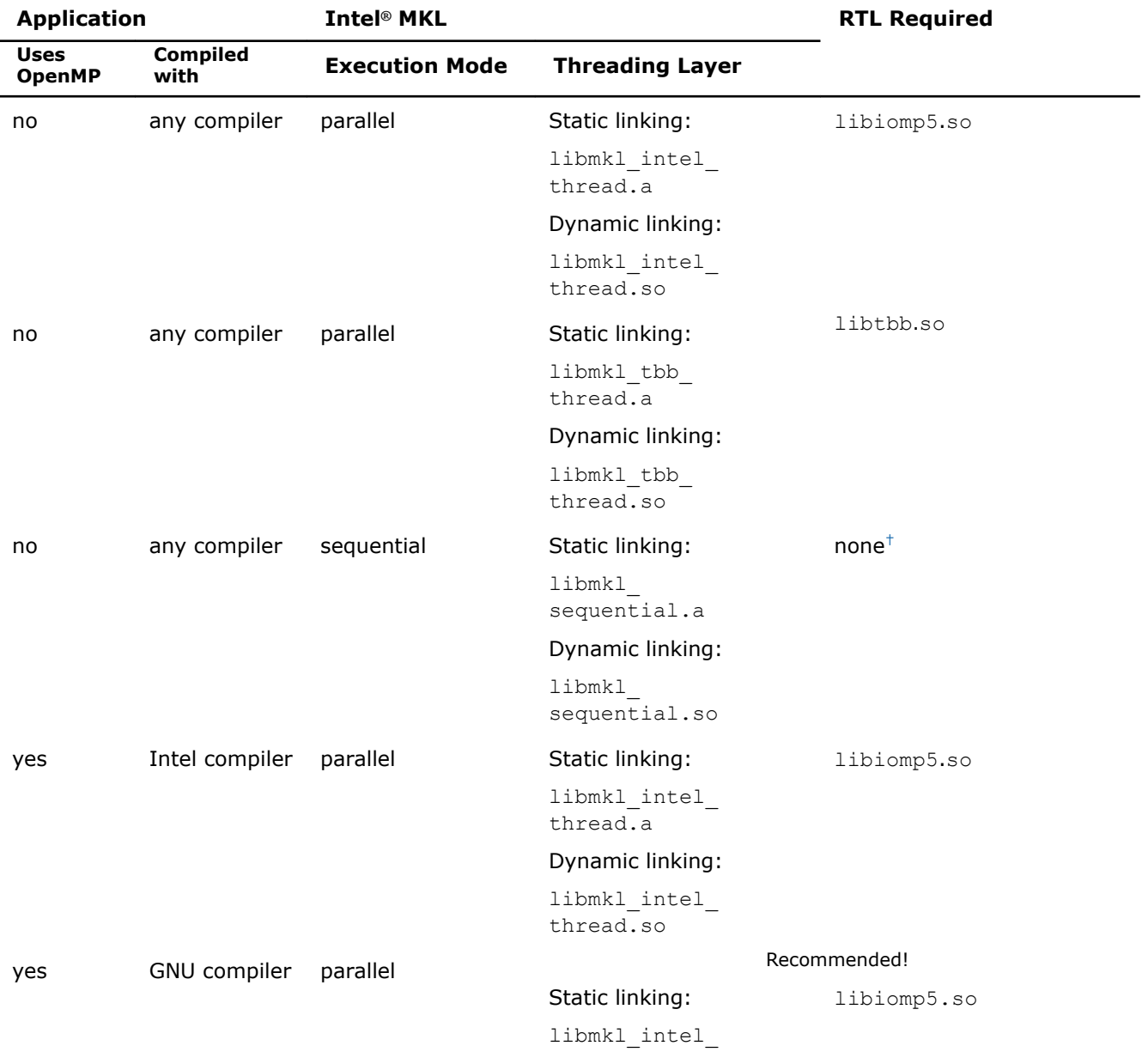

<span id="page-33-0"></span>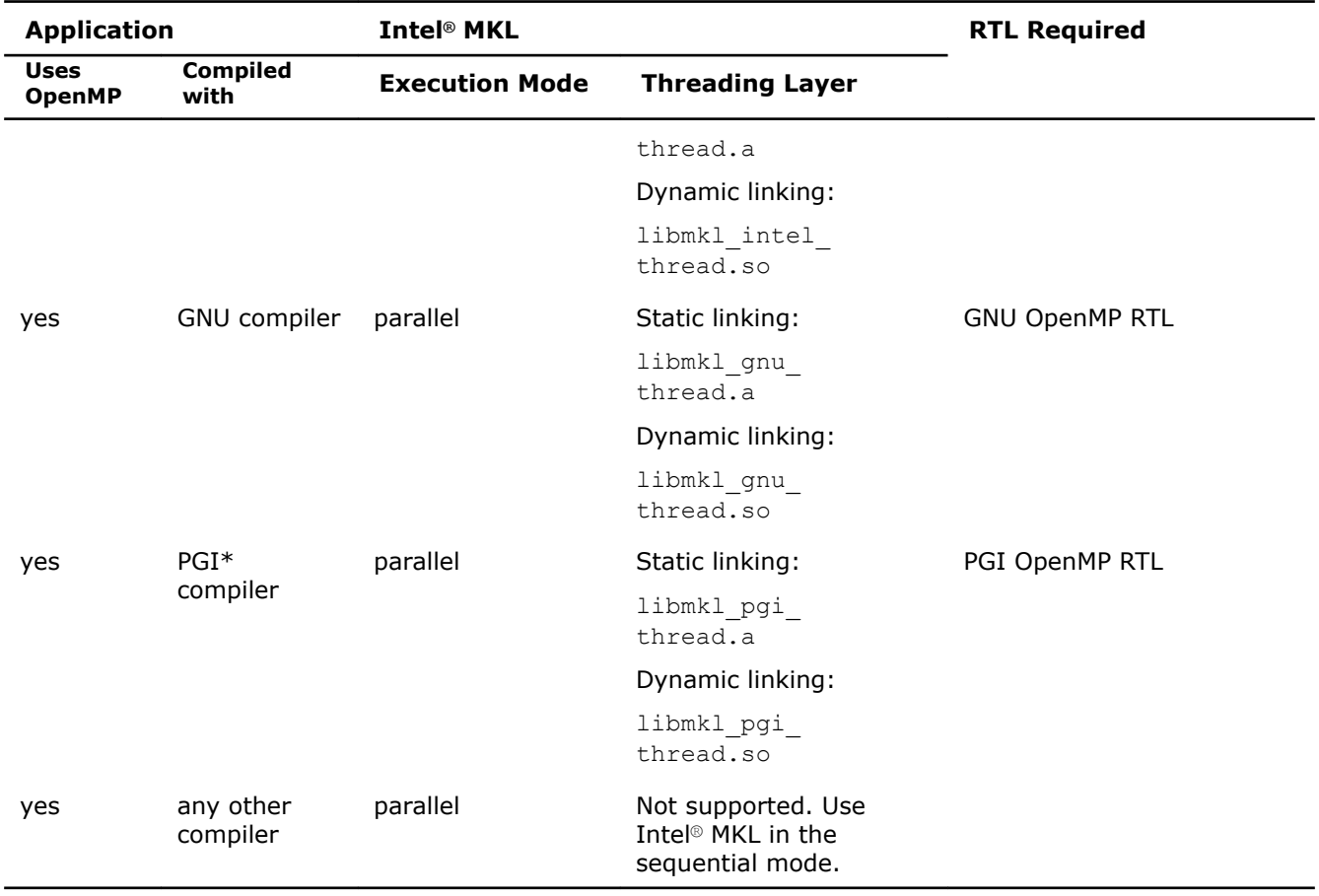

<sup>†</sup> For the sequential mode, add the POSIX threads library (libpthread) to your link line because the libmkl sequential.a and libmkl sequential.so libraries depend on libpthread.

#### **See Also**

[Layered Model Concept](#page-19-0) [Notational Conventions](#page-10-0)

#### **Linking with Computational Libraries**

If you are not using the Intel® MKL ScaLAPACK and Cluster Fast Fourier Transforms (FFT), you need to link your application with only one computational library, depending on the linking method:

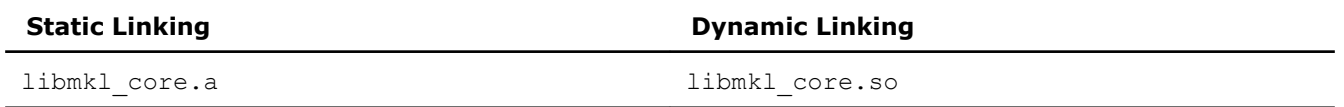

#### **Computational Libraries for Applications that Use ScaLAPACK or Cluster FFT**

ScaLAPACK and Cluster FFT require more computational libraries, which may depend on your architecture.

The following table lists computational libraries for IA -32 architecture applications that use ScaLAPACK or Cluster FFT.

#### **Computational Libraries for IA-32 Architecture**

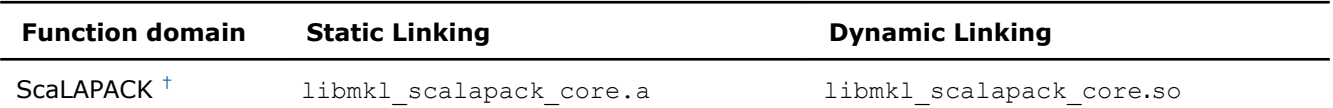

<span id="page-34-0"></span>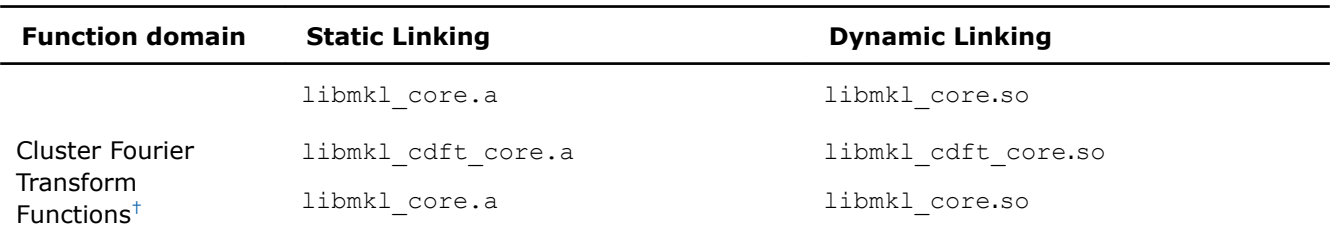

 $^{\dagger}$  Also add the library with BLACS routines corresponding to the MPI used.

The following table lists computational libraries for Intel® 64 or Intel® Many Integrated Core Architecture applications that use ScaLAPACK or Cluster FFT.

#### **Computational Libraries for the Intel® 64 or Intel® Many Integrated Core Architecture**

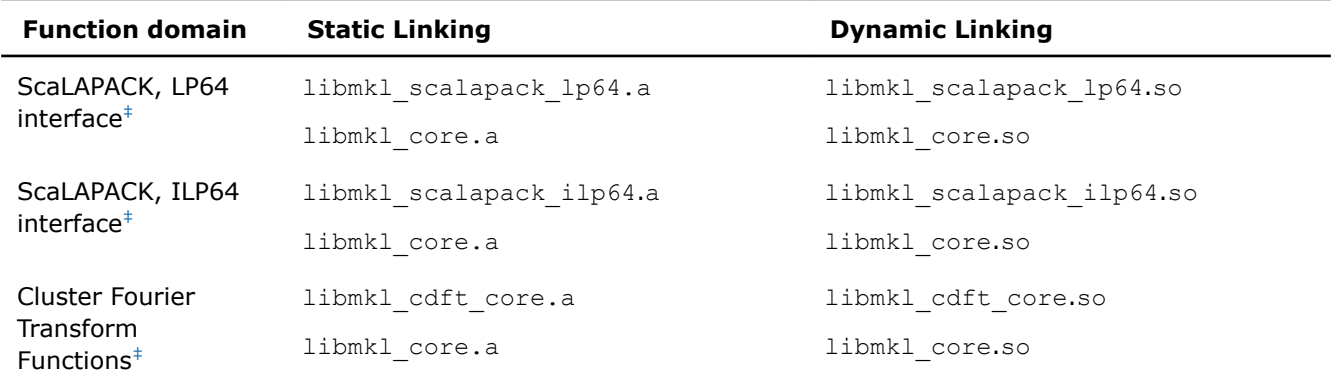

‡ Also add the library with BLACS routines corresponding to the MPI used.

#### **See Also**

[Linking with ScaLAPACK and Cluster FFT](#page-83-0)  [Using the Link-line Advisor](#page-23-0)  [Using the ILP64 Interface vs. LP64 Interface](#page-29-0) 

#### **Linking with Compiler Run-time Libraries**

Dynamically link libiomp5 or libtbb library even if you link other libraries statically.

Linking to the libiomp5 statically can be problematic because the more complex your operating environment or application, the more likely redundant copies of the library are included. This may result in performance issues (oversubscription of threads) and even incorrect results.

To link libiomp5 or libtbb dynamically, be sure the LD\_LIBRARY\_PATH environment variable is defined correctly.

#### **See Also**

[Scripts to Set Environment Variables](#page-13-0)  [Layered Model Concept](#page-19-0) 

#### **Linking with System Libraries**

To use the Intel® MKL FFT, Trigonometric Transform, or Poisson, Laplace, and HelmholtzSolver routines, link also the math support system library by adding "-1m" to the link line.

The libiomp5 library relies on the native pthread library for multi-threading. Any time libiomp5 is required, add -lpthreadto your link line afterwards (the order of listing libraries is important).

The libtbb library relies on the compiler libstdc++ library for C++ support. Any time libtbb is required, add  $-Istdc++$  to your link line afterwards (the order of listing libraries is important).

#### <span id="page-35-0"></span>**NOTE**

To link with Intel® MKL statically using a GNU or PGI compiler, link also the system librarylibdl by adding  $-ld1$  to your link line. The Intel compiler always passes  $-ld1$  to the linker.

#### **See Also**

[Linking Examples](#page-24-0)

## **Building Custom Shared Objects**

Сustom shared objectsreduce the collection of functions available in Intel® MKL libraries to those required to solve your particular problems, which helps to save disk space and build your own dynamic libraries for distribution.

The Intel® MKL customshared object builder enables you to create a dynamic library (shared object) containing the selected functions and located in the tools/builder directory. The builder contains a makefile and a definition file with the list of functions.

#### **NOTE**

The objects in Intel® MKL static libraries are position-independent code (PIC), which is not typical for static libraries. Therefore, the custom shared object builder can create a shared object from a subset of Intel® MKL functions by picking the respective object files from the static libraries.

#### **Using the Custom Shared Object Builder**

To build a custom shared object, use the following command:

make target [*<options>*]

The following table lists possible values of target and explains what the command does for each value:

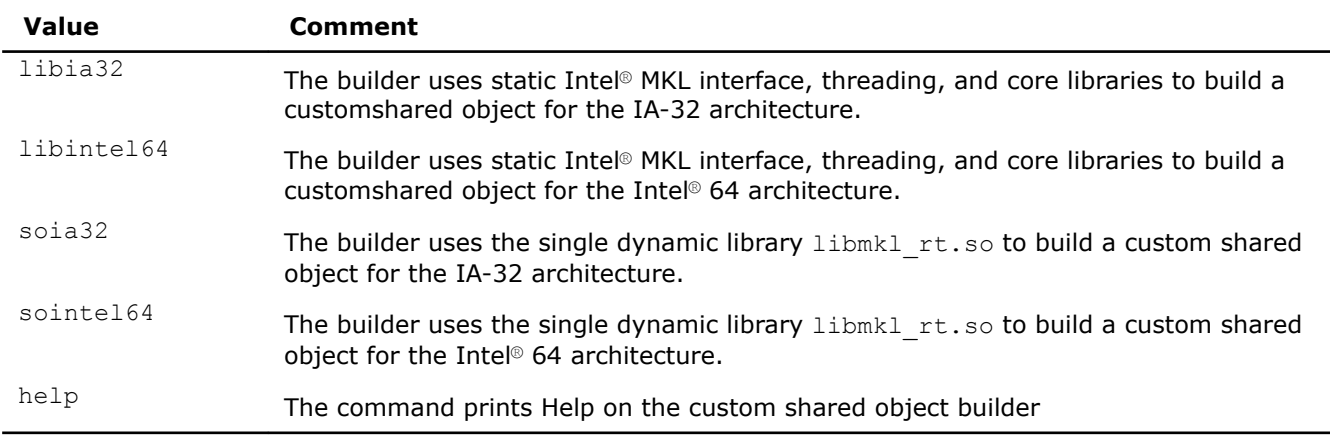

The *<options>* placeholder stands for the list of parameters that define macros to be used by the makefile. The following table describes these parameters:

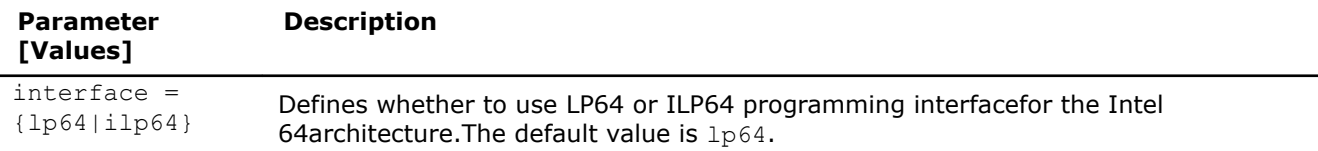
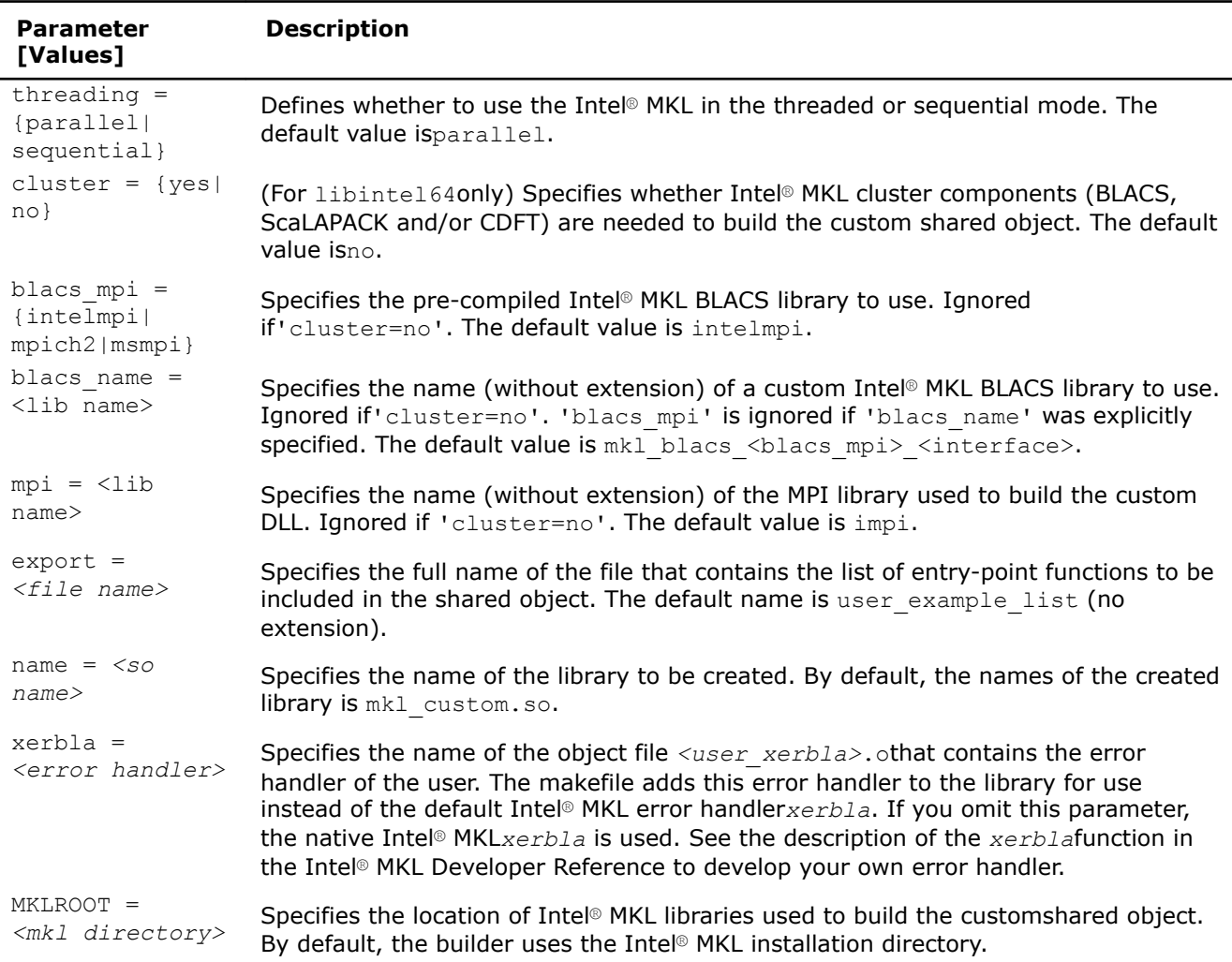

All of the above parameters are optional. However, you must make the system and c-runtime (crt) libraries and link.exe available by setting the *PATH* and *LIB* environment variables appropriately. You can do this in the following ways:

- Manually
- If you are using the Intel compiler, use the compilervars.sh script with the appropriate 32-bit (x86) or 64-bit (x64 or amd-64) architecture flag.

In the simplest case, the command line is:

make ia32

and the missing options have default values. This command creates the mkl custom.so library . The command takes the list of functions from the user listfile and uses the native Intel® MKL error handler*xerbla*.

#### Here is an example of a more complex case:

make intel64 export=my\_func\_list.txt name=mkl\_small xerbla=my\_xerbla.o

In this case, the command creates the mkl\_small.so library. The command takes the list of functions from my func list.txt file and uses the error handler of the user my xerbla.o.

# **See Also**

[Using the Single Dynamic Library](#page-22-0) 

# **Composing a List of Functions**

To compose a list of functions for a minimal custom shared object needed for your application, you can use the following procedure:

- **1.** Link your application with installed Intel® MKL libraries to make sure the application builds.
- **2.** Remove all Intel® MKL libraries from the link line and start linking.

Unresolved symbols indicate Intel® MKL functions that your application uses.

**3.** Include these functions in the list.

#### **Important**

Each time your application starts using more Intel® MKL functions, update the list to include the new functions.

# **See Also**

Specifying Function Names

# **Specifying Function Names**

In the file with the list of functions for your custom shared object, adjust function names to the required interface. For example, for Fortran functions append an underscore character "\_" to the names as a suffix:

dgemm\_

ddot\_

dgetrf\_

For more examples, see domain-specific lists of functions in the *<mkl directory>*/tools/builder folder.

#### **NOTE**

The lists of functions are provided in the *<mkl directory>*/tools/builder folder merely as examples. See Composing a List of Functions for how to compose lists of functions for your custom shared object.

#### **Tip**

Names of Fortran-style routines (BLAS, LAPACK, etc.) can be both upper-case or lower-case, with or without the trailing underscore. For example, these names are equivalent: BLAS: dgemm, DGEMM, dgemm\_, DGEMM\_ LAPACK: dgetrf, DGETRF, dgetrf , DGETRF .

Properly capitalize names of C support functions in the function list. To do this, follow the guidelines below:

- **1.** In the mkl service.h include file, look up a #define directive for your function  $(mkl$  service.h is included in the  $mkl.h$  header file).
- **2.** Take the function name from the replacement part of that directive.

For example, the #define directive for the mkl disable fast mm function is #define mkl\_disable\_fast\_mm MKL\_Disable\_Fast\_MM.

Capitalize the name of this function in the list like this: MKL Disable Fast MM.

For the names of the Fortran support functions, see the tip.

#### **NOTE**

If selected functions have several processor-specific versions, the builder automatically includes them all in the custom library and the dispatcher manages them.

# **Distributing Your Custom Shared Object**

To enable use of your custom shared object in a threaded mode, distribute libiomp5.so along with the custom shared object.

# *Managing Performance and Memory* **4**

#### **Optimization Notice**

Intel's compilers may or may not optimize to the same degree for non-Intel microprocessors for optimizations that are not unique to Intel microprocessors. These optimizations include SSE2, SSE3, and SSSE3 instruction sets and other optimizations. Intel does not guarantee the availability, functionality, or effectiveness of any optimization on microprocessors not manufactured by Intel. Microprocessordependent optimizations in this product are intended for use with Intel microprocessors. Certain optimizations not specific to Intel microarchitecture are reserved for Intel microprocessors. Please refer to the applicable product User and Reference Guides for more information regarding the specific instruction sets covered by this notice.

Notice revision #20110804

# **Improving Performance with Threading**

Intel<sup>®</sup> Math Kernel Library (Intel® MKL) is extensively parallelized. SeeOpenMP\* Threaded Functions and Problems and [Functions Threaded with Intel](#page-41-0)® Threading Building Blocks for lists of threaded functions and problems that can be threaded.

Intel® MKL is*thread-safe*, which means that all Intel® MKL functions (except the LAPACK deprecated routine? lacon) work correctly during simultaneous execution by multiple threads. In particular, any chunk of threaded Intel® MKL code provides access for multiple threads to the same shared data, while permitting only one thread at any given time to access a shared piece of data. Therefore, you can call Intel® MKL from multiple threads and not worry about the function instances interfering with each other.

If you are using OpenMP\* threading technology, you can use the environment variable OMP\_NUM\_THREADSto specify the number of threads or the equivalent OpenMP run-time function calls. Intel® MKL also offers variables that are independent of OpenMP, such asMKL\_NUM\_THREADS, and equivalent Intel® MKL functions for thread management. The Intel® MKL variables are always inspected first, then the OpenMP variables are examined, and if neither is used, the OpenMP software chooses the default number of threads.

By default, Intel® MKL uses the number ofOpenMP threads equal to the number of physical cores on the system.

If you are using the Intel TBB threading technology, the OpenMP threading controls, such as the OMP\_NUM\_THREADS environment variable or MKL\_NUM\_THREADS function, have no effect. Use the Intel TBB application programming interface to control the number of threads.

To achieve higher performance, set the number of threads to the number of processors or physical cores, as summarized in [Techniques to Set the Number of Threads.](#page-43-0)

# **See Also**

[Managing Multi-core Performance](#page-53-0)

# **OpenMP\* Threaded Functions and Problems**

The following Intel® MKL function domains are threaded with the OpenMP\* technology:

- Direct sparse solver.
- LAPACK.

For a list of threaded routines, see [LAPACK Routines.](#page-40-0)

• Level1 and Level2 BLAS.

For a list of threaded routines, see [BLAS Level1 and Level2 Routines](#page-40-0).

- <span id="page-40-0"></span>• All Level 3 BLAS and all Sparse BLAS routines except Level 2 Sparse Triangular solvers.
- All Vector Mathematics functions (except service functions).
- FFT.

For a list of FFT transforms that can be threaded, see Threaded FFT Problems.

# **LAPACK Routines**

In this section, ? stands for a precision prefix of *each* flavor of the respective routine and may have the value of s, d, c, or z.

The following LAPACK routines are threaded with OpenMP\*:

- Linear equations, computational routines:
	- Factorization: ?getrf, ?getrfnpi, ?gbtrf, ?potrf, ?pptrf, ?sytrf, ?hetrf, ?sptrf, ? hptrf
	- Solving: ?dttrsb, ?gbtrs, ?gttrs, ?pptrs, ?pbtrs, ?pttrs, ?sytrs, ?sptrs, ?hptrs, ? tptrs, ?tbtrs
- Orthogonal factorization, computational routines: ?geqrf, ?ormqr, ?unmqr, ?ormlq, ?unmlq, ?ormql, ?unmql, ?ormrq, ?unmrq
- Singular Value Decomposition, computational routines: ?gebrd, ?bdsqr
- Symmetric Eigenvalue Problems, computational routines: ?sytrd, ?hetrd, ?sptrd, ?hptrd, ?steqr, ?stedc.
- Generalized Nonsymmetric Eigenvalue Problems, computational routines: chgeqz/zhgeqz.

A number of other LAPACK routines, which are based on threaded LAPACK or BLAS routines, make effective use of OpenMP\* parallelism:

```
?gesv, ?posv, ?gels, ?gesvd, ?syev, ?heev, cgegs/zgegs, cgegv/zgegv, cgges/zgges,
cggesx/zggesx, cggev/zggev, cggevx/zggevx, and so on.
```
# **Threaded BLAS Level1 and Level2 Routines**

In the following list, ? stands for a precision prefix of *each* flavor of the respective routine and may have the value of s, d, c, or z.

The following routines are threaded with OpenMP\* for Intel® Core™2 Duo and Intel® Core™ i7 processors:

• Level1 BLAS: ?axpy, ?copy, ?swap, ddot/sdot, cdotc, drot/srot • Level2 BLAS:

```
?gemv, ?trsv, ?trmv, dsyr/ssyr, dsyr2/ssyr2, dsymv/ssymv
```
# **Threaded FFT Problems**

The following characteristics of a specific problem determine whether your FFT computation may be threaded with OpenMP\*:

- rank
- domain
- size/length
- precision (single or double)
- placement (in-place or out-of-place)
- strides
- number of transforms
- layout (for example, interleaved or split layout of complex data)

<span id="page-41-0"></span>Most FFT problems are threaded. In particular, computation of multiple transforms in one call (number of transforms > 1) is threaded. Details of which transforms are threaded follow.

#### **One-dimensional (1D) transforms**

1D transforms are threaded in many cases.

1D complex-to-complex (c2c) transforms of size *N* using interleaved complex data layout are threaded under the following conditions depending on the architecture:

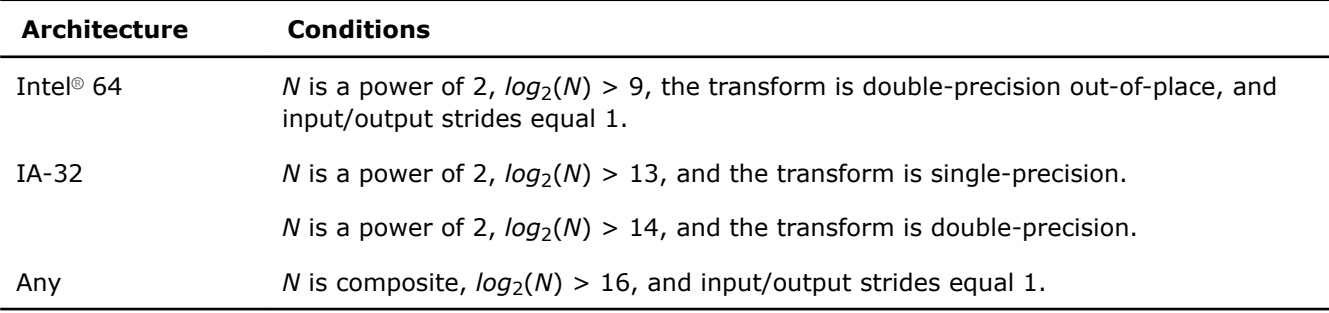

1D complex-to-complex transforms using split-complex layout are not threaded.

#### **Multidimensional transforms**

All multidimensional transforms on large-volume data are threaded.

# **Functions Threaded with Intel® Threading Building Blocks**

In this section, ? stands for a precision prefix or suffix of the routine name and may have the value of s, d, c, or z.

The following Intel® MKL function domains are threaded with Intel® Threading Building Blocks (Intel® TBB):

• LAPACK.

For a list of threaded routines, see LAPACK Routines.

- Entire Level3 BLAS.
- Fast Poisson, Laplace, and Helmholtz Solver (Poisson Library).
- All Vector Mathematics functions (except service functions).
- Intel® MKL PARDISO, a direct sparse solver based on Parallel Direct Sparse Solver (PARDISO\*).

For details, see Intel® MKL PARDISO Steps.

• Sparse BLAS.

For a list of threaded routines, see [Sparse BLAS Routines](#page-42-0).

# **LAPACK Routines**

The following LAPACK routines are threaded with Intel TBB:

?geqrf, ?gelqf, ?getrf, ?potrf, ?unmqr\*, ?ormqr\*, ?unmrq\*, ?ormrq\*, ?unmlq\*, ?ormlq\*, ?unmql\*, ?ormql\*, ?sytrd, ?hetrd, ?syev, ?heev, and ?latrd.

A number of other LAPACK routines, which are based on threaded LAPACK or BLAS routines, make effective use of Intel TBB threading:

?getrs, ?gesv, ?potrs, ?bdsqr, and ?gels.

# **Intel® MKL PARDISO Steps**

Intel® MKL PARDISO is threaded with Intel TBB in the reordering and factorization steps. However, routines performing the solving step are still called sequentially when using Intel TBB.

# <span id="page-42-0"></span>**Sparse BLAS Routines**

The Sparse BLAS inspector-executor application programming interface routines  $mkl$  sparse ? mv are threaded with Intel TBB for the general compressed sparse row (CSR) and block sparse row (BSR) formats.

The following Sparse BLAS inspector-executor application programming routines are threaded with Intel TBB:

- mkl sparse ? mv using the general compressed sparse row (CSR) and block sparse row (BSR) matrix formats.
- mkl sparse ? mm using the general CSR sparse matrix format and both row and column major storage formats for the dense matrix.

# **Avoiding Conflicts in the Execution Environment**

Certain situations can cause conflicts in the execution environment that make the use of threads in Intel® MKL problematic. This section briefly discusses why these problems exist and how to avoid them.

If your program is parallelized by other means than Intel® OpenMP\* run-time library (RTL) and Intel TBB RTL, several calls to Intel® MKL may operate in a multithreaded mode at the same time and result in slow performance due to overuse of machine resources.

The following table considers several cases where the conflicts may arise and provides recommendations depending on your threading model:

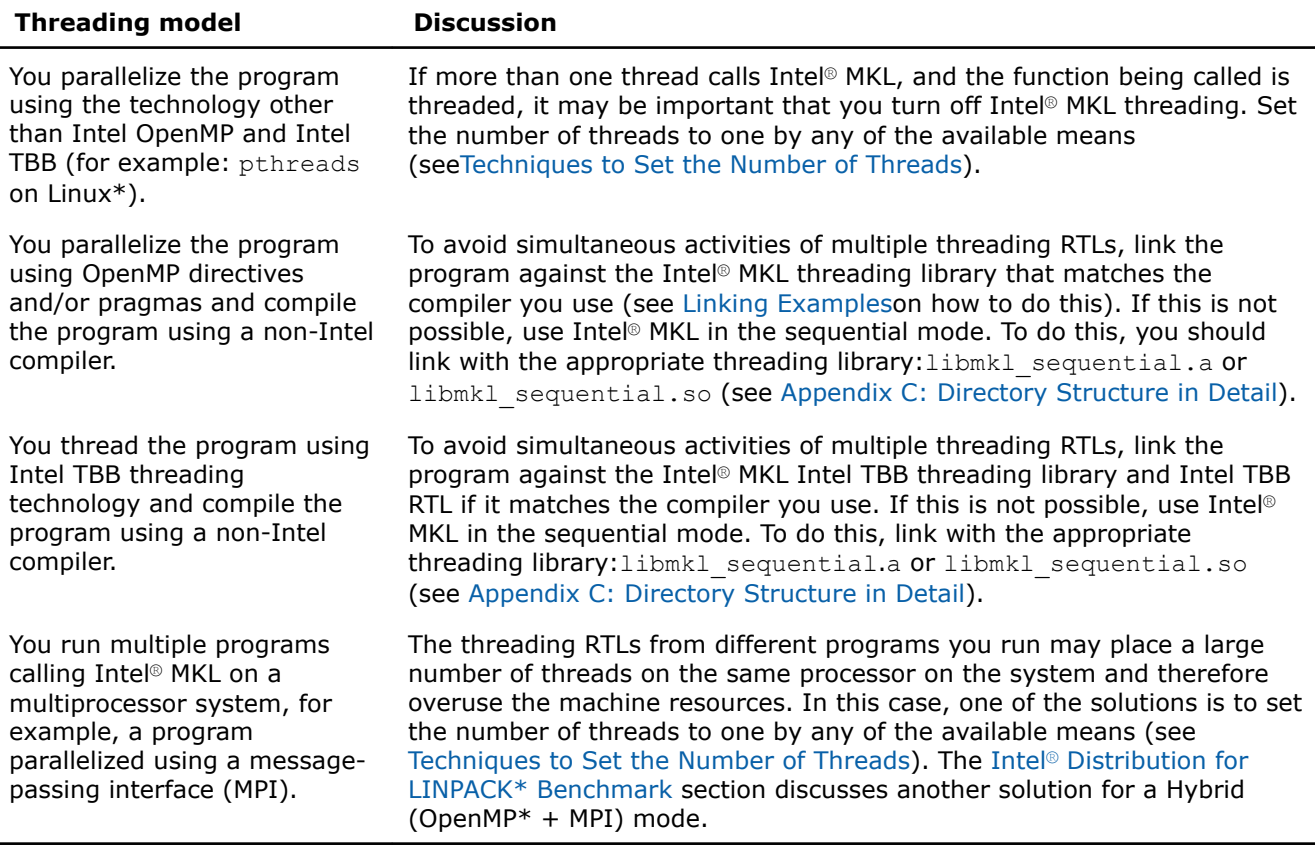

Using the mkl\_set\_num\_threads and mkl\_domain\_set\_num\_threadsfunctions to control parallelism of Intel® MKL from parallel user threads may result in a race condition that impacts the performance of the application because these functions operate on internal control variables that are global, that is, apply to all threads. For example, if parallel user threads call these functions to set different numbers of threads for the same function domain, the number of threads actually set is unpredictable. To avoid this kind of data races, use themkl\_set\_num\_threads\_local function (see the "Support Functions" chapter in the *Intel® MKL Developer Reference* for the function description).

# <span id="page-43-0"></span>**See Also**

[Using Additional Threading Control](#page-46-0)  [Linking with Compiler Support RTLs](#page-34-0) 

# **Techniques to Set the Number of Threads**

Use the following techniques to specify the number of OpenMP threads to use in Intel® MKL:

- Set one of the OpenMP or Intel® MKL environment variables:
	- OMP\_NUM\_THREADS
	- MKL\_NUM\_THREADS
	- MKL\_DOMAIN\_NUM\_THREADS
- Call one of the OpenMP or Intel® MKL functions:
	- omp set num threads()
	- mkl set num threads()
	- mkl domain set num threads()
	- mkl set num threads local()

#### **NOTE**

A call to the mkl set num threads or mkl domain set num threadsfunction changes the number of OpenMP threads available to all in-progress calls (in concurrent threads) and future calls to Intel® MKL and may result in slow Intel® MKL performance and/or race conditions reported by run-time tools, such as Intel® Inspector.

To avoid such situations, use the mkl\_set\_num\_threads\_local function (see the "Support Functions" section in the *Intel® MKL Developer Reference* for the function description).

When choosing the appropriate technique, take into account the following rules:

- The Intel® MKL threading controls take precedence over the OpenMP controls because they are inspected first.
- A function call takes precedence over any environment settings. The exception, which is a consequence of the previous rule, is that a call to the OpenMP subroutine omp\_set\_num\_threads()does not have precedence over the settings of Intel® MKL environment variables such asMKL\_NUM\_THREADS. See [Using](#page-46-0) [Additional Threading Control](#page-46-0) for more details.
- You cannot change run-time behavior in the course of the run using the environment variables because they are read only once at the first call to Intel® MKL.

If you use the Intel TBB threading technology, read the documentation for the tbb::task scheduler init class at <https://www.threadingbuildingblocks.org/documentation> to find out how to specify the number of threads.

# **Setting the Number of Threads Using an OpenMP\* Environment Variable**

You can set the number of threads using the environment variable OMP\_NUM\_THREADS. To change the number of OpenMP threads, use the appropriate command in the command shell in which the program is going to run, for example:

- For the bash shell, enter: export OMP\_NUM\_THREADS=*<number of threads to use>* • For the csh or tcsh shell, enter:
- setenv OMP\_NUM\_THREADS *<number of threads to use>*

# **See Also** [Using Additional Threading Control](#page-46-0)

# **Changing the Number of OpenMP\* Threads at Run Time**

You cannot change the number of OpenMP threads at run time using environment variables. However, you can call OpenMP routines to do this. Specifically, the following sample code shows how to change the number of threads during run time using the omp set num threads () routine. For more options, see also [Techniques to Set the Number of Threads.](#page-43-0)

The example is provided for both C and Fortran languages. To run the example in C, use the omp. h header file from the Intel(R) compiler package. If you do not have the Intel compiler but wish to explore the functionality in the example, use Fortran API for omp\_set\_num\_threads() rather than the C version. For example, omp set num threads ( $\sin$  one );

```
// ******* C language *******
#include "omp.h"
#include "mkl.h"
#include <stdio.h>
#define SIZE 1000
int main(int args, char *argv[]){
double *a, *b, *c;
a = (double*)malloc(sizeof(double)*SIZE*SIZE);
b = (double<sup>*</sup>) malloc(sizeof(double) *SIZE *SIZE);
c = (double<sup>*</sup>) malloc(sizeof(double) *SIZE*SIZE);
double alpha=1, beta=1;
int m=SIZE, n=SIZE, k=SIZE, lda=SIZE, ldb=SIZE, ldc=SIZE, i=0, i=0;char transa='n', transb='n';
for(i=0; i < SIZE; i++){
    for(j=0; j < SIZE; j++) {
        a[i*SIZE+j] = (double)(i+j);b[i*SIZE+j] = (double)(i *j);c[i*SIZE+j] = (double)0; }
}
cblas dgemm(CblasRowMajor, CblasNoTrans, CblasNoTrans,
m, n, k, alpha, a, lda, b, ldb, beta, c, ldc);
printf("row\ta\tc\n");
for (i=0; i<10; i++){
printf("%d:\t%f\t%f\n", i, a[i*SIZE], c[i*SIZE]);
}
omp_set_num_threads(1);
for(i=0; i < SIZE; i++){
    for(j=0; j<SIZE; j++)
     {
        a[i*SIZE+j] = (double)(i+j);b[i*SIZE+j] = (double)(i *j);c[i*SIZE+] = (double)0; }
}
cblas dgemm(CblasRowMajor, CblasNoTrans, CblasNoTrans,
m, n, k, alpha, a, lda, b, ldb, beta, c, ldc);
printf("row\ta\tc\n");
for (i=0; i<10; i++){
printf("%d:\t%f\t%f\n", i, a[i*SIZE], c[i*SIZE]);
```
}

```
omp_set_num_threads(2);
for(i=0; i < SIZE; i++){
    for(j=0; j<SIZE; j++)
     {
        a[i*SIZE+j] = (double)(i+j);b[i*SIZE+j] = (double)(i *j);c[i*SIZE+j] = (double)0; }
}
cblas_dgemm(CblasRowMajor, CblasNoTrans, CblasNoTrans,
m, n, k, alpha, a, lda, b, ldb, beta, c, ldc);
printf("row\ta\tc\n");
for (i=0; i<10; i++){
printf("%d:\t%f\t%f\n", i, a[i*SIZE],
c[i*SIZE]);
}
free (a);
free (b);
free (c);
return 0;
}
```

```
// ******* Fortran language *******
PROGRAM DGEMM_DIFF_THREADS
INTEGER N, I, J
PARAMETER (N=100)
REAL*8 A(N,N), B(N,N), C(N,N)REAL*8 ALPHA, BETA
ALPHA = 1.1BETA = -1.2DO I=1,NDO J=1,NA(I,J) = I+JB(I,J) = I^{\star}j
       C(I,J) = 0.0 END DO
END DO
CALL DGEMM('N','N',N,N,N,ALPHA,A,N,B,N,BETA,C,N)
print *,'Row A C'
DO i=1,10
write(*,'(I4,F20.8,F20.8)') I, A(1,I),C(1,I)
END DO
CALL OMP_SET_NUM_THREADS(1);
DO I=1,NDO J=1,NA(I,J) = I+JB(I,J) = I^{\star}jC(I,J) = 0.0 END DO
END DO
CALL DGEMM('N','N',N,N,N,ALPHA,A,N,B,N,BETA,C,N)
print *,'Row A C'
```

```
DO i=1,10
write(*, '(I4, F20.8, F20.8)') I, A(1,I), C(1,I)END DO
CALL OMP SET NUM THREADS(2);
DO I=1,NDO J=1,NA(I,J) = I+JB(I,J) = I^{\star}jC(I,J) = 0.0 END DO
END DO
CALL DGEMM('N','N',N,N,N,ALPHA,A,N,B,N,BETA,C,N)
print *,'Row A C'
DO i=1,10
write(*,'(I4,F20.8,F20.8)') I, A(1,I),C(1,I)
END DO
STOP
END
```
# **Using Additional Threading Control**

# **Intel® MKL-specific Environment Variables for OpenMP Threading Control**

Intel® MKL provides environment variables and support functions to control Intel® MKL threading independently of OpenMP. The Intel® MKL-specific threading controls take precedence over their OpenMP equivalents. Use the Intel® MKL-specific threading controls to distribute OpenMP threads between Intel® MKL and the rest of your program.

#### **NOTE**

Some Intel® MKL routines may use fewer OpenMP threads than suggested by the threading controls if either the underlying algorithms do not support the suggested number of OpenMP threads or the routines perform better with fewer OpenMP threads because of lower OpenMP overhead and/or better data locality. Set theMKL\_DYNAMIC environment variable to FALSE or call mkl\_set\_dynamic(0) to use the suggested number of OpenMP threads whenever the algorithms permit and regardless of OpenMP overhead and data locality.

Section "Number of User Threads" in the "Fourier Transform Functions" chapter of the *Intel® MKL Developer Reference*shows how the Intel® MKL threading controls help to set the number of threads for the FFT computation.

The table below lists the Intel® MKL environment variables for threading control, their equivalent functions, and OMP counterparts:

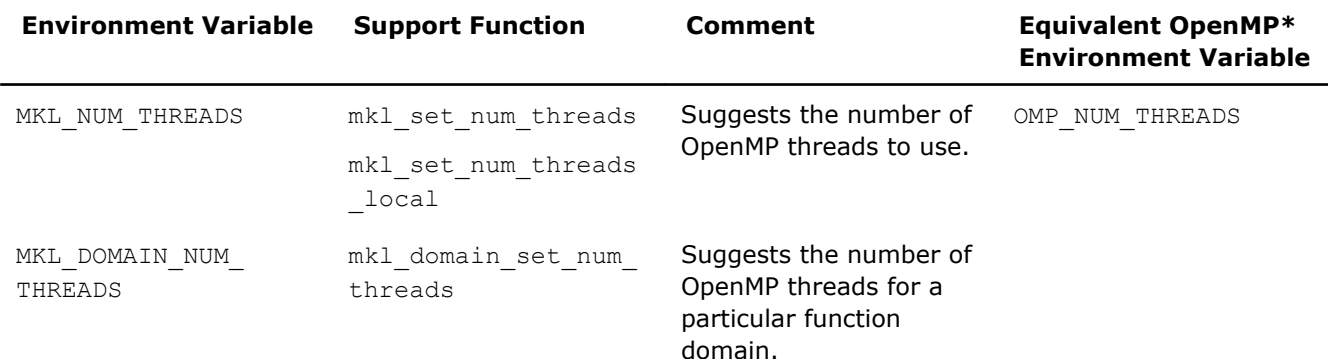

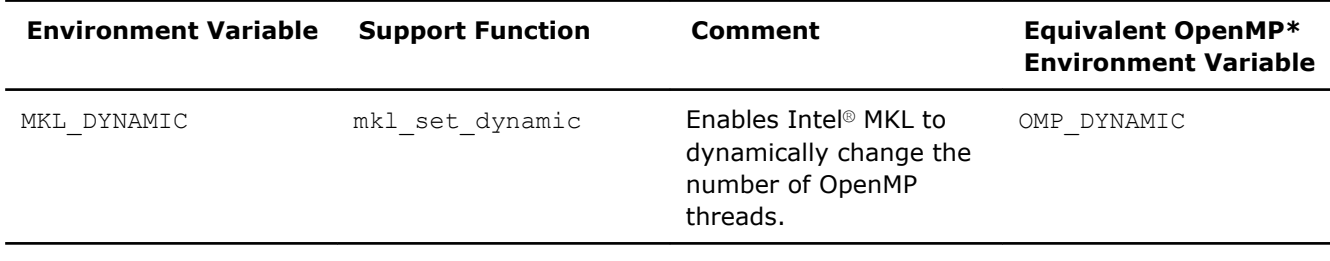

#### **NOTE**

Call  $mkl$  set num threads() to force Intel® MKL to use a given number of OpenMP threads and prevent it from reacting to the environment variablesMKL\_NUM\_THREADS, MKL\_DOMAIN\_NUM\_THREADS, and OMP NUM THREADS.

The example below shows how to force Intel® MKL to use one thread:

```
// ******* C language *******
#include <mkl.h>
...
mkl set num threads (1);
```

```
// ******* Fortran language *******
...
call mkl set num threads( 1 )
```
See the *Intel® MKL Developer Reference* for the detailed description of the threading control functions, their parameters, calling syntax, and more code examples.

# **MKL\_DYNAMIC**

The MKL DYNAMICenvironment variable enables Intel® MKL to dynamically change the number of threads.

The default value of MKL\_DYNAMIC is TRUE, regardless of OMP\_DYNAMIC, whose default value may be FALSE.

When MKL DYNAMIC is TRUE, Intel® MKL may use fewer OpenMP threads than the maximum number you specify.

For example, MKL\_DYNAMIC set to TRUE enables optimal choice of the number of threads in the following cases:

- If the requested number of threads exceeds the number of physical cores (perhaps because of using the Intel® Hyper-Threading Technology), Intel® MKL scales down the number of OpenMP threads to the number of physical cores.
- If you are able to detect the presence of a message-passing interface (MPI), but cannot determine whether it has been called in a thread-safe mode, Intel® MKL runs one OpenMP thread.

When MKL DYNAMIC is FALSE, Intel® MKL uses the suggested number of OpenMP threads whenever the underlying algorithms permit.For example, if you attempt to do a size one matrix-matrix multiply across eight threads, the library may instead choose to use only one thread because it is impractical to use eight threads in this event.

If Intel® MKL is called from an OpenMP parallel region in your program, Intel® MKL uses only one thread by default. If you want Intel® MKL to go parallel in such a call, link your program against an OpenMP threading RTL supported by Intel® MKL and set the environment variables:

• OMP NESTED to TRUE

- <span id="page-48-0"></span>• OMP DYNAMIC and MKL DYNAMIC to FALSE
- MKL NUM THREADS to some reasonable value

With these settings, Intel® MKL usesMKL\_NUM\_THREADS threads when it is called from the OpenMP parallel region in your program.

In general, set MKL\_DYNAMIC to FALSEonly under circumstances that Intel® MKL is unable to detect, for example, to use nested parallelism where the library is already called from a parallel section.

#### **MKL\_DOMAIN\_NUM\_THREADS**

The MKL\_DOMAIN\_NUM\_THREADS environment variable suggests the number of OpenMP threads for a particular function domain.

MKL DOMAIN NUM THREADS accepts a string value <MKL-env-string>, which must have the following format:

*<MKL-env-string>* ::= *<MKL-domain-env-string>* { *<delimiter><MKL-domain-env-string>* }

*<delimiter>* ::= [ *<space-symbol>*\* ] ( *<space-symbol>* | *<comma-symbol>* | *<semicolonsymbol>* | *<colon-symbol>*) [ *<space-symbol>*\* ]

*<MKL-domain-env-string>* ::= *<MKL-domain-env-name><uses><number-of-threads>*

*<MKL-domain-env-name>* ::= MKL\_DOMAIN\_ALL | MKL\_DOMAIN\_BLAS | MKL\_DOMAIN\_FFT | MKL\_DOMAIN\_VML | MKL\_DOMAIN\_PARDISO

*<uses>* ::= [ *<space-symbol>*\* ] ( *<space-symbol>* | *<equality-sign>* | *<comma-symbol>*) [ *<space-symbol>*\* ]

*<number-of-threads>* ::= *<positive-number>*

*<positive-number>* ::= *<decimal-positive-number>* | *<octal-number>* | *<hexadecimal-number>*

In the syntax above, values of *<MKL-domain-env-name>* indicate function domains as follows:

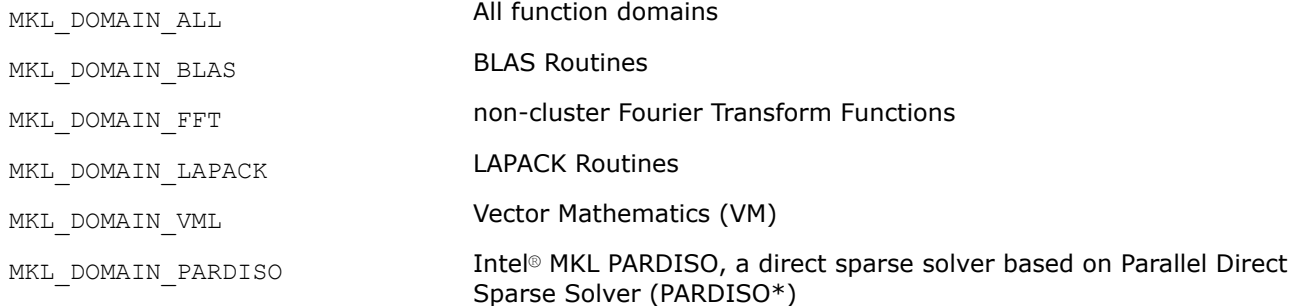

For example, you could set the MKL DOMAIN NUM THREADSenvironment variable to any of the following string variants, in this case, defining three specific domain variables internal to Intel® MKL:

MKL\_DOMAIN\_NUM\_THREADS="MKL\_DOMAIN\_ALL=2, MKL\_DOMAIN\_BLAS=1, MKL\_DOMAIN\_FFT=4" MKL\_DOMAIN\_NUM\_THREADS="MKL\_DOMAIN\_ALL 2 : MKL\_DOMAIN\_BLAS 1 : MKL\_DOMAIN\_FFT 4" MKL\_DOMAIN\_NUM\_THREADS="MKL\_DOMAIN\_ALL=2 : MKL\_DOMAIN\_BLAS=1 : MKL\_DOMAIN\_FFT=4" MKL\_DOMAIN\_NUM\_THREADS="MKL\_DOMAIN\_ALL=2; MKL\_DOMAIN\_BLAS=1; MKL\_DOMAIN\_FFT=4" MKL\_DOMAIN\_NUM\_THREADS="MKL\_DOMAIN\_ALL=2 MKL\_DOMAIN\_BLAS 1, MKL\_DOMAIN\_FFT 4" MKL\_DOMAIN\_NUM\_THREADS="MKL\_DOMAIN\_ALL,2: MKL\_DOMAIN\_BLAS 1, MKL\_DOMAIN\_FFT,4"

**NOTE** Prepend the appropriate set/export/setenv command for your command shell and operating system. Refer to [Setting the Environment Variables for Threading Control](#page-50-0) for more details.

The global variables MKL\_DOMAIN\_ALL, MKL\_DOMAIN\_BLAS, MKL\_DOMAIN\_FFT, MKL\_DOMAIN\_VML, and MKL\_DOMAIN\_PARDISO, as well as the interface for the Intel® MKL threading control functions, can be found in themkl.h header file.

**NOTE** You can retrieve the values of the specific domain variables that you have set in your code with a call to the mkl get domain max threads (domain name) function per the [Fortran](https://software.intel.com/en-us/mkl-developer-reference-fortran-mkl-domain-get-max-threads) and [C interface](https://software.intel.com/en-us/mkl-developer-reference-c-mkl-domain-get-max-threads) with the desired domain variable name.

This table illustrates how values of MKL\_DOMAIN\_NUM\_THREADS are interpreted.

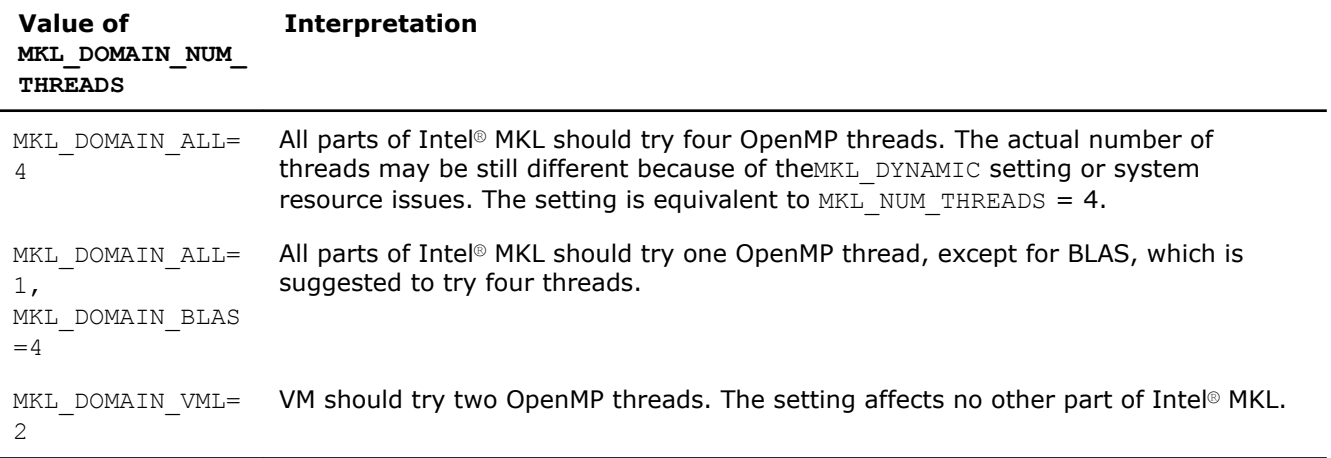

Be aware that the domain-specific settings take precedence over the overall ones. For example, the "MKL\_DOMAIN\_BLAS=4" value of MKL\_DOMAIN\_NUM\_THREADS suggests trying four OpenMP threads for BLAS, regardless of later setting MKL\_NUM\_THREADS, and a function call "mkl\_domain\_set\_num\_threads ( 4, MKL DOMAIN BLAS );" suggests the same, regardless of later calls to  $mkl$  set num threads(). However, a function call with input "MKL\_DOMAIN\_ALL", such as "mkl\_domain\_set\_num\_threads  $(4, 4)$ MKL DOMAIN ALL);" is equivalent to "mkl set num threads(4)", and thus it will be overwritten by later calls to mkl\_set\_num\_threads. Similarly, the environment setting of MKL\_DOMAIN\_NUM\_THREADS with "MKL DOMAIN ALL=4" will be overwritten with MKL NUM THREADS = 2.

Whereas the MKL\_DOMAIN\_NUM\_THREADS environment variable enables you set several variables at once, for example, "MKL\_DOMAIN\_BLAS=4, MKL\_DOMAIN\_FFT=2", the corresponding function does not take string syntax. So, to do the same with the function calls, you may need to make several calls, which in this example are as follows:

```
mkl domain set num threads ( 4, MKL DOMAIN BLAS );
mkl_domain_set_num_threads ( 2, MKL_DOMAIN_FFT );
```
#### **MKL\_NUM\_STRIPES**

The MKL\_NUM\_STRIPESenvironment variable controls the Intel® MKL threading algorithm for?gemm functions. When MKL NUM STRIPES is set to a positive integer value *nstripes*, Intel<sup>®</sup> MKL tries to use a number of partitions equal to*nstripes* along the leading dimension of the output matrix.

The following table explains how the value *nstripes* of MKL\_NUM\_STRIPESdefines the partitioning algorithm used by Intel<sup>®</sup> MKL for?gemm output matrix; *max\_threads\_for\_mkl*denotes the maximum number of OpenMP threads for Intel® MKL:

<span id="page-50-0"></span>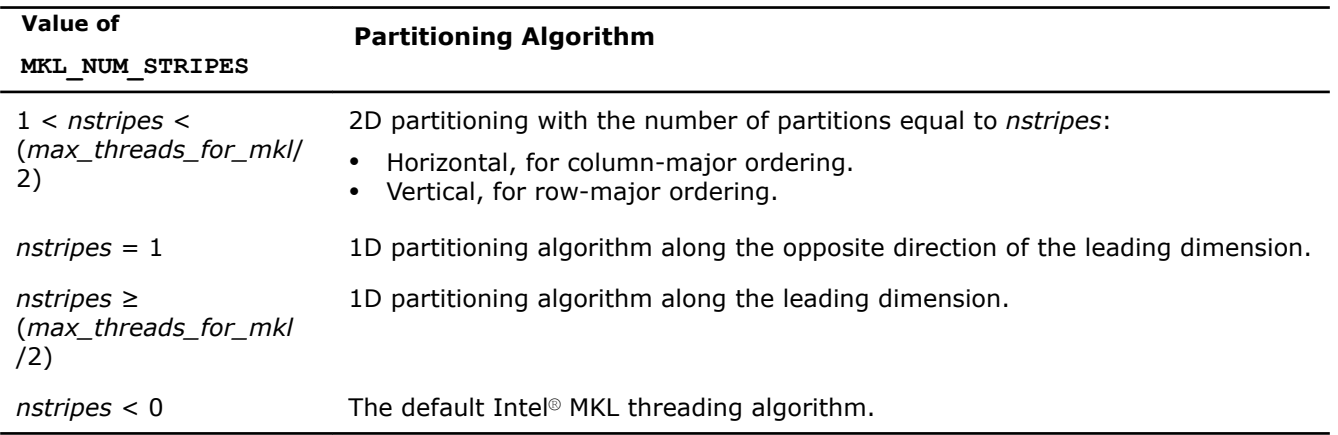

The following figure shows the partitioning of an output matrix for *nstripes* = 4 and a total number of 8 OpenMP threads for column-major and row-major orderings:

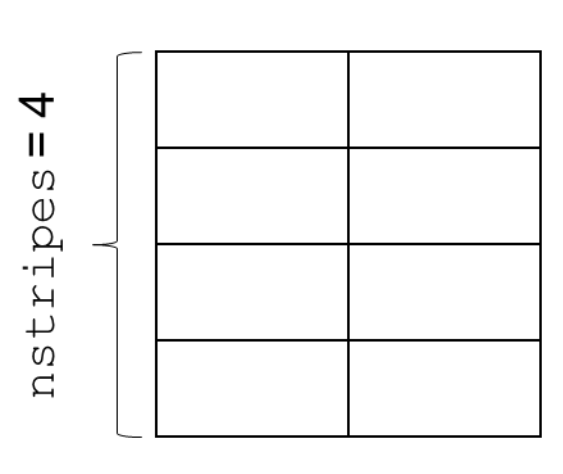

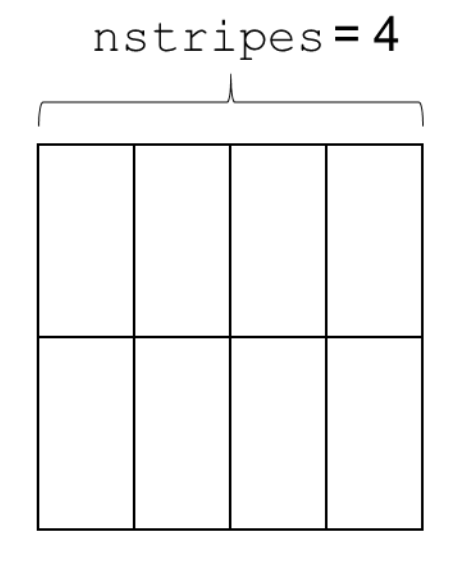

column-major

row-major

You can use support functions mkl set num stripes and mkl get num stripes to set and query the number of stripes, respectively.

# **Setting the Environment Variables for Threading Control**

To set the environment variables used for threading control, in the command shell in which the program is going to run, enter the export or setenv commands, depending on the shell you use.

For a bash shell, use the export commands:

export *<VARIABLE NAME>*=*<value>* For example: export MKL\_NUM\_THREADS=4 export MKL DOMAIN NUM THREADS="MKL DOMAIN ALL=1, MKL DOMAIN BLAS=4" export MKL\_DYNAMIC=FALSE export MKL\_NUM\_STRIPES=4 For the csh or tcsh shell, use the setenv commands:

setenv *<VARIABLE NAME><value>*.

#### For example:

```
setenv MKL NUM THREADS 4
```
setenv MKL\_DOMAIN\_NUM\_THREADS "MKL\_DOMAIN\_ALL=1, MKL\_DOMAIN\_BLAS=4"

setenv MKL\_DYNAMIC FALSE

setenv MKL NUM STRIPES 4

# **Calling Intel® MKL Functions from Multi-threaded Applications**

This section summarizes typical usage models and available options for calling Intel® MKL functions from multi-threaded applications. These recommendations apply to any multi-threading environments: OpenMP\*, Intel® Threading Building Blocks,POSIX\* threads, and others.

# **Usage model: disable Intel® MKL internal threading for the whole application**

**When used:**Intel® MKL internal threading interferes with application's own threading or may slow down the application.

**Example:** the application is threaded at top level, or the application runs concurrently with other applications.

#### **Options:**

- Link statically or dynamically with the sequential library
- Link with the Single Dynamic Library  $mkl$   $rt.s$  and select the sequential library using an environment variable or a function call:
	- Set MKL THREADING LAYER=sequential
	- Call mkl set threading layer (MKL THREADING SEQUENTIAL)<sup>+</sup>

# **Usage model: partition system resources among application threads**

**When used:** application threads are specialized for a particular computation.

**Example:** one thread solves equations on all cores but one, while another thread running on a single core updates a database.

#### **Linking Options:**

- Link statically or dynamically with a threading library
- Link with the Single Dynamic Library  $mkl$  rt.so and select a threading library using an environment variable or a function call:
	- set MKL\_THREADING\_LAYER=intel or MKL\_THREADING\_LAYER=tbb
	- call mkl set threading layer (MKL THREADING INTEL) or mkl\_set\_threading\_layer(MKL\_THREADING\_TBB)

#### **Other Options for OpenMP Threading:**

- Set the MKL NUM THREADSenvironment variable to a desired number of OpenMP threads for Intel® MKL.
- Set the MKL DOMAIN NUM THREADSenvironment variable to a desired number of OpenMP threads for Intel® MKL for a particular function domain.

Use if the application threads work with different Intel® MKL function domains.

• Call mkl set num threads()

Use to globally set a desired number of OpenMP threads for Intel® MKL at run time.

• Call mkl domain set num threads().

Use if at some point application threads start working with different Intel® MKL function domains.

<span id="page-52-0"></span>• Call mkl set num threads local().

Use to set the number of OpenMP threads for Intel® MKL called from a particular thread.

#### **NOTE**

If your application uses OpenMP\* threading, you may need to provide additional settings:

- Set the environment variable  $OMP$  NESTED=TRUE, or alternatively call omp\_set\_nested(1), to enable OpenMP nested parallelism.
- Set the environment variable MKL\_DYNAMIC=FALSE, or alternatively call  $mkl$  set dynamic(0), to prevent Intel® MKL from dynamically reducing the number of OpenMP threads in nested parallel regions.

‡ For details of the mentioned functions, see the Support Functions section of the *Intel® MKL Developer Reference*, available in the Intel Software Documentation Library.

#### **Optimization Notice**

Intel's compilers may or may not optimize to the same degree for non-Intel microprocessors for optimizations that are not unique to Intel microprocessors. These optimizations include SSE2, SSE3, and SSSE3 instruction sets and other optimizations. Intel does not guarantee the availability, functionality, or effectiveness of any optimization on microprocessors not manufactured by Intel. Microprocessordependent optimizations in this product are intended for use with Intel microprocessors. Certain optimizations not specific to Intel microarchitecture are reserved for Intel microprocessors. Please refer to the applicable product User and Reference Guides for more information regarding the specific instruction sets covered by this notice.

Notice revision #20110804

# **See Also**

[Linking with Threading Libraries](#page-31-0) [Dynamically Selecting the Interface and Threading Layer](#page-28-0) Intel® [MKL-specific Environment Variables for OpenMP Threading Control](#page-46-0) MKL DOMAIN NUM THREADS [Avoiding Conflicts in the Execution Environment](#page-42-0) [Intel Software Documentation Library](http://software.intel.com/en-us/intel-software-technical-documentation/) 

# **Using Intel® Hyper-Threading Technology**

Intel® Hyper-Threading Technology (Intel® HT Technology) is especially effective when each thread performs different types of operations and when there are under-utilized resources on the processor. However, Intel® MKL fits neither of these criteria because the threaded portions of the library execute at high efficiencies using most of the available resources and perform identical operations on each thread. You may obtain higher performance by disabling Intel HT Technology.

If you run with Intel HT Technology enabled, performance may be especially impacted if you run on fewer threads than physical cores. Moreover, if, for example, there are two threads to every physical core, the thread scheduler may assign two threads to some cores and ignore the other cores altogether. If you are using the OpenMP\* library of the Intel Compiler, read the respective User Guide on how to best set the thread affinity interface to avoid this situation. For Intel® MKL, apply the following setting:

set KMP AFFINITY=granularity=fine, compact, 1,0

If you are using the Intel TBB threading technology, read the documentation on the tbb::affinity partitioner class at <https://www.threadingbuildingblocks.org/documentation>to find out how to affinitize Intel TBB threads.

# <span id="page-53-0"></span>**Managing Multi-core Performance**

You can obtain best performance on systems with multi-core processors by requiring thatthreads do not migrate from core to core. To do this, bind threads to the CPU cores bysetting an affinity mask to threads. Use one of the following options:

- OpenMP facilities (if available), for example, the KMP AFFINITYenvironment variable using the Intel OpenMP library
- A system function, as explained below
- Intel TBB facilities (if available), for example, the  $tbb::affinity$  partitioner class (for details, see <https://www.threadingbuildingblocks.org/documentation>)

Consider the following performance issue:

- The system has two sockets with two cores each, for a total of four cores (CPUs).
- The application sets the number of OpenMP threads to two and calls Intel® MKL to perform a Fourier transform. This call takes considerably different amounts of time from run to run.

To resolve this issue, before calling Intel® MKL, set an affinity mask for each OpenMP thread using theKMP\_AFFINITY environment variable or the sched setaffinity system function. The following code example shows how to resolve the issue by setting an affinity mask by operating system means using the Intel compiler. The code calls the functionsched setaffinityto bind the threads tothecoreson different sockets. Then the Intel® MKLFFT functionis called:

```
#define GNU SOURCE //for using the GNU CPU affinity
// (works with the appropriate kernel and glibc)
// Set affinity mask
#include <sched.h>
#include <stdio.h>
#include <unistd.h>
#include <omp.h>
int main(void) {
   int NCPUs = sysconf ( SC_NPROCESSORS_CONF);
    printf("Using thread affinity on %i NCPUs\n", NCPUs);
#pragma omp parallel default(shared)
     {
        cpu set t new mask;
        cpu set t was mask;
        int tid = omp get thread num();
        CPU ZERO(&new mask);
         // 2 packages x 2 cores/pkg x 1 threads/core (4 total cores)
        CPU SET(tid==0 ? 0 : 2, &new mask);
        if (sched getaffinity(0, sizeof(was mask), \&was mask) == -1) {
            printf("Error: sched getaffinity(%d, sizeof(was mask), &was mask)\n", tid);
 }
        if (sched setaffinity(0, sizeof(new mask), &new mask) == -1) {
            printf("Error: sched setaffinity(%d, sizeof(new mask), &new mask)\n", tid);
 }
        printf("tid=%d new mask=%08X was mask=%08X\n", tid,
                         *(unsigned int*)(&new_mask), *(unsigned int*)(&was_mask));
 }
     // Call Intel MKL FFT function
     return 0;
}
```
Compile the application with the Intel compiler using the following command:

icc test\_application.c -openmp

wheretest application.cis the filename for the application.

Build the application. Run it in two threads, for example, by using the environment variable to set the number of threads:

env OMP\_NUM\_THREADS=2 ./a.out

See the *Linux Programmer's Manual* (in man pages format) for particulars of the sched setaffinityfunction used in the above example.

# **Improving Performance for Small Size Problems**

The overhead of calling an Intel® MKL function for small problem sizes can be significant when the functionhas a large number of parameters or internally checks parameter errors. To reduce the performance overhead for these small size problems, the Intel® MKL*direct call*feature works in conjunction with the compiler to preprocess the calling parameters to supported Intel® MKL functions and directly call or inline special optimized small-matrix kernels that bypass error checking.For a list of functions supporting direct call, see [Limitations of the Direct Call](#page-56-0).

To activate the feature, do the following:

• Compile your C or Fortran code with the preprocessor macro depending on whether a threaded or sequential mode of Intel® MKL is required by supplying the compiler option as explained below:

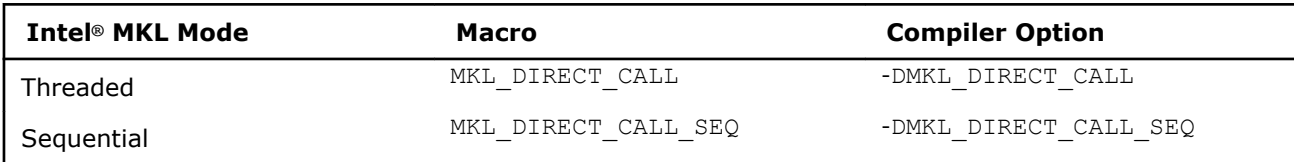

- For Fortran applications:
	- Enable preprocessor by using the -fpp option for Intel® Fortran Compiler and -Mpreprocess option for PGI\* compilers.
	- Include the Intel® MKL Fortran include filemkl\_direct\_call.fi.

Intel® MKL skips error checking and intermediate function calls if the problem size is small enough (for example: a call to a function that supports direct call, such asdgemm, with matrix ranks smaller than 50).

#### **Optimization Notice**

Intel's compilers may or may not optimize to the same degree for non-Intel microprocessors for optimizations that are not unique to Intel microprocessors. These optimizations include SSE2, SSE3, and SSSE3 instruction sets and other optimizations. Intel does not guarantee the availability, functionality, or effectiveness of any optimization on microprocessors not manufactured by Intel. Microprocessordependent optimizations in this product are intended for use with Intel microprocessors. Certain optimizations not specific to Intel microarchitecture are reserved for Intel microprocessors. Please refer to the applicable product User and Reference Guides for more information regarding the specific instruction sets covered by this notice.

Notice revision #20110804

# **Using MKL\_DIRECT\_CALL in C Applications**

The following examples of code and link lines show how to activate direct calls to Intel® MKL kernels in C applications:

• Include the mkl.h header file:

```
#include "mkl.h" 
int main(void) {
 // Call Intel MKL DGEMM 
return 0;
 }
• For multi-threaded Intel® MKL, compile withMKL_DIRECT_CALL preprocessor macro:
 icc –DMKL_DIRECT_CALL -std=c99 your_application.c -Wl,--start-group $(MKLROOT)/lib/intel64/
libmkl_intel_lp64.a 
 $(MKLROOT)/lib/intel64/libmkl_core.a 
 $(MKLROOT)/lib/intel64/libmkl_intel_thread.a -Wl,--end-group -lpthread –lm -openmp -I$(MKLROOT)/
 include
• To use Intel® MKL in the sequential mode, compile withMKL DIRECT CALL SEQ preprocessor macro:
 icc -DMKL DIRECT CALL SEQ -std=c99 your application.c -Wl,--start-group $(MKLROOT)/lib/intel64/
```

```
libmkl_intel_lp64.a 
$(MKLROOT)/lib/intel64/libmkl_core.a 
$(MKLROOT)/lib/intel64/libmkl_sequential.a -Wl,--end-group -lpthread –lm -I$(MKLROOT)/include
```
# **Using MKL\_DIRECT\_CALL in Fortran Applications**

The following examples of code and link lines show how to activate direct calls to Intel® MKL kernels in Fortran applications:

• Include mkl direct call.fi, to be preprocessed by the Fortran compiler preprocessor

```
# include "mkl_direct_call.fi"
      program DGEMM_MAIN
....
      Call Intel MKL DGEMM
....
      call sub1()
      stop 1
      end
     A subroutine that calls DGEMM
      subroutine sub1
```

```
Call Intel MKL DGEMM
```
end

• For multi-threaded Intel® MKL, compile with- $fpp$  option for Intel Fortran compiler (or with -Mpreprocess for PGI compilers) and with MKL\_DIRECT\_CALL preprocessor macro:

```
ifort -DMKL DIRECT CALL -fpp your application.f -Wl,--start-group
$(MKLROOT)/lib/intel64/libmkl_intel_lp64.a 
$(MKLROOT)/lib/intel64/libmkl_core.a $(MKLROOT)/lib/intel64/libmkl_intel_thread.a -Wl,--end-group 
-lpthread –lm -openmp -I$(MKLROOT)/include
```
• To use Intel® MKL in the sequential mode, compile with-fpp option for Intel Fortran compiler (or with -Mpreprocess for PGI compilers) and with MKL\_DIRECT\_CALL\_SEQ preprocessor macro:

```
ifort -DMKL DIRECT CALL SEQ -fpp your application.f -Wl,--start-group
$(MKLROOT)/lib/intel64/libmkl_intel_lp64.a 
$(MKLROOT)/lib/intel64/libmkl_core.a $(MKLROOT)/lib/intel64/libmkl_sequential.a -Wl,--end-group 
-lpthread –lm -I$(MKLROOT)/include
```
# <span id="page-56-0"></span>**Limitations of the Direct Call**

Directly calling the Intel® MKL kernels has the following limitations:

• If the MKL DIRECT CALL or MKL DIRECT CALL SEQmacro is used, Intel® MKL may skip error checking.

#### **Important**

With a limited error checking, you are responsible for checking the correctness of function parameters to avoid unsafe and incorrect code execution.

- The feature is only available for the following functions:
	- BLAS: ?gemm, ?gemm3m, ?syrk, ?trsm, ?axpy, and ?dot
	- LAPACK: ?getrf, ?getrs, ?getri, ?potrf, and ?geqrf. (available for C applications only)
- Intel® MKL Verbose mode, Conditional Numerical Reproducibility, and BLAS95 interfaces are not supported.
- GNU\* Fortran compilers are not supported.
- For C applications, you must enable mixing declarations and user code by providing the  $-std= c99$  option for Intel® compilers.
- In a fixed format Fortran source code compiled with PGI compilers, the lines containing Intel® MKL functions must end at least seven columns before the line ending column, usually, in a column with the index not greater than  $72 - 7 = 65$ .

#### **NOTE**

The direct call feature substitutes the names of Intel® MKL functions with longer counterparts, which can cause the lines to exceed the column limit for a fixed format Fortran source code compiled with PGI compilers. Because the compilers ignore any part of the line that exceeds the limit, the behavior of the program can be unpredictable.

# **Other Tips and Techniques to Improve Performance**

#### **See Also**

[Managing Performance of the Cluster Fourier Transform Functions](#page-91-0)

# **Coding Techniques**

This section discusses coding techniques to improve performance on processors based on supported architectures.

To improve performance, properly align arrays in your code. Additional conditions can improve performance for specific function domains.

# **Data Alignment and Leading Dimensions**

To improve performance of your application that calls Intel® MKL, align your arrays on 64-byte boundaries and ensure that the leading dimensions of the arrays are divisible by 64/*element\_size*, where *element\_size* is the number of bytes for the matrix elements (4 for single-precision real, 8 for double-precision real and single-precision complex, and 16 for double-precision complex) . For more details, see [Example of Data](#page-76-0) [Alignment](#page-76-0).

For Intel® Xeon Phi™ processor x200 product family, codenamed Knights Landing, align your matrices on 4096-byte boundaries and set the leading dimension to the following integer expression: (((*n* \* *element\_size* + 511) / 512) \* 512 + 64) /*element\_size*,

where *n* is the matrix dimension along the leading dimension.

# **LAPACK Packed Routines**

The routines with the names that contain the letters HP, OP, PP, SP, TP, UPin the matrix type and storage position (the second and third letters respectively) operate on the matrices in the packed format (see LAPACK "Routine Naming Conventions" sections in the Intel® MKL Developer Reference). Their functionality is strictly equivalent to the functionality of the unpacked routines with the names containing the lettersHE,  $OR$ , PO, SY, TR, UN in the same positions, but the performance is significantly lower.

If the memory restriction is not too tight, use an unpacked routine for better performance. In this case, you need to allocate *N*2/2 more memory than the memory required by a respective packed routine, where *N* is the problem size (the number of equations).

For example, to speed up solving a symmetric eigenproblem with an expert driver, use the unpacked routine:

```
call dsyevx(jobz, range, uplo, n, a, lda, vl, vu, il, iu, abstol, m, w, z, ldz, work, lwork, 
iwork, ifail, info)
```
where a is the dimension *lda*-by-*n*, which is at least *N*2 elements, instead of the packed routine:

call dspevx(jobz, range, uplo, n, ap, vl, vu, il, iu, abstol, m, w, z, ldz, work, iwork, ifail, info)

where ap is the dimension *N*\*(*N*+1)/2.

#### **See Also**

[Managing Performance of the Cluster Fourier Transform Functions](#page-91-0)

# **Improving Intel(R) MKL Performance on Specific Processors**

# **Dual-Core Intel® Xeon® Processor 5100 Series**

To get the best performance with Intel® MKL on Dual-Core Intel® Xeon® processor 5100 series systems, enable the Hardware DPL (streaming data) Prefetcher functionality of this processor. To configure this functionality, use the appropriate BIOS settings, as described in your BIOS documentation.

# **Operating on Denormals**

The IEEE 754-2008 standard, "An IEEE Standard for Binary Floating-Point Arithmetic", defines *denormal* (or *subnormal*) numbers as non-zero numbers smaller than the smallest possible normalized numbers for a specific floating-point format. Floating-point operations on denormals are slower than on normalized operands because denormal operands and results are usually handled through a software assist mechanism rather than directly in hardware. This software processing causes Intel® MKL functions that consume denormals to run slower than with normalized floating-point numbers.

You can mitigate this performance issue by setting the appropriate bit fields in the MXCSR floating-point control register to flush denormals to zero (FTZ) or to replace any denormals loaded from memory with zero (DAZ). Check your compiler documentation to determine whether it has options to control FTZ and DAZ. Note that these compiler options may slightly affect accuracy.

# <span id="page-58-0"></span>**Using Memory Functions**

# **Avoiding Memory Leaks in Intel® MKL**

When running, Intel<sup>®</sup> MKL allocates and deallocates internal buffers to facilitate better performance. However, in some cases this behavior may result in memory leaks.

To avoid memory leaks, you can do either of the following:

• Set the MKL DISABLE FAST MM environment variable to 1 or call the mkl disable fast mm() function.

Be aware that this change may negatively impact performance of some Intel® MKL functions, especially for small problem sizes.

Call the mkl free buffers() function or the mkl thread free buffers() function in the current thread.

For the descriptions of the memory functions, see the Intel® MKL Developer Reference, available in the Intel Software Documentation Library.

# **See Also**

[Intel Software Documentation Library](http://software.intel.com/en-us/intel-software-technical-documentation)

# **Using High-bandwidth Memory with Intel® MKL**

To achieve maximum performance, Intel® MKL may use the memkind library [\(https://github.com/memkind/](https://github.com/memkind/memkind) [memkind\)](https://github.com/memkind/memkind), which enables controlling memory characteristics and partitioning the heap between different kinds of memory. By default Intel® MKL memory manager tries to allocate memory to Multi-Channel Dynamic Random Access Memory (MCDRAM) using the memkind library on the 2<sup>nd</sup> generation Intel® Xeon Phi™ product family (for more details of MCDRAM, see [https://software.intel.com/en-us/articles/mcdram-high-bandwidth](https://software.intel.com/en-us/articles/mcdram-high-bandwidth-memory-on-knights-landing-analysis-methods-tools)[memory-on-knights-landing-analysis-methods-tools](https://software.intel.com/en-us/articles/mcdram-high-bandwidth-memory-on-knights-landing-analysis-methods-tools)). If allocation of memory to MCDRAM is not possible at the moment, Intel® MKL memory manager falls back to a regular system allocator.

By default the amount of MCDRAM available for Intel® MKL is unlimited. To control the amount of MCDRAM available for Intel® MKL, do either of the following:

mkl\_set\_memory\_limit (MKL\_MEM\_MCDRAM, *<limit\_in\_mbytes>*)

- Set the environment variable:
	- For the bash shell:

MKL\_FAST\_MEMORY\_LIMIT="*<limit\_in\_mbytes>*"

• For a C shell (csh or tcsh):

setenv MKL\_FAST\_MEMORY\_LIMIT "*<limit\_in\_mbytes>*"

The setting of the limit affects all Intel® MKL functions, including user-callable memory functions such asmkl\_malloc. Therefore, if an application calls mkl\_malloc, mkl\_calloc, or mkl\_realloc, which always tries to allocate memory to MCDRAM, make sure that the limit is sufficient.

If you replace Intel® MKL memory management functions with your own functions (for details, se[eRedefining](#page-59-0) [Memory Functions](#page-59-0)), Intel® MKL uses your functions and does not work with the memkind library directly.

# **Optimization Notice**

Intel's compilers may or may not optimize to the same degree for non-Intel microprocessors for optimizations that are not unique to Intel microprocessors. These optimizations include SSE2, SSE3, and SSSE3 instruction sets and other optimizations. Intel does not guarantee the availability, functionality, or effectiveness of any optimization on microprocessors not manufactured by Intel. Microprocessordependent optimizations in this product are intended for use with Intel microprocessors. Certain

<sup>•</sup> Call

#### <span id="page-59-0"></span>**Optimization Notice**

optimizations not specific to Intel microarchitecture are reserved for Intel microprocessors. Please refer to the applicable product User and Reference Guides for more information regarding the specific instruction sets covered by this notice.

Notice revision #20110804

# **Redefining Memory Functions**

In C/C++ programs, you can replace Intel® MKL memory functions that the library uses by default with your own functions. To do this, use the*memory renaming* feature.

# **Memory Renaming**

In addition to the memkind library, Intel® MKL memory management by default uses standard C run-time memory functions to allocate or free memory. These functions can be replaced using memory renaming.

Intel® MKL accesses the memory functions by pointersi\_malloc, i\_free, i\_calloc, and i\_realloc, which are visible at the application level. You can programmatically redefine values of these pointers to the addresses of your application's memory management functions.

Redirecting the pointers is the only correct way to use your own set of memory management functions. If you call your own memory functions without redirecting the pointers, the memory will get managed by two independent memory management packages, which may cause unexpected memory issues.

# **How to Redefine Memory Functions**

To redefine memory functions, use the following procedure:

**1.** Include the i\_malloc.h header file in your code.

This header file contains all declarations required for replacing the memory allocation functions. The header file also describes how memory allocation can be replaced in those Intel libraries that support this feature.

**2.** Redefine values of pointers i\_malloc, i\_free, i\_calloc, and i\_reallocprior to the first call to Intel® MKL functions, as shown in the following example:

```
 #include "i_malloc.h"
  . . .
  i malloc = my malloc;
 i calloc = my calloc;
 i realloc = my realloc;
 i free = my free;
   . . .
 // Now you may call Intel MKL functions
```
# **See Also** [Using High-bandwidth Memory with Intel](#page-58-0)® MKL

# *Language-specific Usage Options* **5**

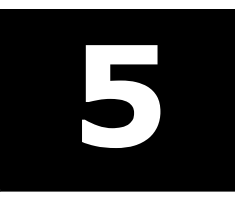

The Intel® Math Kernel Library (Intel® MKL) provides broad support for Fortran and C/C++ programming. However, not all functions support both Fortran and C interfaces. For example, some LAPACK functions have no C interface. You can call such functions from C using mixed-language programming.

If you want to use LAPACK or BLAS functions that support Fortran 77 in the Fortran 95 environment, additional effort may be initially required to build compiler-specific interface libraries and modules from the source code provided with Intel® MKL.

# **Optimization Notice**

Intel's compilers may or may not optimize to the same degree for non-Intel microprocessors for optimizations that are not unique to Intel microprocessors. These optimizations include SSE2, SSE3, and SSSE3 instruction sets and other optimizations. Intel does not guarantee the availability, functionality, or effectiveness of any optimization on microprocessors not manufactured by Intel. Microprocessordependent optimizations in this product are intended for use with Intel microprocessors. Certain optimizations not specific to Intel microarchitecture are reserved for Intel microprocessors. Please refer to the applicable product User and Reference Guides for more information regarding the specific instruction sets covered by this notice.

Notice revision #20110804

# **See Also**

[Language Interfaces Support, by Function Domain](#page-110-0) 

# **Using Language-Specific Interfaces with Intel® Math Kernel Library**

This section discusses mixed-language programming and the use of language-specific interfaces with Intel® MKL.

See also the "FFTW Interface to Intel® Math Kernel Library" Appendix in the Intel® MKL Developer Reference for details of the FFTW interfaces to Intel® MKL.

# **Interface Libraries and Modules**

You can create the following interface libraries and modules using the respective makefiles located in the interfaces directory.

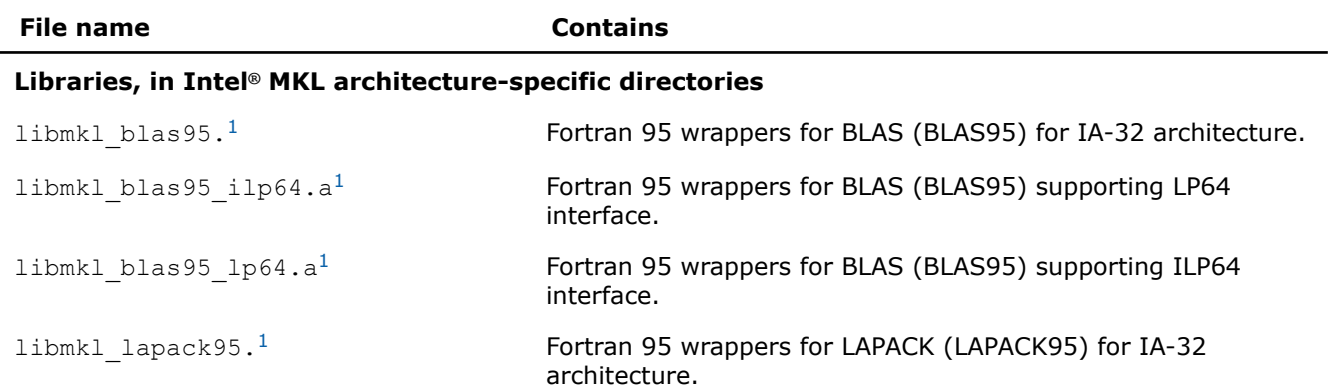

<span id="page-61-0"></span>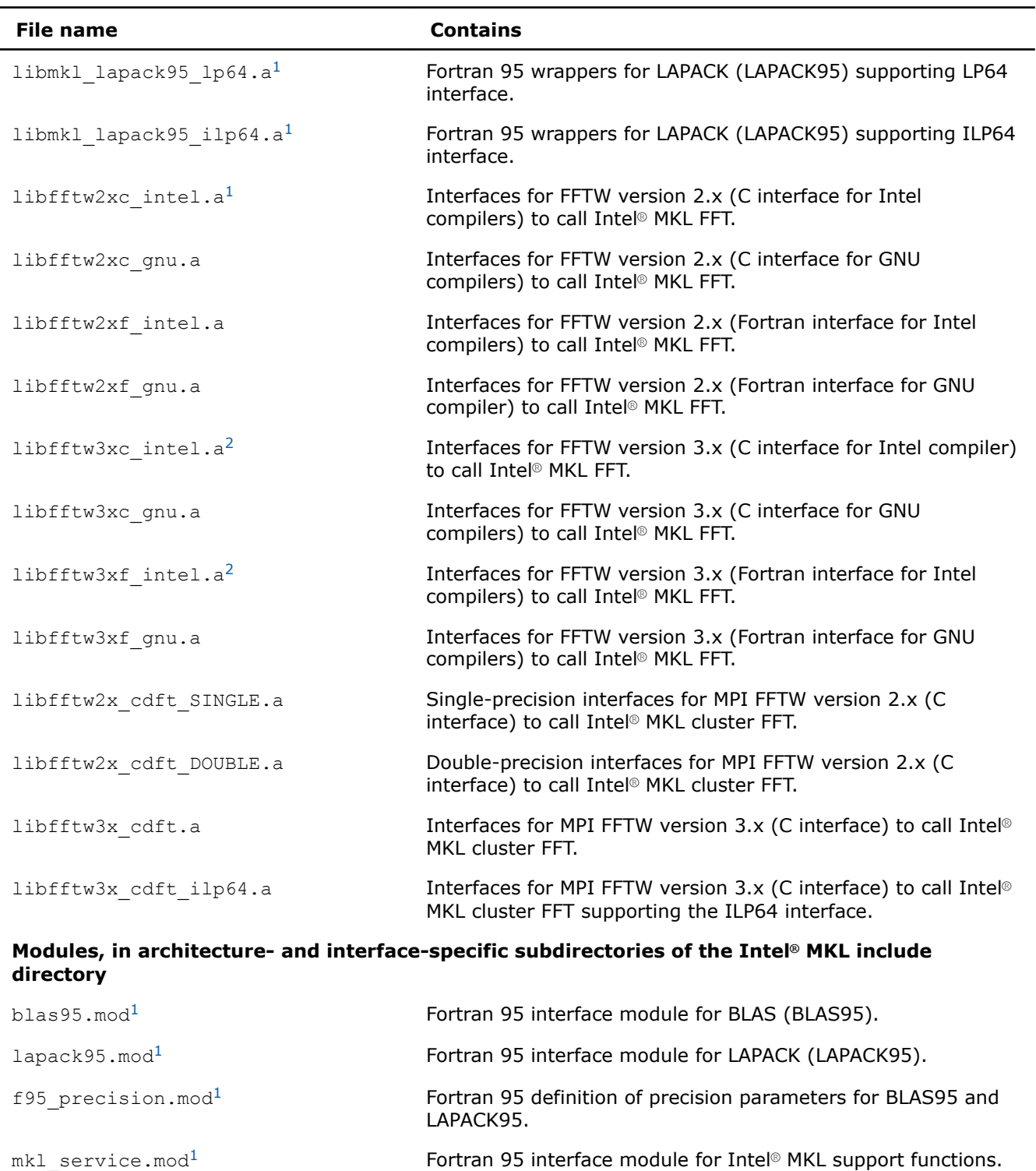

<sup>1</sup> Prebuilt for the Intel® Fortran compiler

<sup>2</sup>FFTW3 interfaces are integrated with Intel® MKL. Look into*<mkl directory>*/interfaces/fftw3x\*/ makefile for options defining how to build and where to place the standalone library with the wrappers.

# **See Also**

[Fortran 95 Interfaces to LAPACK and BLAS](#page-62-0) 

# <span id="page-62-0"></span>**Fortran 95 Interfaces to LAPACK and BLAS**

Fortran 95 interfaces are compiler-dependent. Intel® MKL provides the interface libraries and modules precompiled with the Intel® Fortran compiler. Additionally, the Fortran 95 interfaces and wrappers are delivered as sources. (For more information, seeCompiler-dependent Functions and Fortran 90 Modules). If you are using a different compiler, build the appropriate library and modules with your compiler and link the library as a user's library:

- **1.** Go to the respective directory *<mkl directory>*/interfaces/blas95 or *<mkl directory>*/ interfaces/lapack95
- **2.** Type:
	- For the IA 32 architecture, make libia32 INSTALL DIR =<user dir>
	- make libintel64 [interface=lp64|ilp64] INSTALL\_DIR=*<user dir>*

**Important** The parameter INSTALL DIR is required.

As a result, the required library is built and installed in the *<user dir>*/lib directory, and the .mod files are built and installed in the *<user dir>*/include/<arch>/[/{lp64|ilp64}] directory, where <arch>is {ia32, intel64} .

By default, the ifort compiler is assumed. You may change the compiler with an additional parameter of make:

FC=*<compiler>*.

For example, the command

make libintel64 FC=pgf95 INSTALL\_DIR=*<userpgf95 dir>* interface=lp64

builds the required library and .mod files and installs them in subdirectories of *<userpgf95 dir>*.

To delete the library from the building directory, type:

- For the IA-32 architecture, make cleania32 INSTALL DIR=<user dir>
- make cleanintel64 [interface=lp64|ilp64] INSTALL\_DIR=*<user dir>*
- make clean INSTALL\_DIR=*<user\_dir>*

#### **Caution**

Even if you have administrative rights, avoid setting INSTALL\_DIR=../.. or INSTALL\_DIR=*<mkl directory>* in a build or clean command above because these settings replace or delete the Intel® MKL prebuilt Fortran 95 library and modules.

# **Compiler-dependent Functions and Fortran 90 Modules**

Compiler-dependent functions occur whenever the compiler inserts into the object code function calls that are resolved in its run-time library (RTL). Linking of such code without the appropriate RTL will result in undefined symbols. Intel® MKL has been designed to minimize RTL dependencies.

In cases where RTL dependencies might arise, the functions are delivered as source code and you need to compile the code with whatever compiler you are using for your application.

In particular, Fortran 90 modules result in the compiler-specific code generation requiring RTL support. Therefore, Intel® MKL delivers these modules compiled with the Intel compiler, along with source code, to be used with different compilers.

# **Mixed-language Programming with the Intel Math Kernel Library**

Appendix A Intel® [Math Kernel Library Language Interfaces Supportl](#page-110-0)ists the programming languages supported for each Intel® MKL function domain. However, you can call Intel® MKL routines from different language environments.

See also these Knowledge Base articles:

- [http://software.intel.com/en-us/articles/performance-tools-for-software-developers-how-do-i-use-intel](http://software.intel.com/en-us/articles/performance-tools-for-software-developers-how-do-i-use-intel-mkl-with-java)[mkl-with-javaf](http://software.intel.com/en-us/articles/performance-tools-for-software-developers-how-do-i-use-intel-mkl-with-java)or how to call Intel® MKL from Java\* applications.
- [http://software.intel.com/en-us/articles/how-to-use-boost-ublas-with-intel-mklf](http://software.intel.com/en-us/articles/how-to-use-boost-ublas-with-intel-mkl)or how to perform BLAS matrix-matrix multiplication in C++ using Intel® MKL substitution of Boost\* uBLAS functions.
- [http://software.intel.com/en-us/articles/intel-mkl-and-third-party-applications-how-to-use-them](http://software.intel.com/en-us/articles/intel-mkl-and-third-party-applications-how-to-use-them-together)[together](http://software.intel.com/en-us/articles/intel-mkl-and-third-party-applications-how-to-use-them-together)for a list of articles describing how to use Intel® MKL with third-party libraries and applications.

# **Calling LAPACK, BLAS, and CBLAS Routines from C/C++ Language Environments**

Not all Intel® MKL function domains support both C and Fortran environments. To use Intel® MKL Fortranstyle functions in C/C++ environments, you should observe certain conventions, which are discussed for LAPACK and BLAS in the subsections below.

#### **Caution**

Avoid calling BLAS 95/LAPACK 95 from C/C++. Such calls require skills in manipulating the descriptor of a deferred-shape array, which is the Fortran 90 type. Moreover, BLAS95/LAPACK95 routines contain links to a Fortran RTL.

# **LAPACK and BLAS**

Because LAPACK and BLAS routines are Fortran-style, when calling them from C-language programs, follow the Fortran-style calling conventions:

- Pass variables by *address*, not by *value*. Function calls in [Example "Calling a Complex BLAS Level 1 Function from C++"](#page-66-0) and [Example "Using](#page-66-0) [CBLAS Interface Instead of Calling BLAS Directly from C"](#page-66-0) illustrate this.
- Store your data in Fortran style, that is, column-major rather than row-major order.

With row-major order, adopted in C, the last array index changes most quickly and the first one changes most slowly when traversing the memory segment where the array is stored. With Fortran-style columnmajor order, the last index changes most slowly whereas the first index changes most quickly (as illustrated by the figure below for a two-dimensional array).

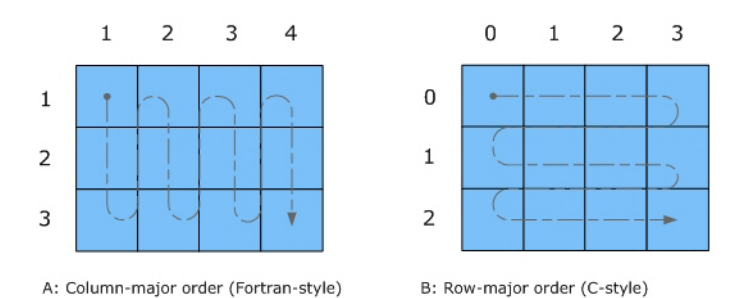

For example, if a two-dimensional matrix A of size  $max$  is stored densely in a one-dimensional array B, you can access a matrix element like this:

- $A[i][j] = B[i*n+j]$  in C ( i=0, ..., m-1, j=0, ..., -1)
- $A(i,j) = B((j-1) * m + i)$  in Fortran  $(i=1, ..., m, j=1, ..., n)$ .

When calling LAPACK or BLAS routines from C, be aware that because the Fortran language is caseinsensitive, the routine names can be both upper-case or lower-case, with or without the trailing underscore. For example, the following names are equivalent:

- LAPACK: dgetrf, DGETRF, dgetrf, and DGETRF
- BLAS: dgemm, DGEMM, dgemm, and DGEMM

See [Example "Calling a Complex BLAS Level 1 Function from C++"](#page-66-0) on how to call BLAS routines from C.

See also the Intel® MKL Developer Reference for a description of the C interface to LAPACK functions.

#### **CBLAS**

Instead of calling BLAS routines from a C-language program, you can use the CBLAS interface.

CBLAS is a C-style interface to the BLAS routines. You can call CBLAS routines using regular C-style calls. Use the  $mkl.h$  header file with the CBLAS interface. The header file specifies enumerated values and prototypes of all the functions. It also determines whether the program is being compiled with a C++ compiler, and if it is, the included file will be correct for use with C++ compilation. [Example "Using CBLAS Interface Instead of](#page-66-0) [Calling BLAS Directly from C"](#page-66-0) illustrates the use of the CBLAS interface.

# **C Interface to LAPACK**

Instead of calling LAPACK routines from a C-language program, you can use the C interface to LAPACK provided by Intel® MKL.

The C interface to LAPACK is a C-style interface to the LAPACK routines. This interface supports matrices in row-major and column-major order, which you can define in the first function argument *matrix order*. Use the mkl.h header file with the C interface to LAPACK. mkl.h includes the mkl lapacke.h header file, which specifies constants and prototypes of all the functions. It also determines whether the program is being compiled with a C++ compiler, and if it is, the included file will be correct for use with C++ compilation. You can find examples of the C interface to LAPACK in the examples/lapackesubdirectory in the Intel® MKL installation directory.

# **Using Complex Types in C/C++**

As described in the documentation for the Intel® Fortran Compiler, C/C++ does not directly implement the Fortran types COMPLEX(4) and COMPLEX(8). However, you can write equivalent structures. The type COMPLEX(4) consists of two 4-byte floating-point numbers. The first of them is the real-number component, and the second one is the imaginary-number component. The type  $COMPLEX(8)$  is similar to  $COMPLEX(4)$ except that it contains two 8-byte floating-point numbers.

Intel® MKL provides complex typesMKL\_Complex8 and MKL\_Complex16, which are structures equivalent to the Fortran complex types COMPLEX(4) and COMPLEX(8), respectively. The MKL Complex8 and MKL Complex16 types are defined in the mkl types.h header file. You can use these types to define complex data. You can also redefine the types with your own types before including the  $mkl$  types. h header file. The only requirement is that the types must be compatible with the Fortran complex layout, that is, the complex type must be a pair of real numbers for the values of real and imaginary parts.

For example, you can use the following definitions in your C++ code:

#define MKL\_Complex8 std::complex<float>

and

```
#define MKL_Complex16 std::complex<double>
```
See [Example "Calling a Complex BLAS Level 1 Function from C++"](#page-66-0) for details. You can also define these types in the command line:

```
-DMKL_Complex8="std::complex<float>"
-DMKL_Complex16="std::complex<double>"
```
#### **See Also**

Intel® [Software Documentation Library for the Intel](http://software.intel.com/en-us/articles/intel-software-technical-documentation/)® Fortran Compiler documentation for the Intel® Fortran Compiler documentation

# **Calling BLAS Functions that Return the Complex Values in C/C++ Code**

Complex values that functions return are handled differently in C and Fortran. Because BLAS is Fortran-style, you need to be careful when handling a call from C to a BLAS function that returns complex values. However, in addition to normal function calls, Fortran enables calling functions as though they were subroutines, which provides a mechanism for returning the complex value correctly when the function is called from a C program. When a Fortran function is called as a subroutine, the return value is the first parameter in the calling sequence. You can use this feature to call a BLAS function from C.

The following example shows how a call to a Fortran function as a subroutine converts to a call from C and the hidden parameter result gets exposed:

Normal Fortran function call:  $\qquad \qquad \text{result} = \text{cdotc}(\ n, x, 1, y, 1)$ A call to the function as a subroutine: call cdotc ( result, n, x, 1,  $y$ , 1)

A call to the function from C: cdotc( &result, &n, x, &one, y, &one )

#### **NOTE**

Intel® MKL has both upper-case and lower-case entry points in the Fortran-style (case-insensitive) BLAS, with or without the trailing underscore. So, all these names are equivalent and acceptable: cdotc, CDOTC, cdotc, and CDOTC.

The above example shows one of the ways to call several level 1 BLAS functions that return complex values from your C and C++ applications. An easier way is to use the CBLAS interface. For instance, you can call the same function using the CBLAS interface as follows:

cblas cdotc( n, x, 1,  $y$ , 1, &result )

#### **NOTE**

The complex value comes last on the argument list in this case.

The following examples show use of the Fortran-style BLAS interface from C and C++, as well as the CBLAS (C language) interface:

- Example "Calling a Complex BLAS Level 1 Function from C"
- [Example "Calling a Complex BLAS Level 1 Function from C++"](#page-66-0)
- [Example "Using CBLAS Interface Instead of Calling BLAS Directly from C"](#page-66-0)

# **Example "Calling a Complex BLAS Level 1 Function from C"**

The example below illustrates a call from a C program to the complex BLAS Level 1 function  $zdot(c)$ . This function computes the dot product of two double-precision complex vectors.

<span id="page-66-0"></span>In this example, the complex dot product is returned in the structure c.

```
#include "mkl.h"
#define N 5
int main()
{
int n = N, inca = 1, incb = 1, i;
MKL Complex16 a[N], b[N], c;
for( i = 0; i < n; i^{++} )
{
 a[i].real = (double)i; a[i].imag = (double)i * 2.0;b[i].real = (double)(n - i); b[i].imag = (double)i * 2.0;
}
zdotc( &c, &n, a, &inca, b, &incb);
printf( "The complex dot product is: (*6.2f, *6.2f) \n\mid n", c.real, c.imag );
return 0;
}
```
# **Example "Calling a Complex BLAS Level 1 Function from C++"**

Below is the C++ implementation:

```
#include <complex>
#include <iostream>
#define MKL_Complex16 std::complex<double>
#include "mkl.h"
#define N 5
int main()
{
   int n, inca = 1, incb = 1, i;
    std::complex<double> a[N], b[N], c;
   n = N;for( i = 0; i < n; i++) {
        a[i] = std::complex<double>(i,i*2.0);b[i] = std::complex<double>(n-i,i*2.0); }
    zdotc(&c, &n, a, &inca, b, &incb);
    std::cout << "The complex dot product is: " << c << std::endl;
     return 0;
}
```
# **Example "Using CBLAS Interface Instead of Calling BLAS Directly from C"**

This example uses CBLAS:

```
#include <stdio.h>
#include "mkl.h"
typedef struct{ double re; double im; } complex16;
#define N 5
int main()
{
int n, inca = 1, incb = 1, i;
```

```
complex16 a[N], b[N], c;
n = N;for( i = 0; i < n; i++){
a[i].re = (double)i; a[i].im = (double)i * 2.0;
b[i].re = (double)(n - i); b[i].im = (double)i * 2.0;
}
cblas_zdotc_sub(n, a, inca, b, incb, &c );
printf( "The complex dot product is: ( 6.2f, 6.2f)\n", c.re, c.im);
return 0;
}
```
# *Obtaining Numerically Reproducible Results* **6**

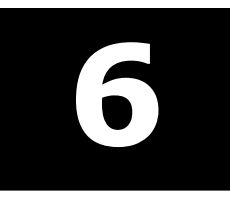

Intel® Math Kernel Library (Intel® MKL) offers functions and environment variables that help you obtain Conditional Numerical Reproducibility (CNR) of floating-point results when calling the library functions from your application. These new controls enable Intel® MKL to run in a special mode, when functions return bitwise reproducible floating-point results from run to run under the following conditions:

- Calls to Intel® MKL occur in a single executable
- The number of computational threads used by the library does not change in the run

For a limited set of routines, you can eliminate the second condition by using Intel® MKL i[nstrict CNR mode.](https://software.intel.com/en-us/articles/introduction-to-the-conditional-numerical-reproducibility-cnr)

It is well known that for general single and double precision IEEE floating-point numbers, the associative property does not always hold, meaning  $(a+b)+c$  may not equal a  $+(b+c)$ . Let's consider a specific example. In infinite precision arithmetic  $2^{-63} + 1 + -1 = 2^{-63}$ . If this same computation is done on a computer using double precision floating-point numbers, a rounding error is introduced, and the order of operations becomes important:

 $(2^{-63} + 1) + (-1) \approx 1 + (-1) = 0$ 

versus

$$
2^{-63} + (1 + (-1)) \simeq 2^{-63} + 0 = 2^{-63}
$$

This inconsistency in results due to order of operations is precisely what the new functionality addresses.

The application related factors that affect the order of floating-point operations within a single executable program include selection of a code path based on run-time processor dispatching, alignment of data arrays, variation in number of threads, threaded algorithms and internal floating-point control settings. You can control most of these factors by controlling the number of threads and floating-point settings and by taking steps to align memory when it is allocated (see the [Getting Reproducible Results with Intel](http://software.intel.com/en-us/articles/getting-reproducible-results-with-intel-mkl/)® MKL knowledge base article for details). However, run-time dispatching and certain threaded algorithms do not allow users to make changes that can ensure the same order of operations from run to run.

Intel® MKL does run-time processor dispatching in order to identify the appropriate internal code paths to traverse for the Intel® MKL functions called by the application. The code paths chosen may differ across a wide range of Intel processors and Intel architecture compatible processors and may provide differing levels of performance. For example, an Intel® MKL function running on an Intel® Pentium® 4 processor may run one code path, while on the latest Intel® Xeon® processor it will run another code path. This happens because each unique code path has been optimized to match the features available on the underlying processor. One key way that the new features of a processor are exposed to the programmer is through the instruction set architecture (ISA). Because of this, code branches in Intel® MKL are designated by the latest ISA they use for optimizations: from the Intel® Streaming SIMD Extensions 2 (Intel® SSE2) to the Intel® Advanced Vector Extensions2 (Intel® AVX2). The feature-based approach introduces a challenge: if any of the internal floatingpoint operations are done in a different order or are re-associated, the computed results may differ.

Dispatching optimized code paths based on the capabilities of the processor on which the code is running is central to the optimization approach used by Intel® MKL. So it is natural that consistent results require some performance trade-offs. If limited to a particular code path, performance of Intel® MKL can in some circumstances degrade by more than a half. To understand this, note that matrix-multiply performance nearly doubled with the introduction of new processors supporting Intel AVX2 instructions. Even if the code branch is not restricted, performance can degrade by 10-20% because the new functionality restricts algorithms to maintain the order of operations.

#### **Optimization Notice**

Intel's compilers may or may not optimize to the same degree for non-Intel microprocessors for optimizations that are not unique to Intel microprocessors. These optimizations include SSE2, SSE3, and SSSE3 instruction sets and other optimizations. Intel does not guarantee the availability, functionality, or effectiveness of any optimization on microprocessors not manufactured by Intel. Microprocessor-

#### <span id="page-69-0"></span>**Optimization Notice**

dependent optimizations in this product are intended for use with Intel microprocessors. Certain optimizations not specific to Intel microarchitecture are reserved for Intel microprocessors. Please refer to the applicable product User and Reference Guides for more information regarding the specific instruction sets covered by this notice.

Notice revision #20110804

# **Getting Started with Conditional Numerical Reproducibility**

Intel® MKL offers functions and environment variables to help you get reproducible results. You can configure Intel® MKL using functions or environment variables, but the functions provide more flexibility.

The following specific examples introduce you to the conditional numerical reproducibility.

While these examples recommend aligning input and output data, you can supply unaligned data to Intel<sup>®</sup> MKL functions running in the CNR mode, but refer to[Reproducibility Conditions](#page-72-0) for details related to data alignment.

# **Intel CPUs supporting Intel AVX2**

To ensure Intel® MKL calls return the same results on every Intel CPU supporting Intel AVX2 instructions:

- **1.** Make sure that your application uses a fixed number of threads
- **2.** (Recommended) Properly align input and output arrays in Intel® MKL function calls
- **3.** Do either of the following:
	- Call

mkl\_cbwr\_set(MKL\_CBWR\_AVX2)

• Set the environment variable:

```
export MKL_CBWR = AVX2
```
#### **NOTE**

On non-Intel CPUs and on Intel CPUs that do not support Intel AVX2, this environment setting may cause results to differ because the AUTO branch is used instead, while the above function call returns an error and does not enable the CNR mode.

# **Intel CPUs supporting Intel SSE2**

To ensure Intel® MKL calls return the same results on every Intel CPU supporting Intel SSE2instructions:

- **1.** Make sure that your application uses a fixed number of threads
- **2.** (Recommended) Properly align input and output arrays in Intel® MKL function calls
- **3.** Do either of the following:
	- Call

mkl\_cbwr\_set(MKL\_CBWR\_SSE2)

• Set the environment variable:

export MKL\_CBWR = SSE2

#### **NOTE**

On non-Intel CPUs, this environment setting may cause results to differ because the AUTO branch is used instead, while the above function call returns an error and does not enable the CNR mode.

# **Intel or Intel compatible CPUs supporting Intel SSE2**

On non-Intel CPUs, only the MKL CBWR AUTO and MKL CBWR COMPATIBLE options are supported for function calls and only AUTO and COMPATIBLE options for environment settings.

To ensure Intel® MKL calls return the same results on all Intel or Intel compatible CPUs supporting Intel SSE2 instructions:

- **1.** Make sure that your application uses a fixed number of threads
- **2.** (Recommended) Properly align input and output arrays in Intel® MKL function calls
- **3.** Do either of the following:

• Call

mkl\_cbwr\_set(MKL\_CBWR\_COMPATIBLE)

• Set the environment variable:

```
export MKL_CBWR = COMPATIBLE
```
#### **NOTE**

The special MKL\_CBWR\_COMPATIBLE/COMPATIBLEoption is provided because Intel and Intel compatible CPUs have a few instructions, such as approximation instructions rcpps/rsqrtps, that may return different results. This option ensures that Intel® MKL does not use these instructions and forces a single Intel SSE2 only code path to be executed.

#### **Next steps**

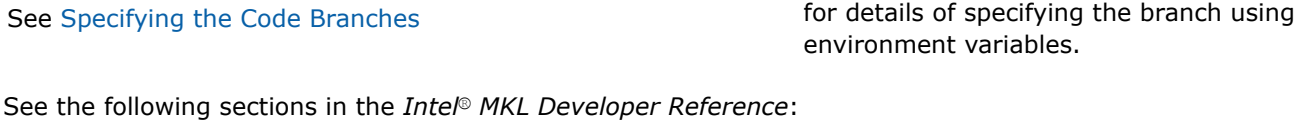

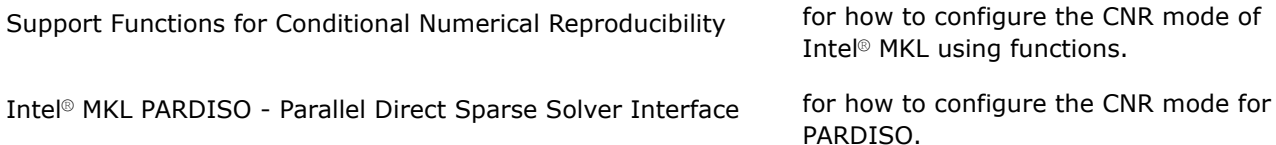

# **See Also** [Code Examples](#page-73-0)

# **Specifying Code Branches**

Intel® MKL provides a conditional numerical reproducibility (CNR) functionality that enables you to obtain reproducible results from MKL routines. When enabling CNR, you choose a specific code branch of Intel® MKL that corresponds to the instruction set architecture (ISA) that you target. You can specify the code branch and other CNR options using theMKL CBWR environment variable.

- MKL\_CBWR="*<branch>[,STRICT]*" or
- MKL\_CBWR="BRANCH=*<branch>[,STRICT]*"

Use the STRICT flag to enable strict CNR mode. For more information, see [Reproducibility Conditions.](#page-72-0)

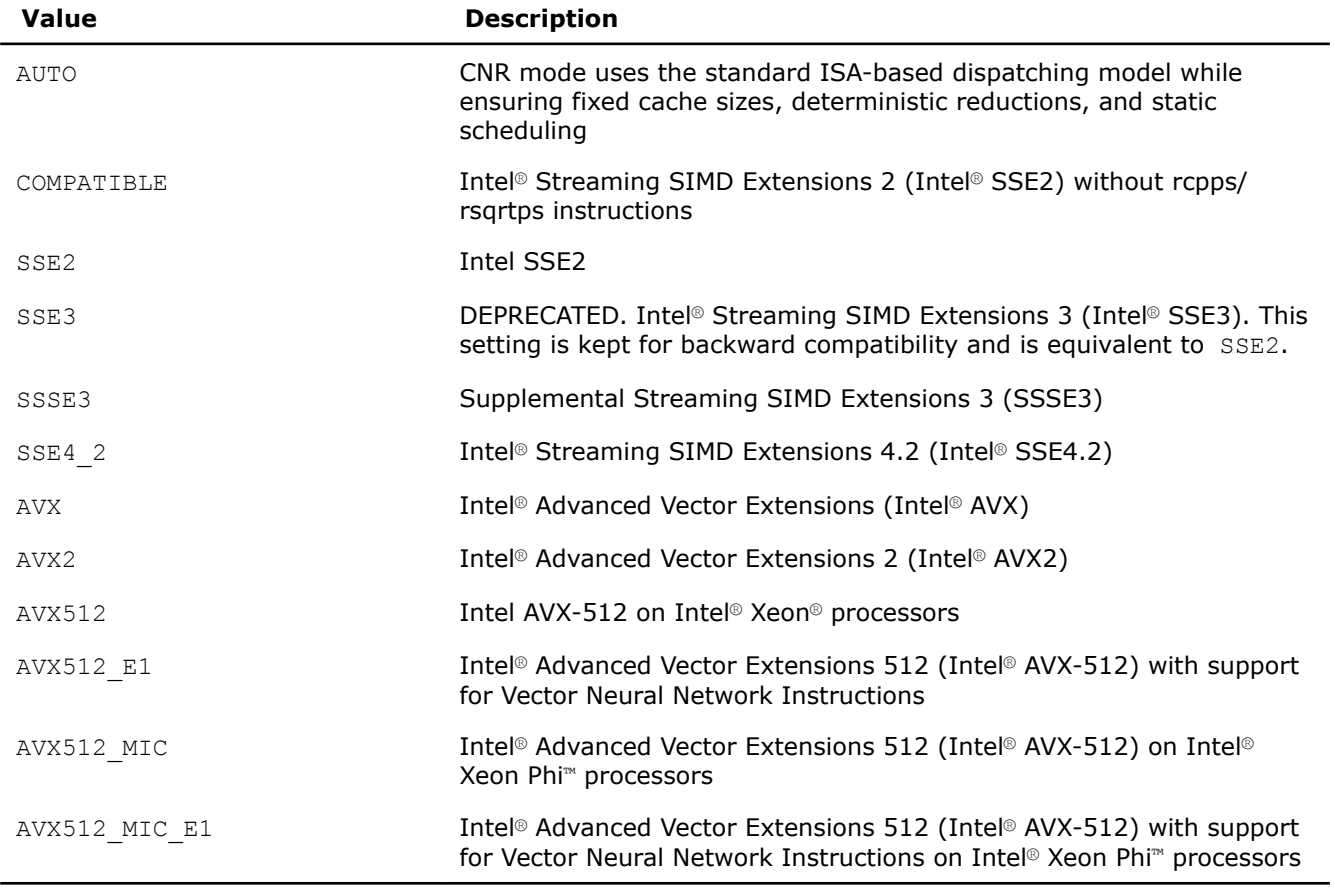

The *<branch>* placeholder specifies the CNR branch with one of the following values:

When specifying the CNR branch, be aware of the following:

- Reproducible results are provided under [Reproducibility Conditions](#page-72-0).
- Settings other than AUTO or COMPATIBLE are available only for Intel processors.
- To get the CNR branch optimized for the processor where your program is currently running, choose the value of AUTO or call the mkl\_cbwr\_get\_auto\_branch function.
- Strict CNR mode is only supported for AVX2, AVX512, AVX512\_E1, AVX512\_MIC, and AVX512\_MIC\_E1 branches. You can also use strict CNR mode with the AUTO branch when running on Intel processors that support one of these instruction set architectures (ISAs).

Setting the MKL\_CBWR environment variable or a call to an equivalent  $mkl$  cbwr\_set function fixes the code branch and sets the reproducibility mode.

#### **NOTE**

- If the value of the branch is incorrect or your processor or operating system does not support the specified ISA, CNR ignores this value and uses the AUTO branch without providing any warning messages.
- Calls to functions that define the behavior of CNR must precede any of the math library functions that they control.
- Settings specified by the functions take precedence over the settings specified by the environment variable.

See the *Intel® MKL Developer Reference* for how to specify the branches using functions.

# **See Also**

[Getting Started with Conditional Numerical Reproducibility](#page-69-0)
## **Reproducibility Conditions**

To get reproducible results from run to run, ensure that the number of threads is fixed and constant. Specifically:

- If you are running your program with OpenMP\* parallelization on different processors, explicitly specify the number of threads.
- To ensure that your application has deterministic behavior with OpenMP\* parallelization and does not adjust the number of threads dynamically at run time, set MKL DYNAMIC and OMP DYNAMIC to FALSE. This is especially needed if you are running your program on different systems.
- If you are running your program with the Intel® Threading Building Blocks parallelization, numerical reproducibility is not guaranteed.

#### **Strict CNR Mode**

In strict CNR mode, Intel® MKL provides bitwise reproducible results for a limited set of functions and code branches even when the number of threads changes. These routines and branches support strict CNR mode (64-bit libraries only):

- [?gemm](https://software.intel.com/en-us/mkl-developer-reference-fortran-gemm), [?symm](https://software.intel.com/en-us/mkl-developer-reference-fortran-symm), [?hemm](https://software.intel.com/en-us/mkl-developer-reference-fortran-hemm), [?trsm](https://software.intel.com/en-us/mkl-developer-reference-fortran-trsm) and their CBLAS equivalents (cblas ?gemm, cblas ?symm, cblas ?hemm, and cblas ?trsm).
- Intel® Advanced Vector Extensions 2 (Intel® AVX2) or Intel® Advanced Vector Extensions 512 (Intel® AVX-512).

When using other routines or CNR branches, Intel® MKL operates in standard (non-strict) CNR mode, subject to the restrictions described above. Enabling strict CNR mode can reduce performance.

#### **NOTE**

- As usual, you should align your data, even in CNR mode, to obtain the best possible performance. While CNR mode also fully supports unaligned input and output data, the use of it might reduce the performance of some Intel® MKL functions on earlier Intel processors. Refer to coding techniques that improve performance for more details.
- Conditional Numerical Reproducibility does not ensure that bitwise-identical NaN values are generated when the input data contains NaN values.
- If dynamic memory allocation fails on one run but succeeds on another run, you may fail to get reproducible results between these two runs.

**See Also** [MKL\\_DYNAMIC](#page-47-0) [Coding Techniques](#page-56-0)

## **Setting the Environment Variable for Conditional Numerical Reproducibility**

The following examples illustrate the use of the MKL CBWR environment variable. The first command in each list sets Intel<sup>®</sup> MKL to run in the CNR mode based on the default dispatching for your platform. The other two commandsin each list are equivalent and set the CNR branch to Intel AVX.

For the bash shell:

- export MKL\_CBWR="AUTO"
- export MKL CBWR="AVX"
- export MKL CBWR="BRANCH=AVX"

For the C shell (csh or tcsh):

- setenv MKL\_CBWR "AUTO"
- setenv MKL\_CBWR "AVX"
- setenv MKL CBWR "BRANCH=AVX"

#### **See Also**

[Specifying Code Branches](#page-70-0)

## **Code Examples**

The following simple programs show how to obtain reproducible results from run to run of Intel® MKL functions. See the*Intel® MKL Developer Reference* for more examples.

#### **C Example of CNR**

```
#include <mkl.h>
int main(void) {
    int my cbwr branch;
     /* Align all input/output data on 64-byte boundaries */
     /* "for best performance of Intel® MKL */
    void *darray;
    int darray_size=1000;
     /* Set alignment value in bytes */
    int alignment=64;
     /* Allocate aligned array */
   darray = mkl malloc (sizeof(double)*darray_size, alignment);
    /* Find the available MKL CBWR BRANCH automatically */my cbwr branch = mkl cbwr get auto branch();
     /* User code without Intel MKL calls */
    /* Piece of the code where CNR of Intel MKL is needed */
   /* The performance of Intel MKL functions might be reduced for CNR mode *//* If the "IF" statement below is commented out, Intel® MKL will run in a regular mode, */
     /* and data alignment will allow you to get best performance */
    if (mkl cbwr set(my cbwr branch)) {
        printf("Error in setting MKL CBWR BRANCH! Aborting...\n");
         return;
     }
    /* CNR calls to Intel MKL + any other code */
     /* Free the allocated aligned array */
    mkl_free(darray);
```
#### **Fortran Example of CNR**

}

 PROGRAM MAIN INCLUDE 'mkl.fi' INTEGER\*4 MY\_CBWR\_BRANCH ! Align all input/output data on 64-byte boundaries ! "for best performance of Intel® MKL ! Declare Intel MKL memory allocation routine #ifdef IA32 INTEGER MKL\_MALLOC #else INTEGER\*8 MKL\_MALLOC #endif EXTERNAL MKL\_MALLOC, MKL\_FREE DOUBLE PRECISION DARRAY POINTER (P\_DARRAY,DARRAY(1)) INTEGER DARRAY\_SIZE

```
 PARAMETER (DARRAY_SIZE=1000)
! Set alignment value in bytes
    INTEGER ALIGNMENT
    PARAMETER (ALIGNMENT=64)
! Allocate aligned array
    P_DARRAY = MKL_MALLOC (%VAL(8*DARRAY_SIZE), %VAL(ALIGNMENT));
! Find the available MKL CBWR BRANCH automatically
   MY_CBWR_BRANCH = MKL_CBWR_GET_AUTO_BRANCH()
! User code without Intel MKL calls
! Piece of the code where CNR of Intel MKL is needed
! The performance of Intel MKL functions may be reduced for CNR mode
! If the "IF" statement below is commented out, Intel® MKL will run in a regular mode,
! and data alignment will allow you to get best performance
    IF (MKL CBWR SET (MY CBWR BRANCH) .NE. MKL CBWR SUCCESS) THEN
        PRINT *, 'Error in setting MKL CBWR BRANCH! Aborting...'
         RETURN
     ENDIF
! CNR calls to Intel MKL + any other code
! Free the allocated aligned array
    CALL MKL_FREE(P_DARRAY)
```

```
 END
```
#### **Use of CNR with Unaligned Data in C**

```
#include <mkl.h>
int main(void) {
    int my cbwr branch;
     /* If it is not possible to align all input/output data on 64-byte boundaries */
     /* to achieve performance, use unaligned IO data with possible performance */ 
      /* penalty */
     /* Using unaligned IO data */
     double *darray;
     int darray_size=1000;
     /* Allocate array, malloc aligns data on 8/16-byte boundary only */
    darray = (double *)malloc (sizeof(double)*darray size);
    /* Find the available MKL CBWR BRANCH automatically */
    my cbwr branch = mkl cbwr qet auto branch();
     /* User code without Intel MKL calls */
      /* Piece of the code where CNR of Intel MKL is needed */
     /* The performance of Intel MKL functions might be reduced for CNR mode */
     /* If the "IF" statement below is commented out, Intel MKL will run in a regular mode, */ 
     /* and you will NOT get best performance without data alignment */
    if (mkl cbwr set(my cbwr branch)) {
          printf("Error in setting MKL CBWR BRANCH! Aborting...\n");
           return;
}
      /* CNR calls to Intel MKL + any other code */
      /* Free the allocated array */
     free(darray);
```
#### **Use of CNR with Unaligned Data in Fortran**

 PROGRAM MAIN INCLUDE 'mkl.fi' INTEGER\*4 MY\_CBWR\_BRANCH ! If it is not possible to align all input/output data on 64-byte boundaries ! to achieve performance, use unaligned IO data with possible performance

```
! penalty 
     DOUBLE PRECISION, DIMENSION(:), ALLOCATABLE :: DARRAY
     INTEGER DARRAY_SIZE, STATUS
     PARAMETER (DARRAY_SIZE=1000)
! Allocate array with undefined alignment
    ALLOCATE(DARRAY(DARRAY SIZE));
! Find the available MKL CBWR BRANCH automatically
    MY_CBWR_BRANCH = MKL_CBWR_GET_AUTO_BRANCH()
! User code without Intel MKL calls
! Piece of the code where CNR of Intel MKL is needed
! The performance of Intel MKL functions might be reduced for CNR mode
! If the "IF" statement below is commented out, Intel MKL will run in a regular mode,
! and you will NOT get best performance without data alignment 
     IF (MKL CBWR SET(MY CBWR BRANCH) .NE. MKL CBWR SUCCESS) THEN
           PRINT *, 'Error in setting MKL_CBWR_BRANCH! Aborting…'
           RETURN
     ENDIF
! CNR calls to Intel MKL + any other code
! Free the allocated array
     DEALLOCATE(DARRAY)
     END
```
# **Coding Tips 7**

This section provides coding tips for managing data alignment and version-specific compilation.

#### **See Also**

[Mixed-language Programming with the Intel](#page-63-0)® Math Kernel Library Tips on language-specific programming

[Managing Performance and Memory](#page-39-0) Coding tips related to performance improvement and use of memory functions

[Obtaining Numerically Reproducible Results](#page-68-0) Tips for obtaining numerically reproducible results of computations

## **Example of Data Alignment**

Needs for best performance with Intel® MKL or for reproducible results from run to run of Intel® MKL functions require alignment of data arrays. The following example shows how to align an array on 64-byte boundaries. To do this, usemkl malloc() in place of system provided memory allocators, as shown in the code example below.

#### **Aligning Addresses on 64-byte Boundaries**

```
 // ******* C language *******
             ...
             #include <stdlib.h>
             #include <mkl.h>
             ...
             void *darray;
             int workspace; 
             // Set value of alignment
            int alignment=64;
             ...
             // Allocate aligned workspace
            darray = mkl malloc( sizeof(double)*workspace, alignment );
 ...
             // call the program using Intel MKL
            mkl app( darray );
             ...
             // Free workspace
           mkl free( darray );
             ! ******* Fortran language *******
             ...
             ! Set value of alignment
             integer alignment
```

```
 parameter (alignment=64)
 ...
 ! Declare Intel MKL routines
 #ifdef _IA32
 integer mkl_malloc
 #else
```

```
 integer*8 mkl_malloc
 #endif
external mkl malloc, mkl free, mkl app
 ...
 double precision darray
pointer (p_wrk,darray(1))
 integer workspace
 ...
 ! Allocate aligned workspace
 p_wrk = mkl_malloc( %val(8*workspace), %val(alignment) )
 ...
 ! call the program using Intel MKL
 call mkl_app( darray )
 ...
 ! Free workspace
call mkl free(p wrk)
```
## **Using Predefined Preprocessor Symbols for Intel® MKL Version-Dependent Compilation**

Preprocessor symbols (macros) substitute values in a program before it is compiled. The substitution is performed in the preprocessing phase.

The following preprocessor symbols are available:

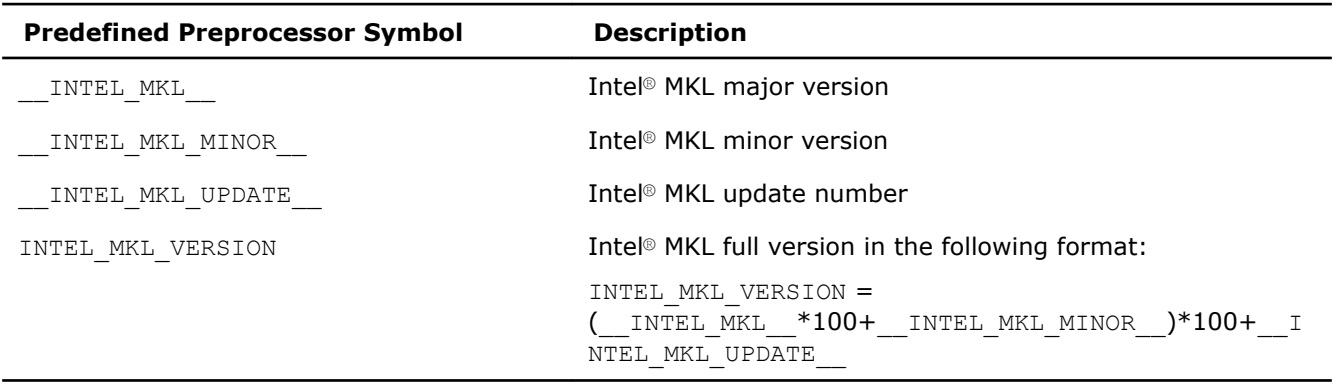

These symbols enable conditional compilation of code that uses new features introduced in a particular version of the library.

To perform conditional compilation:

**1.** Depending on your compiler, include in your code the file where the macros are defined:

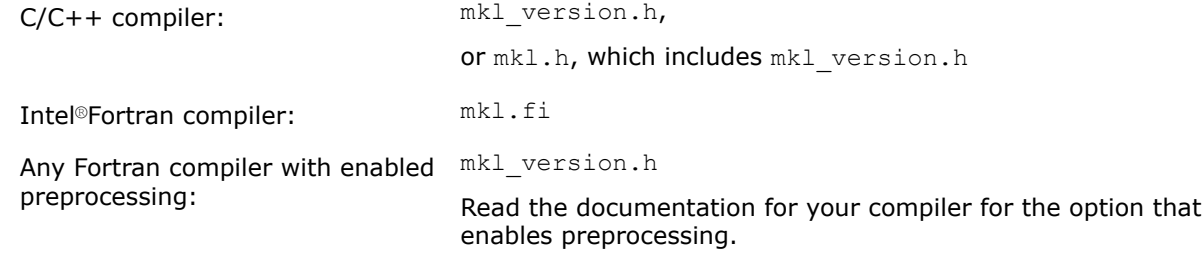

- **2.** [Optionally] Use the following preprocessor directives to check whether the macro is defined:
	- #ifdef, #endif for C/C++
	- !DEC\$IF DEFINED, !DEC\$ENDIF for Fortran
- **3.** Use preprocessor directives for conditional inclusion of code:
- #if, #endif for C/C++
- !DEC\$IF, !DEC\$ENDIF for Fortran

#### **Example**

This example shows how to compile a code segment conditionally for a specific version of Intel® MKL. In this case, the version is 11.2 Update 4:

#### **Intel®Fortran Compiler:**

```
include "mkl.fi"
!DEC$IF DEFINED INTEL_MKL_VERSION
!DEC$IF INTEL_MKL_VERSION .EQ. 110204
* Code to be conditionally compiled 
!DEC$ENDIF
!DEC$ENDIF
```
#### **C/C++ Compiler. Fortran Compiler with Enabled Preprocessing:**

```
#include "mkl.h"
#ifdef INTEL_MKL_VERSION
#if INTEL MKL VERSION == 110204
... Code to be conditionally compiled
#endif
#endif
```
## <span id="page-79-0"></span>*Managing Output* **8**

## **Using Intel® MKL Verbose Mode**

When building applications that callIntel® MKL functions, it may be useful to determine:

- which computational functions are called,
- what parameters are passed to them, and
- how much time is spent to execute the functions.

You can get an application to print this information to a standard output device by enabling Intel<sup>®</sup> MKL Verbose. Functions that can print this information are referred to as **verbose-enabled functions**.

When Verbose mode is activein an Intel® MKL domain, every call of a verbose-enabled function finishes with printing a human-readable line describing the call. However, if your application gets terminated for some reason during the function call, no information for that function will be printed. The first call to a verboseenabled function also prints a version information line.

To enable the Intel® MKL Verbose mode for an application, do **one of the following:**

- set the environment variable *MKL\_VERBOSE* to 1, or
- $\bullet$  call the support function  $mkl$  verbose(1).

To disable the Intel® MKL Verbose mode,call the  $mkl$  verbose(0) function. Both enabling and disabling of the Verbose mode using the function call takes precedence over the environment setting. For a full description of the mkl\_verbose function, see either the *Intel® MKL Developer Reference for C* or the*Intel® MKL Developer Reference for Fortran.* Both references are available in the Intel® [Software Documentation Library](https://software.intel.com/en-us/mkl/documentation).

You can enable Intel® MKL Verbose mode in these domains:

- BLAS
- LAPACK
- ScaLAPACK (selected functionality)
- FFT

Intel® MKL Verbose mode is not a thread-local but a global state. In other words, if an application changes the mode from multiple threads, the result is undefined.

#### **WARNING**

The performance of an application may degrade with the Verbose mode enabled, especially when the number of calls to verbose-enabled functions is large, because every call to a verbose-enabled function requires an output operation.

#### **See Also**

[Intel Software Documentation Library](http://software.intel.com/en-us/intel-software-technical-documentation)

#### **Version Information Line**

In the Intel® MKL Verbose mode, the first call to a verbose-enabled function prints a version information line. The line begins with theMKL\_VERBOSE character string and uses spaces as delimiters. The format of the rest of the line may change in a future release.

The following table lists information contained in a version information line and provides available links for more information:

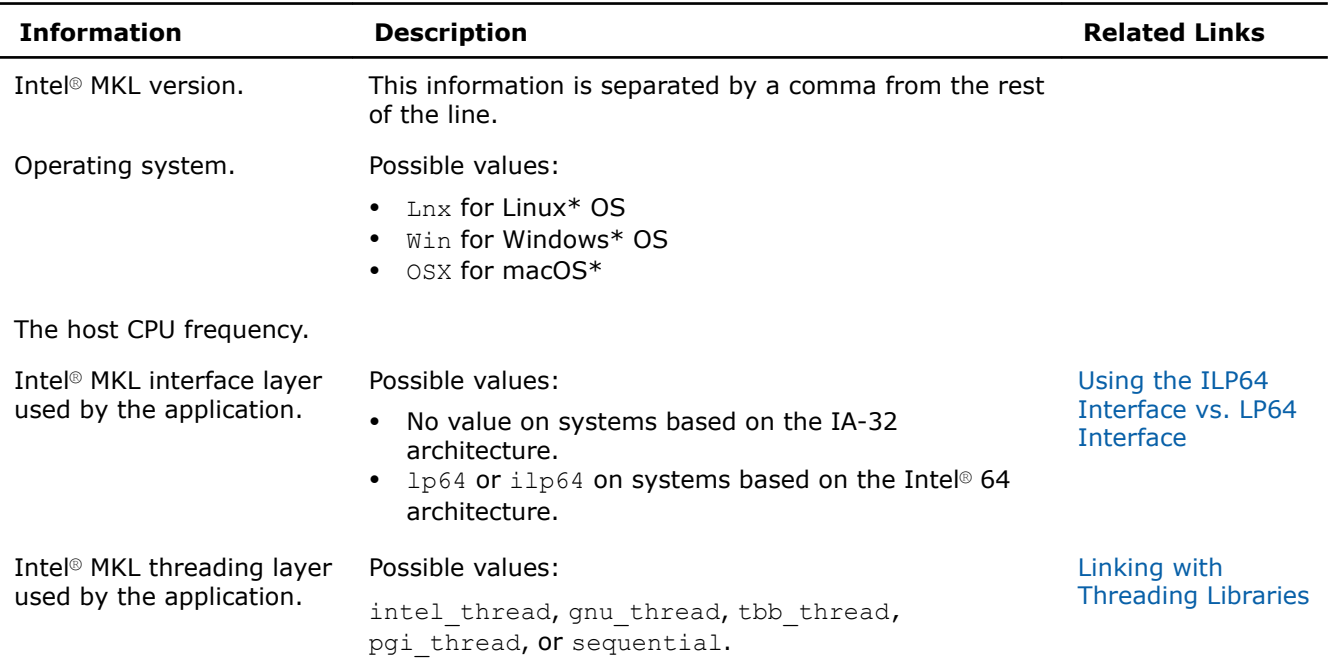

The following is an example of a version information line:

MKL VERBOSE Intel(R) MKL 11.2 Beta build 20131126 for Intel(R) 64 architecture Intel(R) Advanced Vector Extensions (Intel(R) AVX) Enabled Processor, Lnx 3.10GHz lp64 intel thread

### **Call Description Line**

In Intel® MKL Verbose mode, each verbose-enabled function called from your application prints a call description line. The line begins with theMKL\_VERBOSE character string and uses spaces as delimiters. The format of the rest of the line may change in a future release.

The following table lists information contained in a call description line and provides available links for more information:

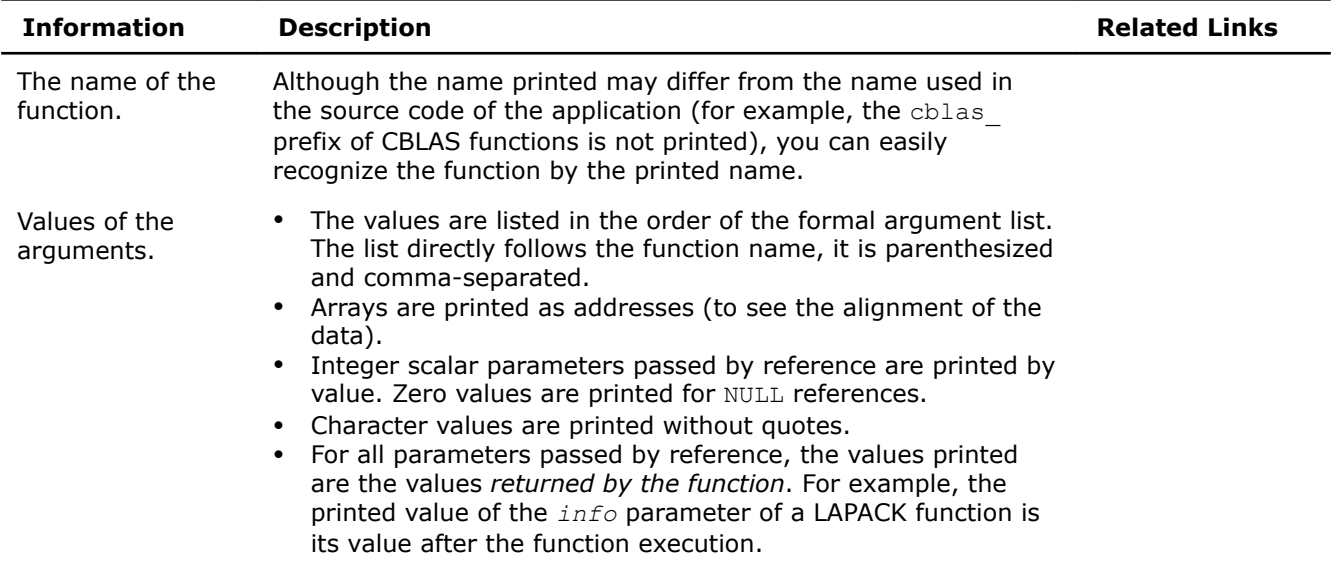

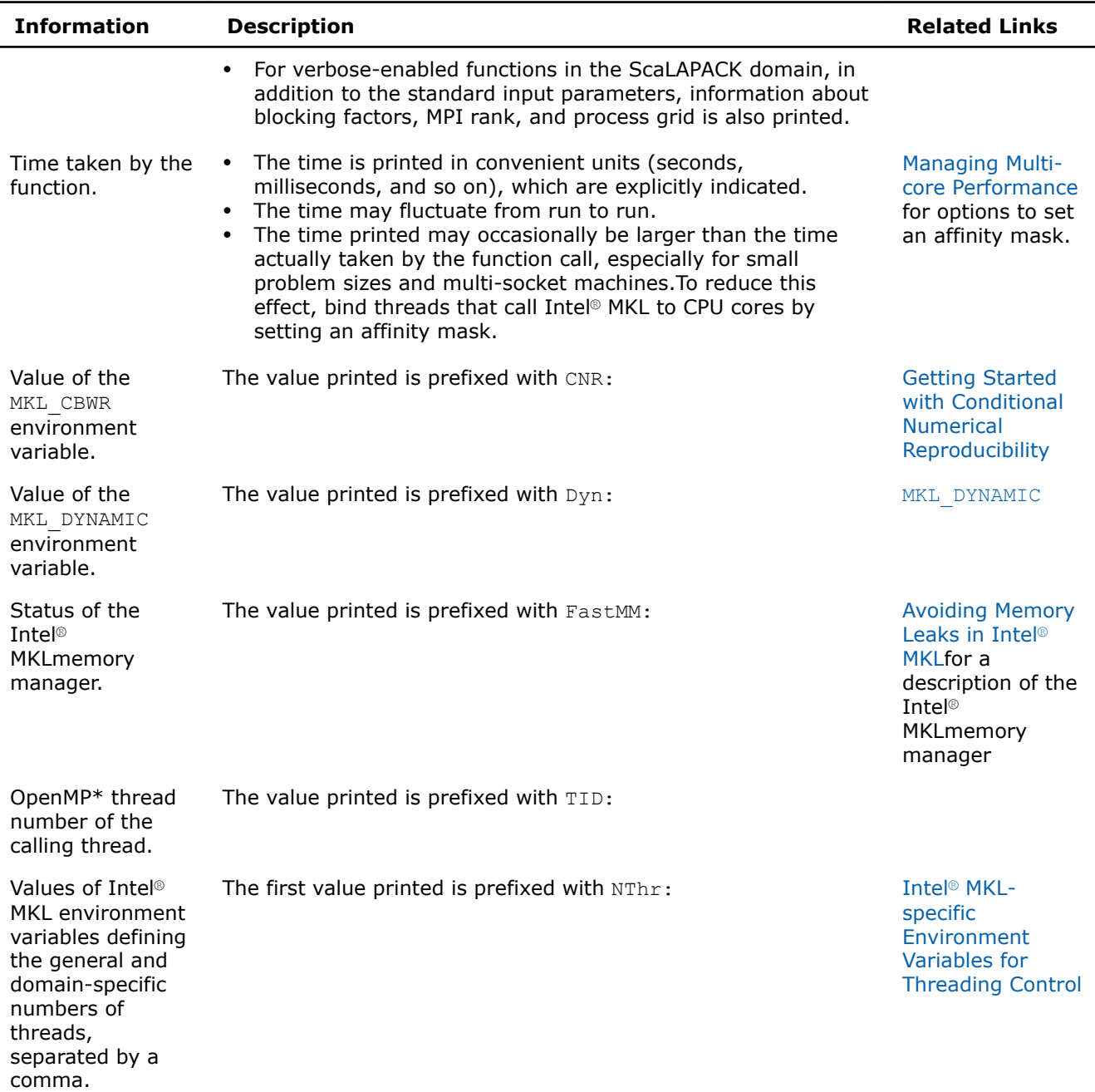

The following is an example of a call description line:

MKL VERBOSE DGEMM(n,n, 1000,1000,240,0x7ffff708bb30,0x7ff2aea4c000,1000,0x7ff28e92b000,240,0x7ffff708bb38,0x7f f28e08d000,1000) 1.66ms CNR:OFF Dyn:1 FastMM:1 TID:0 NThr:16,FFT:2

The following information is not printed because of limitations of Intel® MKL Verbose mode:

• Input values of parameters passed by reference if the values were changed by the function.

For example, if a LAPACK function is called with a workspace query, that is, the value of the *lwork* parameter equals -1 on input, the call description line prints the result of the query and not -1. • Return values of functions.

- For example, the value returned by the function ilaenv is not printed.
- Floating-point scalars passed by reference.

## <span id="page-83-0"></span>*Working with the Intel® Math Kernel Library Cluster Software* **9**

Intel® Math Kernel Library (Intel® MKL) includes distributed memory function domains for use on clusters:

- ScaLAPACK
- Cluster Fourier Transform Functions (Cluster FFT)
- Parallel Direct Sparse Solvers for Clusters (Cluster Sparse Solver)

ScaLAPACK, Cluster FFT, and Cluster Sparse Solver are only provided for the Intel® 64 and Intel® Many Integrated Core architectures.

#### **Important**

ScaLAPACK, Cluster FFT, and Cluster Sparse Solver function domains are not installed by default. To use them, explicitly select the appropriate component during installation.

#### **Optimization Notice**

Intel's compilers may or may not optimize to the same degree for non-Intel microprocessors for optimizations that are not unique to Intel microprocessors. These optimizations include SSE2, SSE3, and SSSE3 instruction sets and other optimizations. Intel does not guarantee the availability, functionality, or effectiveness of any optimization on microprocessors not manufactured by Intel. Microprocessordependent optimizations in this product are intended for use with Intel microprocessors. Certain optimizations not specific to Intel microarchitecture are reserved for Intel microprocessors. Please refer to the applicable product User and Reference Guides for more information regarding the specific instruction sets covered by this notice.

Notice revision #20110804

#### **See Also**

Intel® [Math Kernel Library Structure](#page-18-0)  [Managing Performance of the Cluster Fourier Transform Functions](#page-91-0) Intel® [Distribution for LINPACK\\* Benchmark](#page-99-0) 

### **Linking with Intel® MKL Cluster Software**

The Intel® MKL ScaLAPACK, Cluster FFT, and Cluster Sparse Solver support MPI implementations identified in the*Intel® MKL Release Notes*.

To link a program that calls ScaLAPACK, Cluster FFT, or Cluster Sparse Solver, you need to know how to link a message-passing interface (MPI) application first.

Use mpi scripts to do this. For example, mpicc or mpif77 are C or FORTRAN 77 scripts, respectively, that use the correct MPI header files. The location of these scripts and the MPI library depends on your MPI implementation. For example, for the default installation of MPICH3,  $\sqrt{\text{opt}}/\text{mpich}/\text{bin}/\text{mpicc}$  and  $\sqrt{\text{opt}}/$ mpich/bin/mpif90 are the compiler scripts and /opt/mpich/lib/libmpi.a is the MPI library.

Check the documentation that comes with your MPI implementation for implementation-specific details of linking.

To link with ScaLAPACK, Cluster FFT, and/or Cluster Sparse Solver, use the following general form:

```
<MPI linker script> <files to link> \
-L <MKL path> [-Wl,--start-group] [<MKL cluster library>] \
<BLACS> <MKL core libraries> [-Wl,--end-group]
```
where the placeholders stand for paths and libraries as explained in the following table:

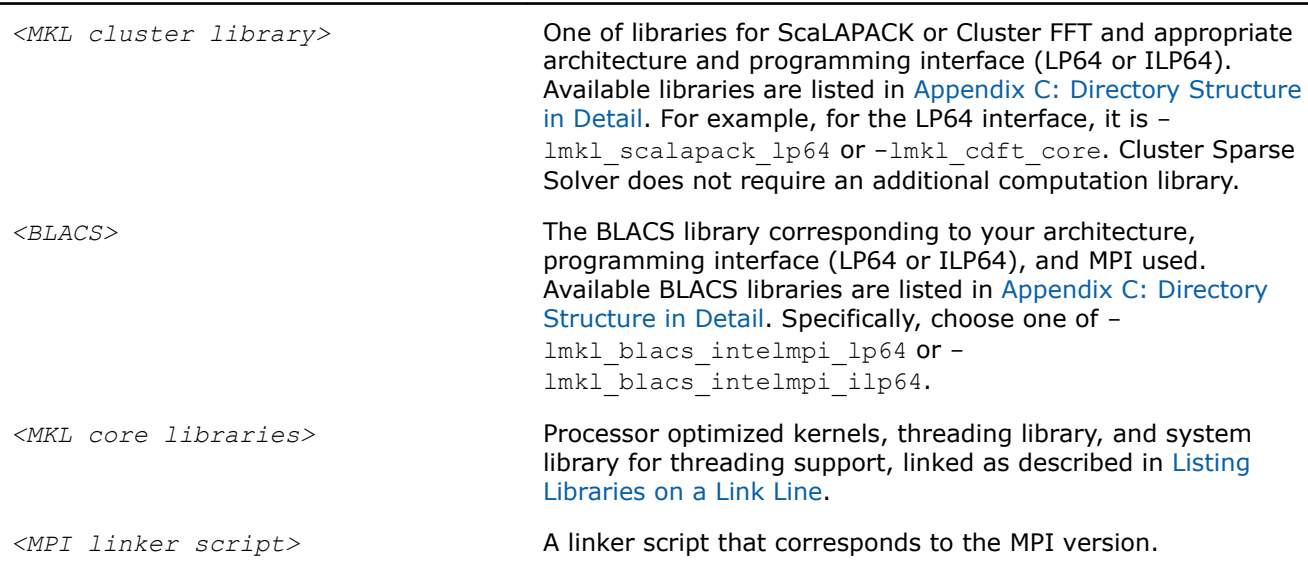

For example, if you are using Intel MPI, want to statically link with ScaLAPACK using the LP64 interface, and have only one MPI process per core (and thus do not use threading), specify the following linker options:

-L\$MKLPATH -I\$MKLINCLUDE -Wl,--start-group \$MKLPATH/libmkl\_scalapack\_lp64.a \$MKLPATH/ libmkl\_blacs\_intelmpi\_lp64.a \$MKLPATH/libmkl\_intel\_lp64.a \$MKLPATH/libmkl\_sequential.a \$MKLPATH/libmkl core.a -static mpi -Wl,--end-group -lpthread -lm

#### **NOTE**

Grouping symbols  $-W_1$ , --start-group and  $-W_1$ , --end-group are required for static linking.

#### **Tip**

Use the [Using the Link-line Advisor](#page-23-0) to quickly choose the appropriate set of *<MKL cluster Library>*, *<BLACS>*, and *<MKL core libraries>*.

#### **See Also**

[Linking Your Application with the Intel\(R\) Math Kernel Library](#page-21-0) [Examples of Linking for Clusters](#page-87-0)

## **Setting the Number of OpenMP\* Threads**

The OpenMP\* run-time library responds to the environment variable OMP\_NUM\_THREADS. Intel® MKL also has other mechanisms to set the number of OpenMP threads, such as the MKL\_NUM\_THREADS or MKL DOMAIN NUM THREADS environment variables (see [Using Additional Threading Control](#page-46-0)).

Make sure that the relevant environment variables have the same and correct values on all the nodes. Intel® MKL does not set the default number of OpenMP threads to one, but depends on the OpenMP libraries used with the compiler to set the default number. For the threading layer based on the Intel compiler (libmkl intel thread.a), this value is the number of CPUs according to the OS.

#### **Caution**

Avoid over-prescribing the number of OpenMP threads, which may occur, for instance, when the number of MPI ranks per node and the number of OpenMP threads per node are both greater than one. The number of MPI ranks per node multiplied by the number of OpenMP threads per node should not exceed the number of hardware threads per node.

If you are using your login environment to set an environment variable, such as OMP\_NUM\_THREADS, remember that changing the value on the head node and then doing your run, as you do on a sharedmemory (SMP) system, does not change the variable on all the nodes because mpirun starts a fresh default shell on all the nodes. To change the number of OpenMP threads on all the nodes, in .bashrc, add a line at the top, as follows:

OMP\_NUM\_THREADS=1; export OMP\_NUM\_THREADS

You can run multiple CPUs per node using MPICH. To do this, build MPICH to enable multiple CPUs per node. Be aware that certain MPICH applications may fail to work perfectly in a threaded environment (see the Known Limitations section in the *Release Notes*. If you encounter problems with MPICH and setting of the number of OpenMP threads is greater than one, first try setting the number of threads to one and see whether the problem persists.

#### **Important**

For Cluster Sparse Solver, set the number of OpenMP threads to a number greater than one because the implementation of the solver only supports a multithreaded algorithm.

#### **See Also**

[Techniques to Set the Number of Threads](#page-43-0) 

## **Using Shared Libraries**

All needed shared libraries must be visible on all nodes at run time. To achieve this, set the LD LIBRARY PATH environment variable accordingly.

If Intel® MKL is installed only on one node, link statically when building your Intel® MKL applications rather than use shared libraries.

The Intel® compilers or GNU compilers can be used to compile a program that uses Intel® MKL. However, make sure that the MPI implementation and compiler match up correctly.

### **Setting Environment Variables on a Cluster**

By default, when you call the MPI launch command mpiexec, the entire launching node environment is passed to the MPI processes. However, if there are undefined variables or variables that are different from what is stored in your environment, you can use -env or -genv options with mpiexec. Each of these options take two arguments- the name and the value of the environment variable to be passed.

-genv NAME1 VALUE1 -genv NAME2 VALUE2

-env NAME VALUE -genv

See these MPICH2 examples on how to set the value of OMP\_NUM\_THREADS explicitly:

mpiexec -genv OMP NUM THREADS 2 ....

mpiexec -n 1 -host first -env OMP\_NUM\_THREADS 2 test.exe : -n 2 -host second -env OMP NUM THREADS 3 test.exe ....

See these Intel MPI examples on how to set the value of MKL\_BLACS\_MPI explicitly:

mpiexec -genv MKL\_BLACS\_MPI INTELMPI ....

mpiexec -n 1 -host first -env MKL\_BLACS\_MPI INTELMPI test.exe : -n 1 -host second -env MKL BLACS MPI INTELMPI test.exe.

## **Interaction with the Message-passing Interface**

To improve performance of cluster applications, it is critical for Intel® MKL to use the optimal number of threads, as well as the correct thread affinity. Usually, the optimal number is the number of available cores per node divided by the number of MPI processes per node. You can set the number of threads using one of the available methods, described i[nTechniques to Set the Number of Threads.](#page-43-0)

If the number of threads is not set, Intel® MKL checks whether it runs under MPI provided by the Intel® MPI Library. If this is true, the following environment variables define Intel® MKL threading behavior:

- I\_MPI\_THREAD\_LEVEL
- MKL\_MPI\_PPN
- I\_MPI\_NUMBER\_OF\_MPI\_PROCESSES\_PER\_NODE
- I\_MPI\_PIN\_MAPPING
- OMPI\_COMM\_WORLD\_LOCAL\_SIZE
- MPI\_LOCALNRANKS

The threading behavior depends on the value of I\_MPI\_THREAD\_LEVEL as follows:

• 0 or undefined.

Intel® MKL considers that thread support level of Intel MPI Library isMPI\_THREAD\_SINGLE and defaults to sequential execution.

• 1, 2, or 3.

This value determines Intel® MKL conclusion of the thread support level:

- 1 MPI THREAD FUNNELED
- 2 MPI\_THREAD\_SERIALIZED
- 3 MPI\_THREAD\_MULTIPLE

In all these cases, Intel® MKL determines the number of MPI processes per node using the other environment variables listed and defaults to the number of threads equal to the number of available cores per node divided by the number of MPI processes per node.

#### **Important**

Instead of relying on the discussed implicit settings, explicitly set the number of threads for Intel<sup>®</sup> MKL.

#### **Optimization Notice**

Intel's compilers may or may not optimize to the same degree for non-Intel microprocessors for optimizations that are not unique to Intel microprocessors. These optimizations include SSE2, SSE3, and SSSE3 instruction sets and other optimizations. Intel does not guarantee the availability, functionality, or effectiveness of any optimization on microprocessors not manufactured by Intel. Microprocessordependent optimizations in this product are intended for use with Intel microprocessors. Certain optimizations not specific to Intel microarchitecture are reserved for Intel microprocessors. Please refer to the applicable product User and Reference Guides for more information regarding the specific instruction sets covered by this notice.

Notice revision #20110804

#### **See Also**

[Managing Multi-core Performance](#page-53-0)

Intel® [Software Documentation Library for more information on Intel MPI Library](http://software.intel.com/en-us/articles/intel-software-technical-documentation/)

<span id="page-87-0"></span>for more information on Intel MPI Library

## **Using a Custom Message-Passing Interface**

While different message-passing interface (MPI) libraries are compatible at the application programming interface (API) level, they are often incompatible at the application binary interface (ABI) level. Therefore, Intel® MKL provides a set of prebuilt BLACS libraries that support certain MPI libraries, but this, however, does not enable use of Intel® MKL with other MPI libraries. To fill this gap, Intel® MKL also includes the MKL MPI wrapper, which provides an MPI-independent ABI to Intel® MKL. The adaptor is provided as source code. To use Intel® MKL with an MPI library that is not supported by default, you can use the adapter to build custom static or dynamic BLACS libraries and use them similarly to the prebuilt libraries.

#### **Building a Custom BLACS Library**

The MKL MPI wrapper is located in the *<mkl directory>*/interfaces/mklmpi directory.

To build a custom BLACS library, from the above directory run the make command.

For example: the command

make libintel64

builds a static custom BLACS library libmkl blacs custom lp64.a using the MPI compiler from the current shell environment. Look into the *<mkl directory>*/interfaces/mklmpi/makefile for targets and variables that define how to build the custom library. In particular, you can specify the compiler through the MPICC variable.

For more control over the building process, refer to the documentation available through the command

make help

#### **Using a Custom BLACS Library**

Use custom BLACS libraries exactly the same way as you use the prebuilt BLACS libraries, but pass the custom library to the linker. For example, instead of passing the libmkl blacs intelmpi lp64.a library, pass libmkl blacs custom lp64.a.

#### **See Also**

Linking with Intel® [MKL Cluster Software](#page-83-0)

## **Examples of Linking for Clusters**

This section provides examples of linking with ScaLAPACK, Cluster FFT, and Cluster Sparse Solver.

Note that a binary linked with the Intel® MKL cluster function domains runs the same way as any other MPI application (refer to the documentation that comes with your MPI implementation).For instance, the script mpirun is used in the case of MPICH2 or higher and OpenMPI, and the number of MPI processes is set by np. In the case of MPICH2 or higher and Intel MPI, start the daemon before running your application; the execution is driven by the script mpiexec.

For further linking examples, see the support website for Intel products at [http://www.intel.com/software/](http://www.intel.com/software/products/support/) [products/support/](http://www.intel.com/software/products/support/).

#### **See Also**

[Directory Structure in Detail](#page-114-0) 

#### **Examples for Linking a C Application**

These examples illustrate linking of an application under the following conditions:

- Main module is in C.
- You are using the Intel® C++ Compiler.
- You are using MPICH2.
- Intel<sup>®</sup> MKL functions use LP64 interfaces.
- The PATH environment variable contains a directory with the MPI linker scripts.
- \$MKLPATH is a user-defined variable containing *<mkl\_directory>*/lib/intel64\_lin.

To link dynamically with ScaLAPACK for a cluster of systems based on the Intel® 64 architecture, use the following link line:

```
mpicc <user files to link> \
   -L$MKLPATH \
  -lmkl scalapack lp64
  -lmkl blacs intelmpi lp64
  -lmkl intel lp64
  -lmkl intel thread -lmkl core
   -liomp5 -lpthread
```
To link statically with Cluster FFT for a cluster of systems based on the Intel® 64 architecture, use the following link line:

```
mpicc <user files to link> \
   -Wl,--start-group \setminus $MKLPATH/libmkl_cdft_core.a \
    $MKLPATH/libmkl_blacs_intelmpi_lp64.a \
    $MKLPATH/libmkl_intel_lp64.a \
   $MKLPATH/libmkl intel thread.a
    $MKLPATH/libmkl_core.a \
   -Wl,--end-group \
    -liomp5 -lpthread
```
To link dynamically with Cluster Sparse Solver for a cluster of systems based on the Intel® 64 architecture, use the following link line:

```
mpicc <user files to link> \
  -L$MKLPATH-lmkl_blacs_intelmpi_lp64 \setminus-lmkl intel lp64
  -lmkl intel thread -lmkl core
   -liomp5 -lpthread
```
#### **See Also**

Linking with Intel® [MKL Cluster Software](#page-83-0) [Using the Link-line Advisor](#page-23-0)

#### **Examples for Linking a Fortran Application**

These examples illustrate linking of an application under the following conditions:

- Main module is in Fortran.
- You are using the Intel® Fortran Compiler.
- You are using the Intel MPI library.
- Intel<sup>®</sup> MKL functions use LP64 interfaces.
- The PATH environment variable contains a directory with the MPI linker scripts.
- \$MKLPATH is a user-defined variable containing *<mkl\_directory>*/lib/intel64\_lin.

To link dynamically with ScaLAPACK for a cluster of systems based on the Intel® 64 architecture, use the following link line:

```
mpiifort <user files to link> \
  -L$MKLPATH-lmkl scalapack lp64
   -lmkl_blacs_intelmpi_lp64 \
  -lmkl intel lp64 -lmkl intel thread -lmkl core
   -liomp5 -lpthread
```
To link statically with Cluster FFT for a cluster of systems based on the Intel® 64 architecture, use the following link line:

```
mpiifort <user files to link> \
  -Wl,--start-group \setminus $MKLPATH/libmkl_cdft_core.a \
   $MKLPATH/libmkl_blacs_intelmpi_lp64.a \
   $MKLPATH/libmkl_intel_lp64.a \
   $MKLPATH/libmkl_intel_thread.a \
   $MKLPATH/libmkl_core.a \
   -Wl,--end-group \
   -liomp5 -lpthread
```
To link statically with Cluster Sparse Solver for a cluster of systems based on the Intel® 64 architecture, use the following link line:

```
mpiifort <user files to link> \
  -Wl,--start-group \setminus $MKLPATH/libmkl_blacs_intelmpi_lp64.a \
   $MKLPATH/libmkl_intel_lp64.a \
  $MKLPATH/libmkl intel thread.a
   $MKLPATH/libmkl_core.a \
  -Wl, --end-qrow -liomp5 -lpthread
```
#### **See Also**

Linking with Intel® [MKL Cluster Software](#page-83-0) [Using the Link-line Advisor](#page-23-0)

## *Managing Behavior of the Intel(R) Math Kernel Library with Environment Variables* **10**

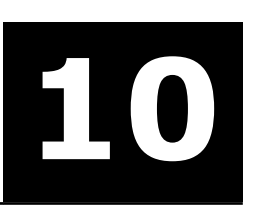

#### **See Also**

Intel® [MKL-specific Environment Variables for Threading Control](#page-46-0)

#### [Specifying the Code Branches](#page-70-0)

 for how to use an environment variable to specify the code branch for Conditional Numerical Reproducibility Using Intel® [MKL Verbose Mode](#page-79-0)

for how to use an environment variable to set the verbose mode

## **Managing Behavior of Function Domains with Environment Variables**

### **Setting the Default Mode of Vector Math with an Environment Variable**

Intel® Math Kernel Library (Intel® MKL) enables overriding the default setting of the Vector Mathematics (VM) global mode using the MKL VML MODE environment variable.

Because the mode is set or can be changed in different ways, their precedence determines the actual mode used. The settings and function calls that set or change the VM mode are listed below, with the precedence growing from lowest to highest:

- **1.** The default setting
- **2.** The MKL VML MODE environment variable
- **3.** A call vmlSetMode function
- **4.** A call to any VM function other than a service function

For more details, see the Vector Mathematical Functions section in the *Intel® MKL Developer Reference* and the description of the vmlSetMode function in particular.

To set the MKL VML MODE environment variable, use the following command in your command shell:

• For the bash shell:

```
export MKL_VML_MODE=<mode-string>
```
• For a C shell (csh or tcsh):

```
setenv MKL_VML_MODE <mode-string>
```
In these commands, *<mode-string>* controls error handling behavior and computation accuracy, consists of one or several comma-separated values of the *mode* parameter listed in the table below, and meets these requirements:

- Not more than one accuracy control value is permitted
- Any combination of error control values except VML\_ERRMODE\_DEFAULT is permitted
- No denormalized numbers control values are permitted

#### **Values of the** *mode* **Parameter**

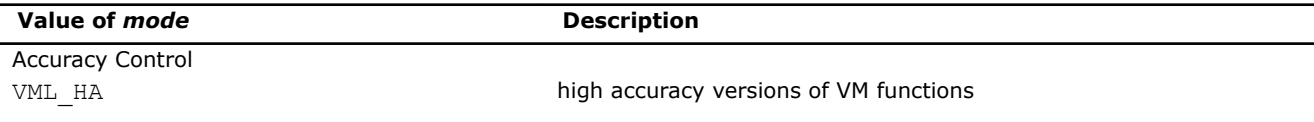

<span id="page-91-0"></span>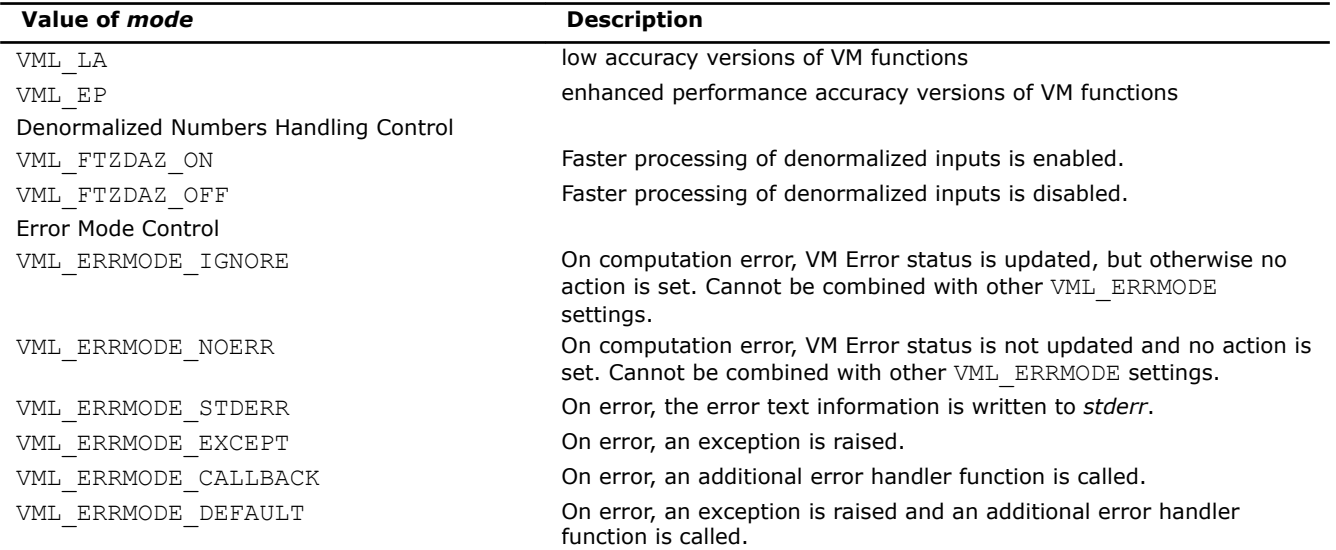

These commands provide an example of valid settings for the MKL\_VML\_MODE environment variable in your command shell:

• For the bash shell:

export MKL\_VML\_MODE=VML\_LA,VML\_ERRMODE\_ERRNO,VML\_ERRMODE\_STDERR

• For a C shell (csh or tcsh):

setenv MKL VML MODE VML LA, VML ERRMODE ERRNO, VML ERRMODE STDERR

#### **NOTE**

VM ignores the MKL\_VML\_MODE environment variable in the case of incorrect or misspelled settings of *mode*.

#### **Managing Performance of the Cluster Fourier Transform Functions**

Performance of Intel® MKL Cluster FFT (CFFT) in different applications mainly depends on the cluster configuration, performance of message-passing interface (MPI) communications, and configuration of the run. Note that MPI communications usually take approximately 70% of the overall CFFT compute time.For more flexibility of control over time-consuming aspects of CFFT algorithms, Intel® MKL provides theMKL CDFT environment variable to set special values that affect CFFT performance. To improve performance of your application that intensively calls CFFT, you can use the environment variable to set optimal values for you cluster, application, MPI, and so on.

The MKL CDFT environment variable has the following syntax, explained in the table below:

MKL CDFT=option1[=value1],option2[=value2],...,optionN[=valueN]

#### **Important**

While this table explains the settings that usually improve performance under certain conditions, the actual performance highly depends on the configuration of your cluster. Therefore, experiment with the listed values to speed up your computations.

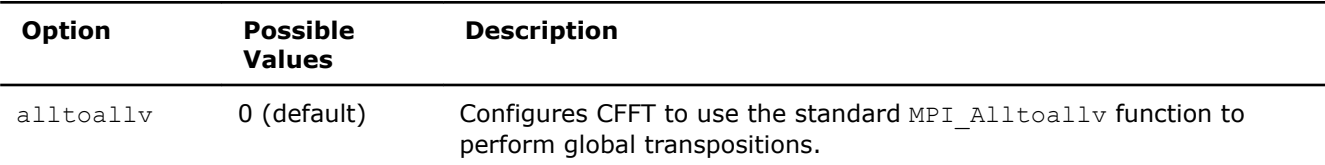

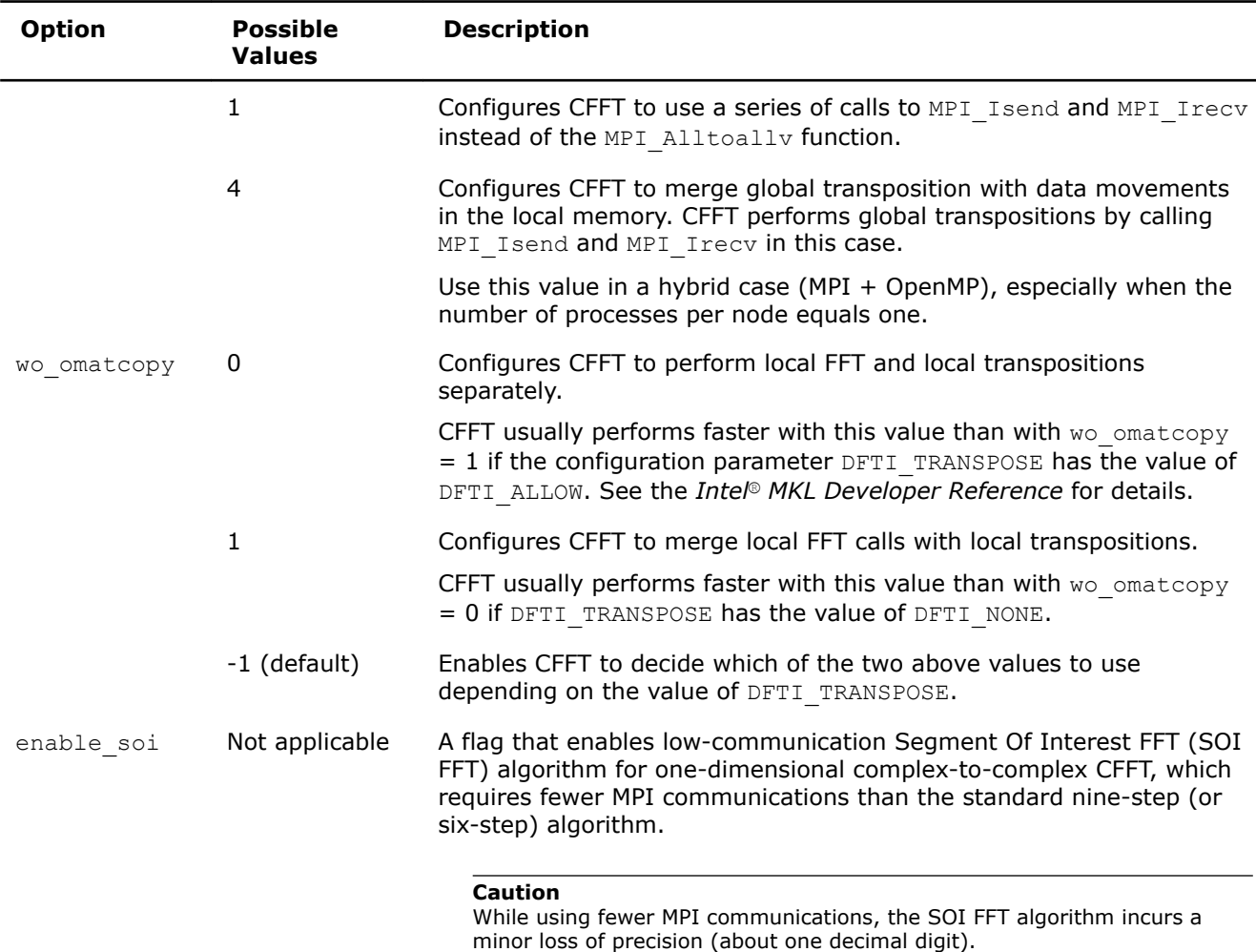

The following example illustrates usage of the environment variable assuming the bash shell:

export MKL CDFT=wo omatcopy=1,alltoallv=4,enable soi mpirun -ppn 2 -n  $16$ ./mkl cdft app

#### **Optimization Notice**

Intel's compilers may or may not optimize to the same degree for non-Intel microprocessors for optimizations that are not unique to Intel microprocessors. These optimizations include SSE2, SSE3, and SSSE3 instruction sets and other optimizations. Intel does not guarantee the availability, functionality, or effectiveness of any optimization on microprocessors not manufactured by Intel. Microprocessordependent optimizations in this product are intended for use with Intel microprocessors. Certain optimizations not specific to Intel microarchitecture are reserved for Intel microprocessors. Please refer to the applicable product User and Reference Guides for more information regarding the specific instruction sets covered by this notice.

Notice revision #20110804

### **Managing Invalid Input Checking in LAPACKE Functions**

The high-level interface includes an optional, on by default, NaN check on all matrix inputs before calling any LAPACK routine. This option affects all routines. If an input matrix contains any NaNs, the input parameter corresponding to this matrix is flagged with a return value error. For example, if the fifth parameter is found to contain a NaN, the routine returns the value, -5. The middle-level interface does not contain the NaN check.

NaN checking on matrix input can be expensive. By default, NaN checking is turned **on**. LAPACKE provides a way to set it through the environment variable:

- Setting environment variable LAPACKE\_NANCHECK to 0 turns OFF NaN-checking
- Setting environment variable LAPACKE\_NANCHECK to 1 turns ON NaN-checking

The other way is the call the [LAPACK](https://software.intel.com/en-us/mkl-developer-reference-c-lapack-auxiliary-routines)E set nancheck function; see the Developer Reference for C's LAPACK [Auxiliary Routines](https://software.intel.com/en-us/mkl-developer-reference-c-lapack-auxiliary-routines) section for more information.

Note that the NaN-checking flag value set by the call to LAPACKE set nancheck always has higher priority than the environment variable, LAPACKE\_NANCHECK.

## **Instruction Set Specific Dispatching on Intel® Architectures**

Intel® MKL automatically queries and then dispatches the code path supported on your Intel® processor to the optimal instruction set architecture (ISA) by default. The MKL ENABLE\_INSTRUCTIONS environment variable or the mkl enable instructions support function enables you to dispatch to an ISA-specific code path of your choice. For example, you can run the Intel® Advanced Vector Extensions (Intel® AVX) code path on an Intel processor based on Intel® Advanced Vector Extensions 2 (Intel® AVX2), or you can run the Intel® Streaming SIMD Extensions 4.2 (Intel® SSE4.2) code path on an Intel AVX-enabled Intel processor. This feature is not available on non-Intel processors.

In some cases Intel<sup>®</sup> MKL also provides support for upcoming architectures ahead of hardware availability, but the library does not automatically dispatch the code path specific to an upcoming ISA by default. If for your exploratory work you need to enable an ISA for an Intel processor that is not yet released or if you are working in a simulated environment, you can use the MKL ENABLE\_INSTRUCTIONS environment variable or mkl enable instructions support function.

The following table lists possible values of MKL\_ENABLE\_INSTRUCTIONS alongside the corresponding ISA supported by a given processor. MKL\_ENABLE\_INSTRUCTIONSdispatches to the default ISA if the ISA requested is not supported on the particular Intel processor. For example, if you request to run the Intel AVX512 code path on a processor based on Intel AVX2, Intel® MKL runs the Intel AVX2 code path. The table also explains whether the ISA is dispatched by default on the processor that supports this ISA.

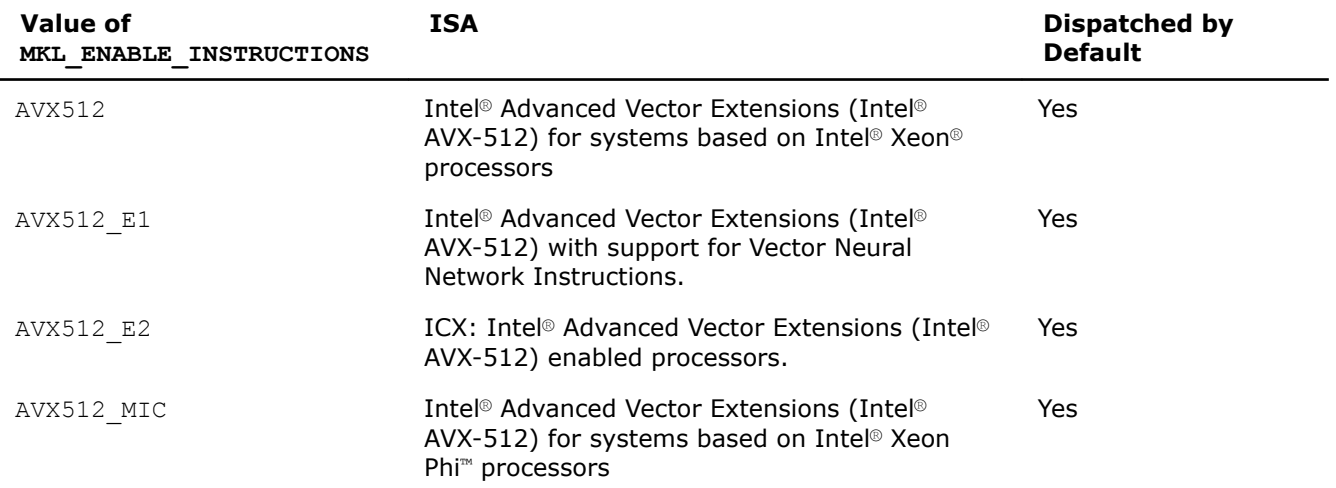

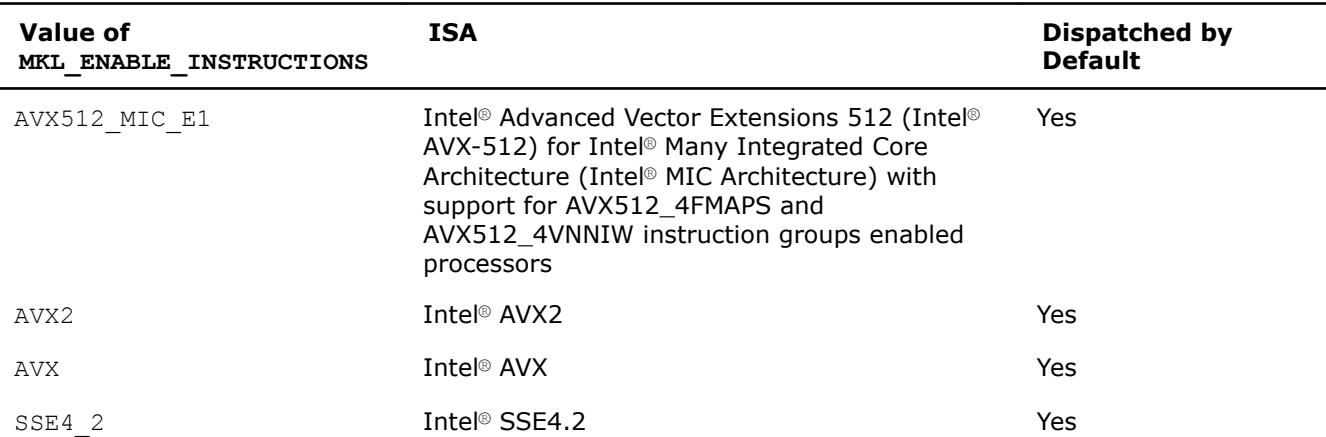

For more details about the mkl\_enable\_instructions function, including the argument values, see the *Intel® MKL Developer Reference*.

For example:

- To turn on automatic CPU-based dispatching of Intel AVX-512 with support of AVX512\_4FMAPS and AVX512\_4VNNI instruction groups on systems based on Intel Xeon Phi processors, do one of the following:
	- Call

```
mkl enable instructions (MKL ENABLE AVX512 MIC E1)
```
- Set the environment variable:
	- For the bash shell:
		- export MKL\_ENABLE\_INSTRUCTIONS=AVX512\_MIC\_E1
	- For a C shell (csh or tcsh):
		- setenv MKL ENABLE INSTRUCTIONS AVX512 MIC E1
- To configure the library not to dispatch more recent architectures than Intel AVX2, do one of the following:
	- Call
		- mkl\_enable\_instructions(MKL\_ENABLE\_AVX2)
	- Set the environment variable:
		- For the bash shell:
			- export MKL\_ENABLE\_INSTRUCTIONS=AVX2
		- For a C shell (csh or tcsh):

setenv MKL\_ENABLE\_INSTRUCTIONS AVX2

#### **NOTE**

Settings specified by the mkl enable instructions function take precedence over the settings specified by the MKL\_ENABLE\_INSTRUCTIONS environment variable.

#### **Optimization Notice**

Intel's compilers may or may not optimize to the same degree for non-Intel microprocessors for optimizations that are not unique to Intel microprocessors. These optimizations include SSE2, SSE3, and SSSE3 instruction sets and other optimizations. Intel does not guarantee the availability, functionality, or effectiveness of any optimization on microprocessors not manufactured by Intel. Microprocessordependent optimizations in this product are intended for use with Intel microprocessors. Certain

#### **Optimization Notice**

optimizations not specific to Intel microarchitecture are reserved for Intel microprocessors. Please refer to the applicable product User and Reference Guides for more information regarding the specific instruction sets covered by this notice.

Notice revision #20110804

## *Configuring Your Integrated Development Environment to Link with Intel® Math Kernel Library* **11**

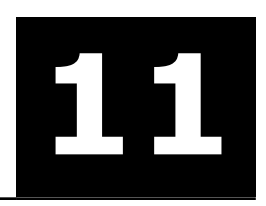

## **Configuring the Eclipse\* IDE CDT to Link with Intel® MKL**

This section explains how to configure the Eclipse\* Integrated Development Environment (IDE) C/C++ Development Tools (CDT) to link with Intel® Math Kernel Library (Intel® MKL).

#### **Tip**

After configuring your CDT, you can benefit from the Eclipse-provided *code assist* feature. See Code/Context Assist description in the CDT Help for details.

To configure your Eclipse IDE CDT to link with Intel® MKL, you need to perform the steps explained below. The specific instructions for performing these steps depend on your version of the CDT and on the tool-chain/ compiler integration. Refer to the CDT Help for more details.

To configure your Eclipse IDE CDT, do the following:

- **1.** Open **Project Properties** for your project.
- **2.** Add the Intel® MKL include path, that is,*<mkl directory>*/include, to the project's include paths.
- **3.** Add the Intel® MKL library path for the target architecture to the project's library paths. For example, for the Intel® 64 architecture, add*<mkl directory>*/lib/intel64\_lin.
- **4.** Specify the names of the Intel® MKL libraries to link with your application. For example, you may need the following libraries: mkl\_intel\_lp64, mkl\_intel\_thread, mkl\_core, and iomp5.

#### **NOTE**

Because compilers typically require library names rather than file names, omit the "lib" prefix and "a" or "so" extension.

**See Also** Intel® [MKL Libraries to Link with](#page-22-0)  [Linking in Detail](#page-27-0) 

# *Intel® Math Kernel Library Benchmarks* **12**

#### **Optimization Notice**

Intel's compilers may or may not optimize to the same degree for non-Intel microprocessors for optimizations that are not unique to Intel microprocessors. These optimizations include SSE2, SSE3, and SSSE3 instruction sets and other optimizations. Intel does not guarantee the availability, functionality, or effectiveness of any optimization on microprocessors not manufactured by Intel. Microprocessordependent optimizations in this product are intended for use with Intel microprocessors. Certain optimizations not specific to Intel microarchitecture are reserved for Intel microprocessors. Please refer to the applicable product User and Reference Guides for more information regarding the specific instruction sets covered by this notice.

Notice revision #20110804

## **Intel® Optimized LINPACK Benchmark for Linux\***

Intel® Optimized LINPACK Benchmark for Linux\* is a generalization of the LINPACK 1000 benchmark. It solves a dense (real\*8) system of linear equations (*Ax=b*), measures the amount of time it takes to factor and solve the system, converts that time into a performance rate, and tests the results for accuracy. The generalization is in the number of equations (*N*) it can solve, which is not limited to 1000. It uses partial pivoting to assure the accuracy of the results.

Do not use this benchmark to report LINPACK 100 performance because that is a compiled-code only benchmark. This is a shared-memory (SMP) implementation which runs on a single platform. Do not confuse this benchmark with:

- Intel® Distribution for LINPACK\* Benchmark, which is a distributed memory version of the same benchmark.
- LINPACK, the library, which has been expanded upon by the LAPACK library.

Intel provides optimized versions of the LINPACK benchmarks to help you obtain high LINPACK benchmark results on your genuine Intel processor systems more easily than with the High Performance Linpack (HPL) benchmark.

Additional information on this software, as well as on other Intel® software performance products, is available at <http://www.intel.com/software/products/>.

#### **Acknowledgement**

This product includes software developed at the University of Tennessee, Knoxville, Innovative Computing Laboratories.

#### **Contents of the Intel® Optimized LINPACK Benchmark**

The Intel Optimized LINPACK Benchmark for Linux\* contains the following files, located in the ./ benchmarks/linpack/subdirectory of the Intel® Math Kernel Library (Intel® MKL) directory:

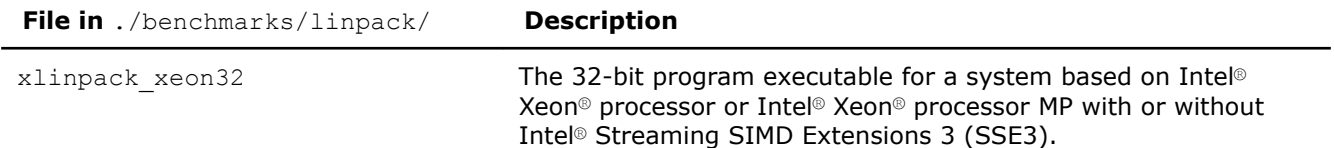

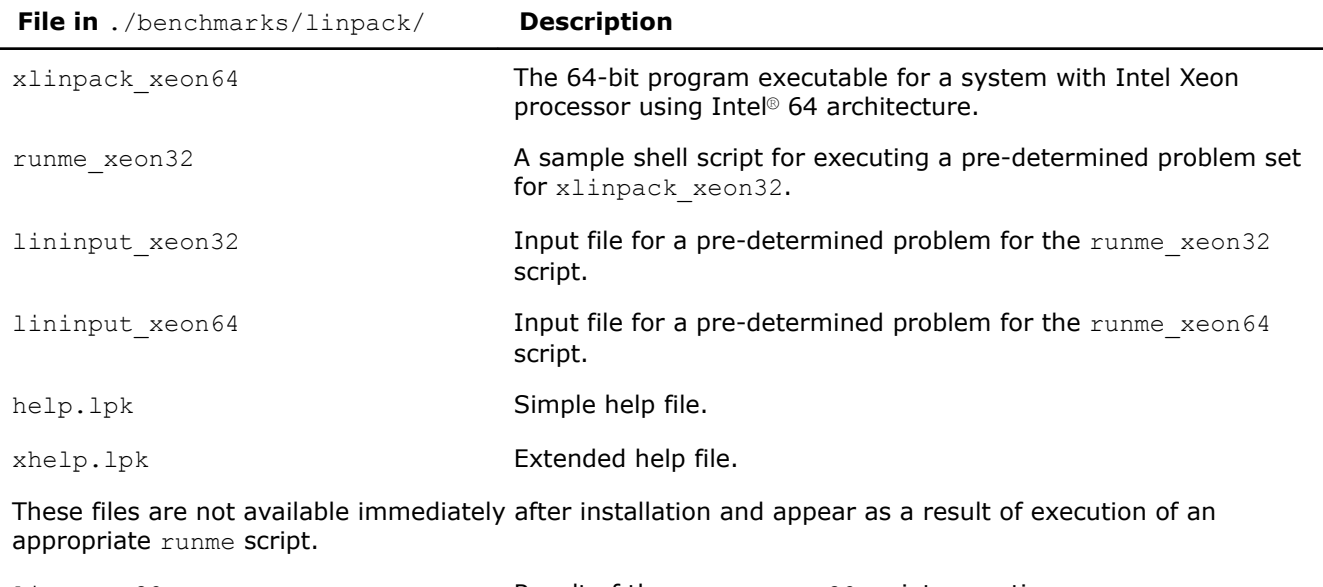

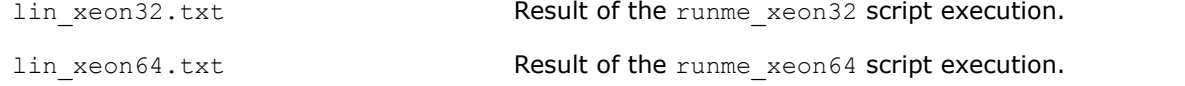

#### **See Also**

[High-level Directory Structure](#page-18-0) 

#### **Running the Software**

To obtain results for the pre-determined sample problem sizes on a given system, type:

```
./runme_xeon32
```

```
./runme_xeon64
```
To run the software for other problem sizes, see the extended help included with the program. You can view extended help by running the program executable with the -e option:

./xlinpack\_xeon32-e

```
./xlinpack_xeon64 -e
```
The pre-defined data input files lininput xeon32, lininput xeon64, are examples. Different systems have different numbers of processors or amounts of memory and therefore require new input files. The extended help can give insight into proper ways to change the sample input files.

Each input file requires the following minimum amount of memory:

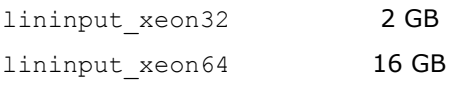

If the system has less memory than the above sample data input requires, you may need to edit or create your own data input files, as explained in the extended help.

The Intel Optimized LINPACK Benchmark determines the optimal number of OpenMP threads to use. To run a different number, you can set the OMP\_NUM\_THREADS or MKL\_NUM\_THREADS environment variable inside a sample script. If you run the Intel Optimized LINPACK Benchmark without setting the number of threads, it defaults to the number of physical cores.

#### <span id="page-99-0"></span>**Optimization Notice**

Intel's compilers may or may not optimize to the same degree for non-Intel microprocessors for optimizations that are not unique to Intel microprocessors. These optimizations include SSE2, SSE3, and SSSE3 instruction sets and other optimizations. Intel does not guarantee the availability, functionality, or effectiveness of any optimization on microprocessors not manufactured by Intel. Microprocessordependent optimizations in this product are intended for use with Intel microprocessors. Certain optimizations not specific to Intel microarchitecture are reserved for Intel microprocessors. Please refer to the applicable product User and Reference Guides for more information regarding the specific instruction sets covered by this notice.

Notice revision #20110804

#### **Known Limitations of the Intel® Optimized LINPACK Benchmark**

The following limitations are known for the Intel Optimized LINPACK Benchmark for Linux\*:

- Intel Optimized LINPACK Benchmark supports only OpenMP threading
- Intel Optimized LINPACK Benchmark is threaded to effectively use multiple processors. So, in multiprocessor systems, best performance will be obtained with the Intel® Hyper-Threading Technology turned off, which ensures that the operating system assigns threads to physical processors only.
- If an incomplete data input file is given, the binaries may either hang or fault. See the sample data input files and/or the extended help for insight into creating a correct data input file.

## **Intel® Distribution for LINPACK\* Benchmark**

#### **Overview of the Intel Distribution for LINPACK Benchmark**

The Intel® Distribution for LINPACK\* Benchmark is based on modifications and additions to High-Performance LINPACK (HPL) (<http://www.netlib.org/benchmark/hpl>/) from Innovative Computing Laboratories (ICL) at the University of Tennessee, Knoxville. The Intel Distribution for LINPACK Benchmark can be used for TOP500 runs (see<http://www.top500.org>) and for benchmarking your cluster. To use the benchmark you need to be familiar with HPL usage. The Intel Distribution for LINPACK Benchmark provides some enhancements designed to make the HPL usage more convenient and to use Intel® Message-Passing Interface (MPI) settings to improve performance.

The Intel Distribution for LINPACK Benchmark measures the amount of time it takes to factor and solve a random dense system of linear equations (*Ax=b*) in real\*8 precision, converts that time into a performance rate, and tests the results for accuracy. The benchmark uses random number generation and full row pivoting to ensure the accuracy of the results.

Intel provides optimized versions of the LINPACK benchmarks to help you obtain high LINPACK benchmark results on your systems based on genuine Intel processors more easily than with the standard HPL benchmark. The prebuilt binaries require Intel® MPI library be installed on the cluster. The run-time version of Intel MPI library is free and can be downloaded from<http://www.intel.com/software/products/>.

The Intel package includes software developed at the University of Tennessee, Knoxville, ICL, and neither the University nor ICL endorse or promote this product. Although HPL is redistributable under certain conditions, this particular package is subject to the Intel® Math Kernel Library (Intel® MKL) license.

Intel® MKL provides prebuilt binaries that are linked against Intel MPI libraries either statically or dynamically. In addition, binaries linked with a customized MPI implementation can be created using the Intel® MKL MPI wrappers.

#### **NOTE**

Performance of statically and dynamically linked prebuilt binaries may be different. The performance of both depends on the version of Intel MPI you are using. You can build binaries statically or dynamically linked against a particular version of Intel MPI by yourself.

<span id="page-100-0"></span>HPL code is homogeneous by nature: it requires that each MPI process runs in an environment with similar CPU and memory constraints. The Intel Distribution for LINPACK Benchmark supports heterogeneity, meaning that the data distribution can be balanced to the performance requirements of each node, provided that there is enough memory on that node to support additional work. For information on how to configure Intel® MKL to use the internode heterogeneity, see[Heterogeneous Support in the Intel Distribution for](#page-103-0) [LINPACK Benchmark](#page-103-0).

### **Contents of the Intel Distribution for LINPACK Benchmark**

The Intel Distribution for LINPACK Benchmark includes prebuilt binaries linked with Intel® MPI library. For a customized MPI implementation, tools are also included to build a binary using Intel® MKL MPI wrappers. All the files are located in the./benchmarks/mp\_linpack/subdirectory of the Intel® MKL directory.

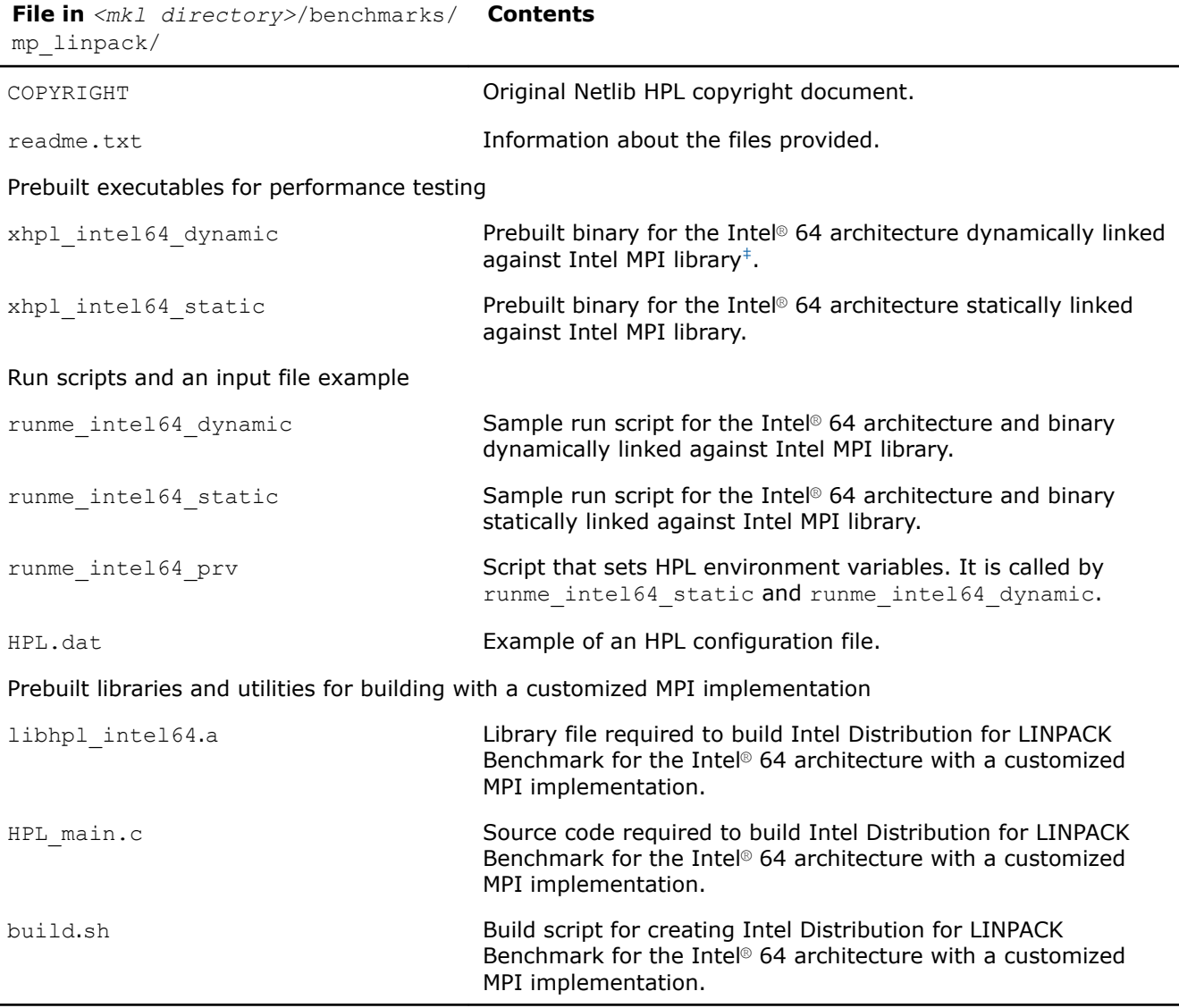

‡For a list of supported versions of the Intel MPI Library, see system requirements in the Intel® MKL Release Notes.

#### **See Also**

[High-level Directory Structure](#page-18-0)

#### <span id="page-101-0"></span>**Building the Intel Distribution for LINPACK Benchmark for a Customized MPI Implementation**

The Intel Distribution for LINPACK Benchmark contains a sample build script build.sh. If you are using a customized MPI implementation, this script builds a binary using Intel® MKL MPI wrappers. To build the binary, follow these steps:

- **1.** Specify the location of Intel® MKL to be used (MKLROOT)
- **2.** Set up your MPI environment
- **3.** Run the script build.sh

#### **See Also**

[Contents of the Intel Distribution for LINPACK Benchmark](#page-100-0)

#### **Building the Netlib HPL from Source Code**

The source code for Intel Distribution for LINPACK Benchmark is not provided. However, you can download reference Netlib HPL source code from <http://www.netlib.org/benchmark/hpl/>. To build the HPL:

- 1. Download and extract the source code.
- **2.** Copy the makefile:

\$> cp setup/Make.Linux\_Intel64 .

- **3.** Edit Make. Linux Intel64 as appropriate
- **4.** Build the HPL binary:

\$> make arch=Linux\_Intel64

**5.** Check that the built binary is available in the bin/Linux Intel64 directory.

#### **NOTE**

The Intel Distribution for LINPACK Benchmark may contain additional optimizations compared to the reference Netlib HPL implementation.

#### **Optimization Notice**

Intel's compilers may or may not optimize to the same degree for non-Intel microprocessors for optimizations that are not unique to Intel microprocessors. These optimizations include SSE2, SSE3, and SSSE3 instruction sets and other optimizations. Intel does not guarantee the availability, functionality, or effectiveness of any optimization on microprocessors not manufactured by Intel. Microprocessordependent optimizations in this product are intended for use with Intel microprocessors. Certain optimizations not specific to Intel microarchitecture are reserved for Intel microprocessors. Please refer to the applicable product User and Reference Guides for more information regarding the specific instruction sets covered by this notice.

Notice revision #20110804

#### **See Also**

[Contents of the Intel Distribution for LINPACK Benchmark](#page-100-0)

#### **Configuring Parameters**

The most significant parameters in HPL.dat are *P, Q, NB*, and *N*. Specify them as follows:

• *P* and *Q* - the number of rows and columns in the process grid, respectively.

*P\*Q* must be the number of MPI processes that HPL is using.

Choose *P*≤*Q*.

<span id="page-102-0"></span>• *NB* - the block size of the data distribution.

The table below shows recommended values of *NB* for different Intel® processors:

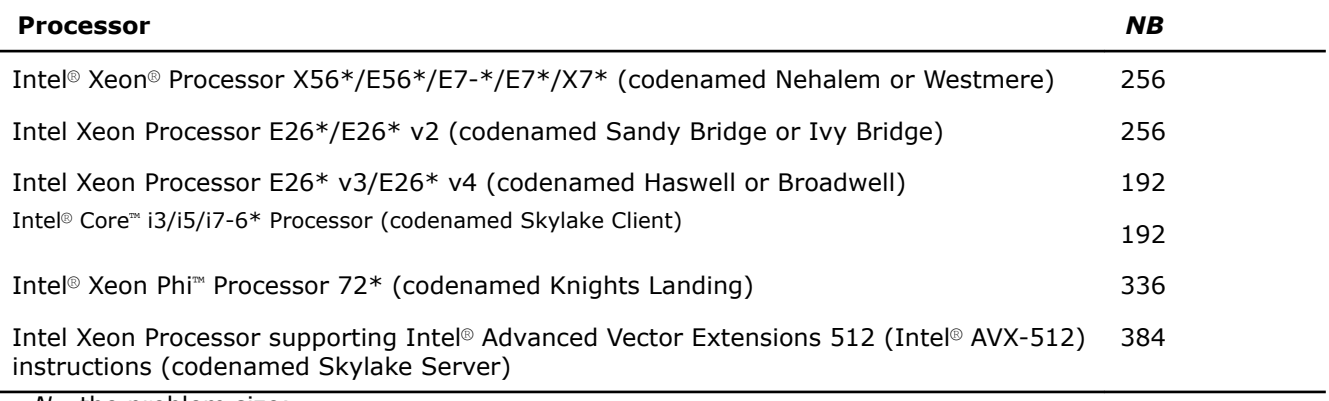

• *N* - the problem size:

- For homogeneous runs, choose *N* divisible by *NB\*LCM(P,Q)*, where *LCM* is the least common multiple of the two numbers.
- For heterogeneous runs, see [Heterogeneous Support in the Intel Distribution for LINPACK Benchmark](#page-103-0) for how to choose *N*.

#### **NOTE**

Increasing *N* usually increases performance, but the size of *N* is bounded by memory. In general, you can compute the memory required to store the matrix (which does not count internal buffers) as 8\**N*\**N*/(*P*\**Q*) bytes, where *N* is the problem size and *P* and *Q* are the process grids in HPL.dat. A general rule of thumb is to choose a problem size that fills 80% of memory.

#### **Ease-of-use Command-line Parameters**

The Intel Distribution for LINPACK Benchmark supports command-line parameters for HPL that help you to avoid making small changes in the HPL.dat input file every time you do a new run.

Placeholders in this command line illustrate these parameters:

```
./xhpl -n <problem size> -m <memory size in Mbytes> -b <block size> -p <grid row dimn>
-q <grid column dimn>
```
You can also use command-line parameters with the sample runme scripts. For example:

```
./runme_intel64_dynamic -m <memory size in Mbytes> -b <block size> -p <grid row dimn> -
q <grid column dimn>
```
For more command-line parameters, see [Heterogeneous Support in the Intel Distribution for LINPACK](#page-103-0) [Benchmark.](#page-103-0)

If you want to run for *N*=10000 on a 1x3 grid, execute this command, provided that the other parameters in HPL.dat and the script are correct:

./runme\_intel64\_dynamic -n 10000 -p 1 -q 3

By using the  $m$  parameter you can scale by the memory size instead of the problem size. The  $m$  parameter only refers to the size of the matrix storage. Therefore, to use matrices that fit in 50000 Mbytes with *NB*=256 on 16 nodes, adjust the script to set the total number of MPI processes to 16 and execute this command:

./runme intel64 dynamic  $-m$  50000 -b 256 -p 4 -q 4

### <span id="page-103-0"></span>**Running the Intel Distribution for LINPACK Benchmark**

To run the Intel Distribution for LINPACK Benchmark on multiple nodes or on one node with multiple MPI processes, you need to use MPI and either modify HPL.dat or use [Ease-of-use Command-line Parameters](#page-102-0). The following example describes how to run the dynamically-linked prebuilt Intel Distribution for LINPACK Benchmark binary using the script provided. To run other binaries, adjust the steps accordingly; specifically, change line 58 of runme intel64 dynamic to point to the appropriate binary.

**1.** Load the necessary environment variables for the Intel MPI Library and Intel<sup>®</sup> compiler:

*<parent directory>*/bin/compilervars.shintel64

*<mpi directory>*/bin64/mpivars.sh

- **2.** In HPL.dat, set the problem size *N* to 10000. Because this setting is for a test run, the problem size should be small.
- **3.** For better performance, enable non-uniform memory access (NUMA) on your system and configure to run an MPI process for each NUMA socket as explained below.

#### **NOTE**

High-bandwidth Multi-Channel Dynamic Random Access Memory (MCDRAM) on the second-generation Intel Xeon Phi processors may appear to be a NUMA node. However, because there are no CPUs on this node, do not run an MPI process for it.

- Refer to your BIOS settings to enable NUMA on your system.
- Set the following variables at the top of the runme intel64 dynamic script according to your cluster configuration:

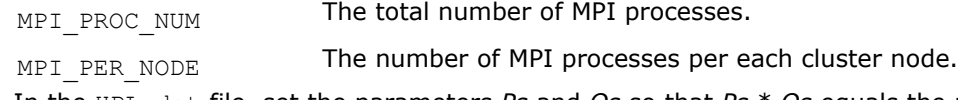

- In the HPL.dat file, set the parameters *Ps* and *Qs* so that *Ps* \* *Qs* equals the number of MPI processes. For example, for 2 processes, set *Ps* to 1 and *Qs* to 2. Alternatively, leave the HPL.dat file as is and launch with  $-p$  and  $-q$  command-line parameters.
- 4. Execute runme intel64 dynamic script:

./runme\_intel64\_dynamic

- **5.** Rerun the test increasing the size of the problem until the matrix size uses about 80% of the available memory. To do this, either modify Ns in line 6 of HPL. dat or use the -n command-line parameter:
	- For 16 GB: 40000 Ns
	- For 32 GB: 56000 Ns
	- For 64 GB: 83000 Ns

#### **See Also**

[Notational Conventions](#page-10-0) [Building the Intel Distribution for LINPACK Benchmark for a Customized MPI Implementation](#page-101-0) [Building the Netlib HPL from Source Code](#page-101-0) [Using High-bandwidth Memory with Intel](#page-58-0)® MKL

#### **Heterogeneous Support in the Intel Distribution for LINPACK Benchmark**

Intel Distribution for LINPACK Benchmark achieves heterogeneous support by distributing the matrix data unequally between the nodes. The heterogeneous factor command-line parameter  $f$  controls the amount of work to be assigned to the more powerful nodes, while the command-line parameter  $\text{c}$  controls the number of process columns for the faster nodes:

./xhpl –n *<problem size>* –b *<block size>* –p *<grid row dimn>* –q *<grid column dimn>* –f *<heterogeneous factor>* –c *<number of faster processor columns>*

If the heterogeneous factor is 2.5, roughly 2.5 times the work will be put on the more powerful nodes. The more work you put on the more powerful nodes, the more memory you might be wasting on the other nodes if all nodes have equal amount of memory. If your cluster includes many different types of nodes, you may need multiple heterogeneous factors.

Let *P* be the number of rows and *Q* the number of columns in your processor grid (*PxQ*). The work must be *homogeneous* within each processor column because vertical operations, such as pivoting or panel factorization, are synchronizing operations. When there are two different types of nodes, use MPI to process all the faster nodes first and make sure the "PMAP process mapping" (line 9) of HPL.dat is set to 1 for Column-major mapping. Because all the nodes must be the same within a process column, the number of faster nodes must always be a multiple of *P*, and you can specify the faster nodes by setting the number of process columns *C* for the faster nodes with the c command-line parameter. The  $-f 1.0 -c 0$  setting corresponds to the default homogeneous behavior.

To understand how to choose the problem size *N* for a heterogeneous run, first consider a homogeneous system, where you might choose *N* as follows:

#### *N*  $\sim$  = *sqrt(Memory Utilization* \* *P* \* *Q* \* *Memory Size in Bytes* / 8)

*Memory Utilization* is usually around 0.8 for homogeneous Intel Xeon processor systems. On a heterogeneous system, you may apply a different formula for *N* for each set of nodes that are the same and then choose the minimum *N* over all sets. Suppose you have a cluster with only one heterogeneous factor *F* and the number of processor columns (out of the total *Q*) in the group with that heterogeneous factor equal to *C*. That group contains *P\*C* nodes. First compute the sum of the parts: *S =F\*P\*C + P\*(Q-C)*. Note that on a homogeneous system *S=P\*Q,F=*1, and *C=Q*. Take *N* as

*N*  $\sim$  = sqrt(Memory Utilization \* *P* \* *Q* \* (( $F*P*C$ )/S) \* Memory Size in Bytes / 8)

or simply scale down the value of *N* for the homogeneous system by *sqrt(F\*P\*C/S)*.

#### **Example**

Suppose the cluster has 100 nodes each having 64 GB of memory, and 20 of the nodes are 2.7 times as powerful as the other 80. Run one MPI process per node for a total of 100 MPI processes. Assume a square processor grid *P=Q=*10, which conveniently divides up the faster nodes evenly. Normally, the HPL documentation recommends choosing a matrix size that consumes 80 percent of available memory. If *N* is the size of the matrix, the matrix consumes 8*N*^2/(*P\*Q*) bytes. So a homogeneous run might look like:

./xhpl –n 820000 –b 256 –p 10 –q 10

If you redistribute the matrix and run the heterogeneous Intel Distribution for LINPACK Benchmark, you can take advantage of the faster nodes. But because some of the nodes will contain 2.7 times as much data as the other nodes, you must shrink the problem size (unless the faster nodes also happen to have 2.7 times as much memory). Instead of  $0.8*64GB*100$  total memory size, we have only  $0.8*64GB*20 + 0.8*64GB/$ 2.7\*80 total memory size, which is less than half the original space. So the problem size in this case would be 526000. Because *P*=10 and there are 20 faster nodes, two processor columns are faster. If you arrange MPI to send these nodes first to the application, the command line looks like:

./xhpl –n 526000 –b 1024 –p 10 –q 10 –f 2.7 –c 2

The m parameter may be misleading for heterogeneous calculations because it calculates the problem size assuming all the nodes have the same amount of data.

#### **Warning**

The number of faster nodes must be *C*\**P*. If the number of faster nodes is not divisible by *P*, you might not be able to take advantage of the extra performance potential by giving the faster nodes extra work.

While it suffices to simply provide  $f$  and  $\circ$  command-line parameters if you need only one heterogeneous factor, you must add lines to the HPL, dat, input to support multiple heterogeneous factors. For the above example (two processor columns have nodes that are 2.7 times faster), instead of passing  $f$  and  $c$ command-line parameters you can modify the  $HPL$ .  $dat$  input file by adding these two lines to the end:

1 number of heterogeneous factors 0 1 2.7 [start column, stop column, heterogeneous factor for that range]

#### **NOTE**

Numbering of processor columns starts at 0. The start and stopping numbers must be between 0 and *Q*-1 (inclusive).

If instead there are three different types of nodes in a cluster and you need at least two heterogeneous factors, change the number in the first row above from 1 to 2 and follow that line with two lines specifying the start column, stopping column, and heterogeneous factor.

When choosing parameters for heterogeneous support in HPL.dat, primarily focus on the most powerful nodes. The larger the heterogeneous factor, the more balanced the cluster may be from a performance viewpoint, but the more imbalanced from a memory viewpoint. At some point, further performance balancing might affect the memory too much. If this is the case, try to reduce any changes done for the faster nodes (such as in block sizes). Experiment with values in HPL. dat carefully because wrong values may greatly hinder performance.

When tuning on a heterogeneous cluster, do not immediately attempt a heterogeneous run, but do the following:

- 1. Break the cluster down into multiple homogeneous clusters.
- **2.** Make heterogeneous adjustments for performance balancing. For instance, if you have two different sets of nodes where one is three times as powerful as the other, it must do three times the work.
- **3.** Figure out the approximate size of the problem (per node) that you can run on each piece.
- **4.** Do some homogeneous runs with those problem sizes per node and the final block size needed for the heterogeneous run and find the best parameters.
- **5.** Use these parameters for an initial heterogeneous run.

#### **Environment Variables**

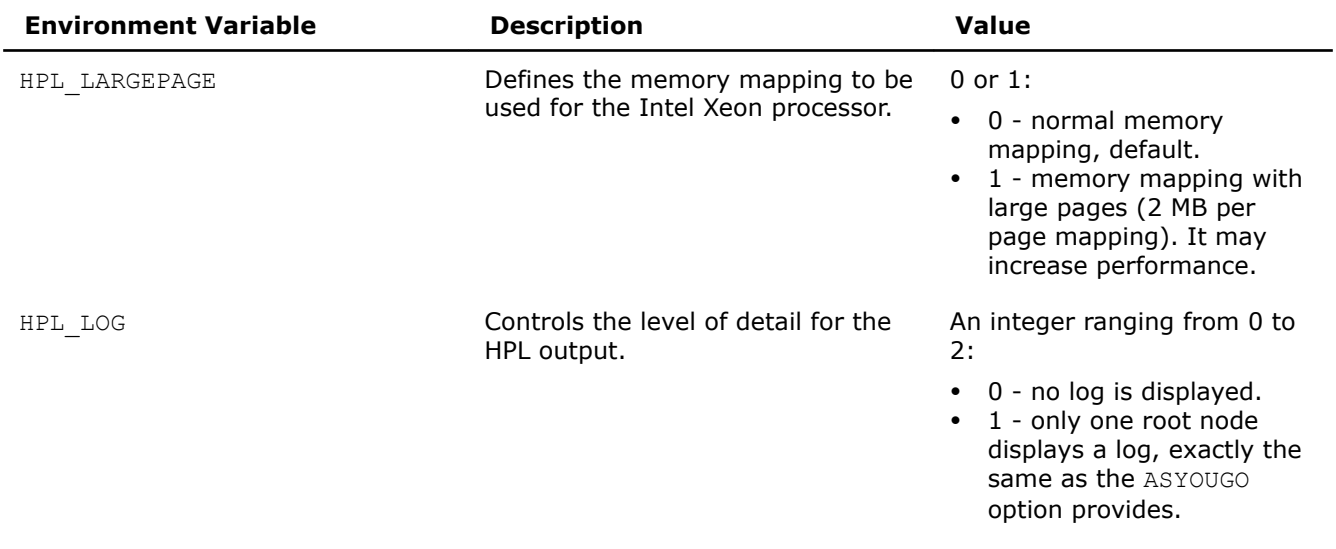

The table below lists Intel® MKL environment variables to control runs of the Intel Distribution for LINPACK Benchmark.

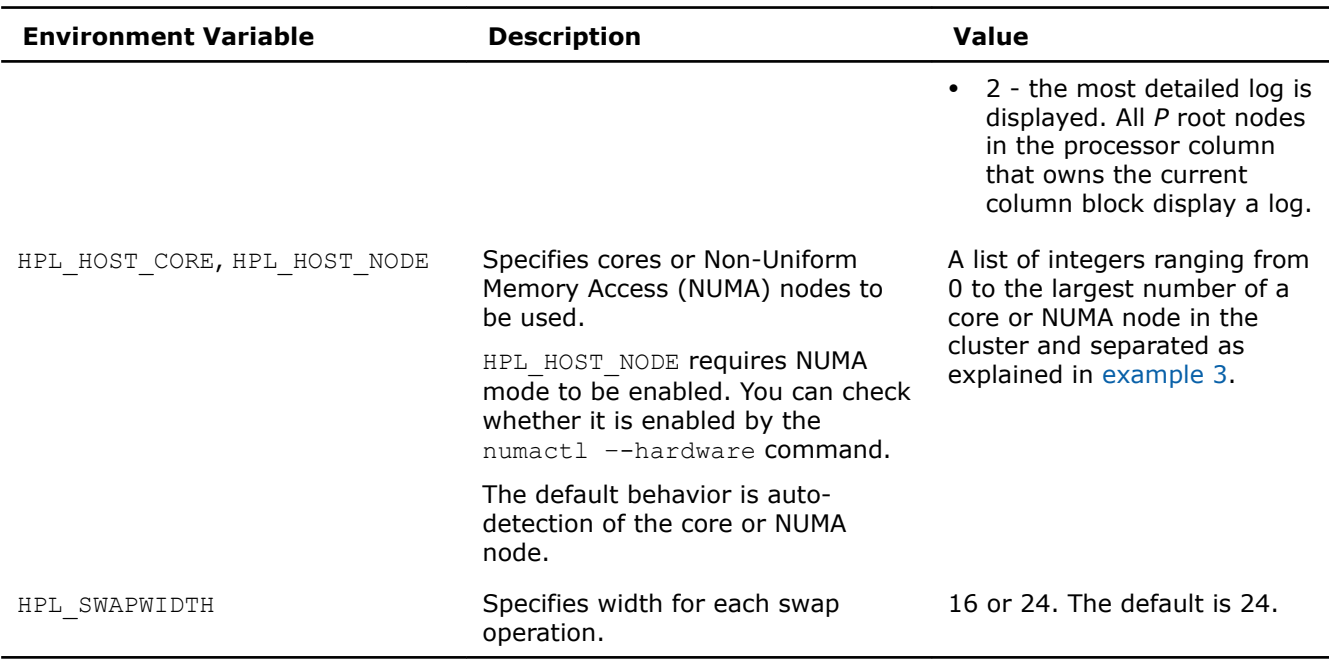

You can set Intel Distribution for LINPACK Benchmark environment variables using the PMI\_RANK and PMI\_SIZE environment variables of the Intel MPI library, and you can create a shell script to automate the process.

#### **Examples of Environment Settings**

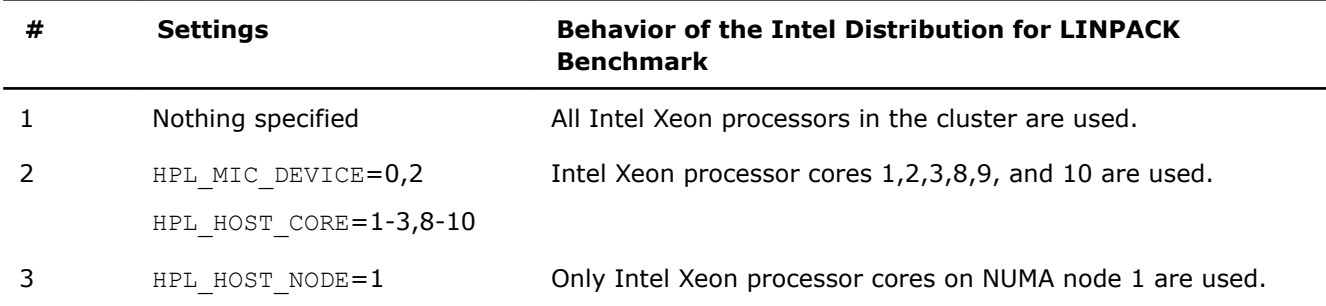

#### **Improving Performance of Your Cluster**

To improve cluster performance, follow these steps, provided all required software is installed on each node:

- **1.** Reboot all nodes.
- **2.** Ensure all nodes are in identical conditions and no zombie processes are left running from prior HPL runs. To do this, run single-node Stream and Intel Distribution for LINPACK Benchmark on every node. Ensure results are within 10% of each other (problem size must be large enough depending on memory size and CPU speed). Investigate nodes with low performance for hardware/software problems.
- **3.** Check that your cluster interconnects are working. Run a test over the complete cluster using an MPI test for bandwidth and latency, such as one found in the Intel® MPI Benchmarks package.
- **4.** Run an Intel Distribution for LINPACK Benchmark on pairs of two or four nodes and ensure results are within 10% of each other. The problem size must be large enough depending on the memory size and CPU speed.
- **5.** Run a small problem size over the complete cluster to ensure correctness.
- **6.** Increase the problem size and run the real test load.
- **7.** In case of problems go back to step 2.

Before making a heterogeneous run, always run its homogeneous equivalent first.

#### **See Also**

[Heterogeneous Support in the Intel Distribution for LINPACK Benchmark](#page-103-0)

## **Intel® Optimized High Performance Conjugate Gradient Benchmark**

#### **Overview of the Intel Optimized HPCG**

The Intel® Optimized High Performance Conjugate Gradient Benchmark (Intel® Optimized HPCG) provides an implementation of the HPCG benchmark [\(http://hpcg-benchmark.org](http://hpcg-benchmark.org)) optimized for Intel® Xeon® processors and Intel® Xeon Phi™ processors with Intel® Advanced Vector Extensions (Intel® AVX), Intel® Advanced Vector Extensions 2 (Intel® AVX2), Intel® Advanced Vector Extensions 512 (Intel® AVX-512) support. The HPCG Benchmark is intended to complement the High Performance LINPACK benchmark used in the TOP500 (<http://www.top500.org>) system ranking by providing a metric that better aligns with a broader set of important cluster applications.

The HPCG benchmark implementation is based on a 3-dimensional (3D) regular 27-point discretization of an elliptic partial differential equation. The implementation calls a 3D domain to fill a 3D virtual process grid for all the available MPI ranks. HPCG uses the preconditioned conjugate gradient method (CG) to solve the intermediate systems of equations and incorporates a local and symmetric Gauss-Seidel preconditioning step that requires a triangular forward solve and a backward solve. A synthetic multi-grid V-cycle is used on each preconditioning step to make the benchmark better fit real-world applications. HPCG implements matrix multiplication locally, with an initial halo exchange between neighboring processes. The benchmark exhibits irregular accesses to memory and fine-grain recursive computations that dominate many scientific workloads (for details, see [http://www.sandia.gov/~maherou/docs/HPCG-Benchmark.pdf\)](http://www.sandia.gov/~maherou/docs/HPCG-Benchmark.pdf).

The Intel® Optimized HPCG contains source code of the HPCG v3.0 reference implementation with necessary modifications to include:

- Intel® architecture optimizations
- Prebuilt benchmark executables that link to Intel® Math Kernel Library (Intel® MKL)
	- Inspector-executor Sparse BLAS kernels for sparse matrix-vector multiplication (SpMV)
	- Sparse triangular solve (TRSV)
	- Symmetric Gauss-Seidel smoother (SYMGS)

that are optimized for Intel AVX, Intel AVX2, and Intel AVX-512 instruction sets. For the Intel AVX-512 instruction set, there are separate versions that target Intel® Xeon® Scalable processors and Intel® Xeon® Phi processors. Use this package to evaluate the performance of distributed-memory systems based on any generation of the Intel® Xeon® processor E3, Intel® Xeon® processor E5, Intel® Xeon® processor E7, Intel® Xeon® Scalable processor family, and Intel Xeon PhiTM processor families.

The Intel® Math Kernel Library Inspector-executor Sparse BLAS kernels SpMV, TRSV, and SYMGS are implemented using an inspector-executor model. The inspection step chooses the best algorithm for the input matrix and converts the matrix to a special internal representation to achieve high performance at the execution step.

#### **Versions of the Intel Optimized HPCG**

The Intel Optimized HPCG package includes prebuilt HPCG benchmark for Intel MPI 5.1 or higher. All the files of the benchmark are located in the ./benchmarks/hpcgsubdirectory of the Intel® MKL directory. These versions of the benchmark are available:
<span id="page-108-0"></span>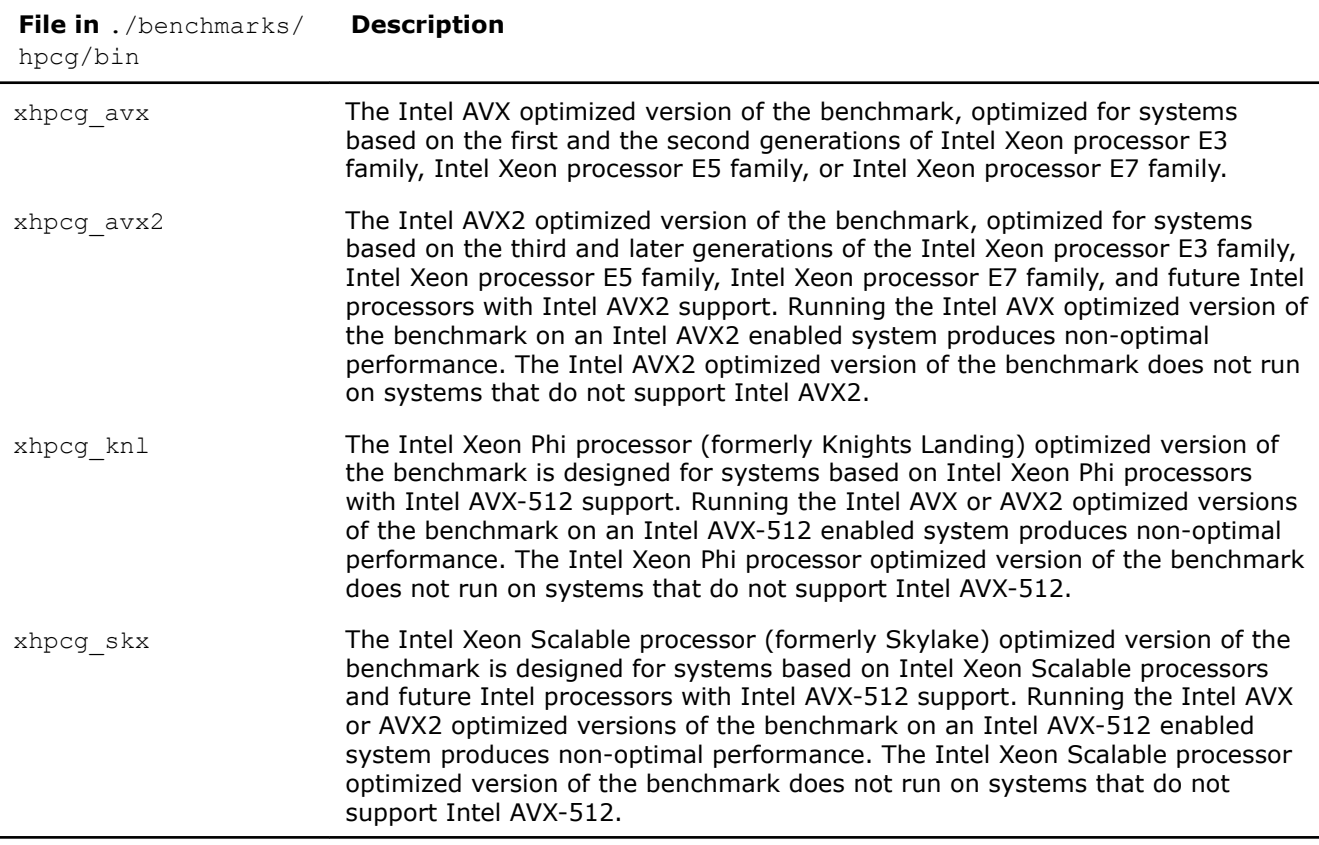

The Intel Optimized HPCG package also includes the source code necessary to build these versions of the benchmark for other MPI implementations, such as SGI MPT\*, MPICH2, or Open MPI: Intel AVX optimized version and Intel AVX2 optimized version, and Intel AVX-512 optimized version. Build instructions are available in the QUICKSTART file included with the package.

#### **See Also**

[High-level Directory Structure](#page-18-0) 

#### **Getting Started with Intel Optimized HPCG**

To start working with the benchmark,

- **1.** On a cluster file system, unpack the Intel Optimized HPCG package to a directory accessible by all nodes. Read and accept the license as indicated in the readme. txt file included in the package.
- **2.** Change the directory to hpcg/bin.
- **3.** Determine the prebuilt version of the benchmark that is best for your system or follow QUICKSTART instructions to build a version of the benchmark for your MPI implementation.
- **4.** Ensure that Intel® MKL, Intel C/C++ Compiler and MPI run-time environments have been set properly. You can do this using the scriptsmklvars.sh, compilervars.sh, and mpivars.sh that are included in those distributions.
- **5.** Run the chosen version of the benchmark.
	- The Intel AVX and Intel AVX2 optimized versions perform best with one MPI process per socket and one OpenMP\* thread per core skipping simultaneous multithreading (SMT) threads: set the affinity as KMP\_AFFINITY=granularity=fine, compact, 1, 0. Specifically, for a 128-node cluster with two Intel Xeon Processor E5-2697 v4 per node, run the executable as follows:

```
#> mpiexec.hydra -n 
256 -ppn 2 env OMP_NUM_THREADS=18 
KMP AFFINITY=granularity=fine, compact, 1, 0
./bin/xhpcg_avx2 -n192
```
• The Intel Xeon Phi processor optimized version performs best with four MPI processes per processor and two threads for each processor core, with SMT turned on. Specifically, for a 128-node cluster with one Intel Xeon Phi processor 7250 per node, run the executable in this manner:

```
#> mpiexec.hydra -n 
512 -ppn 2 env OMP_NUM_THREADS=34 
KMP AFFINITY=granularity=fine, compact, 1, 0
./bin/xhpcg knl -n160
```
**6.** When the benchmark completes execution, which usually takes a few minutes, find the YAML file with official results in the current directory. The performance rating of the benchmarked system is in the last section of the file:

```
HPCG result is VALID with a GFLOP/s rating of: [GFLOP/s]
```
#### **Choosing Best Configuration and Problem Sizes**

The performance of the Intel Optimized HPCG depends on many system parameters including (but not limited to) the hardware configuration of the host and MPI implementation used. To get the best performance for a specific system configuration, choose a combination of these parameters:

- The number of MPI processes per host and OpenMPI threads per process
- Local problem size

On Intel Xeon processor-based clusters, use the Intel AVX, Intel AVX2, or Intel AVX-512 optimized version of the benchmark depending on the supported instruction set and run one MPI process per CPU socket and one OpenMP\* thread per physical CPU core skipping SMT threads.

On systems based on Intel Xeon Phi processors, use the Intel AVX-512 optimized version with four MPI processes per processor. Set the number of OpenMP threads to two for each processor core, with SMT turned on. For example, on Intel Xeon Phi processor 7250 which has 68 cores, each MPI process should run 34 OpenMP threads.

For best performance, use the problem size that is large enough to better utilize available cores, but not too large, so that all tasks fit the available memory.

# <span id="page-110-0"></span>*Intel® Math Kernel Library Language Interfaces Support* **A**

#### **See Also**

[Mixed-language Programming with Intel](#page-63-0)® MKL

# **Language Interfaces Support, by Function Domain**

The following table shows language interfaces that Intel® Math Kernel Library (Intel® MKL) provides for each function domain. However, Intel® MKL routines can be called from other languages using mixed-language programming. See[Mixed-language Programming with the Intel Math Kernel Library](#page-63-0) for an example of how to call Fortran routines from C/C++.

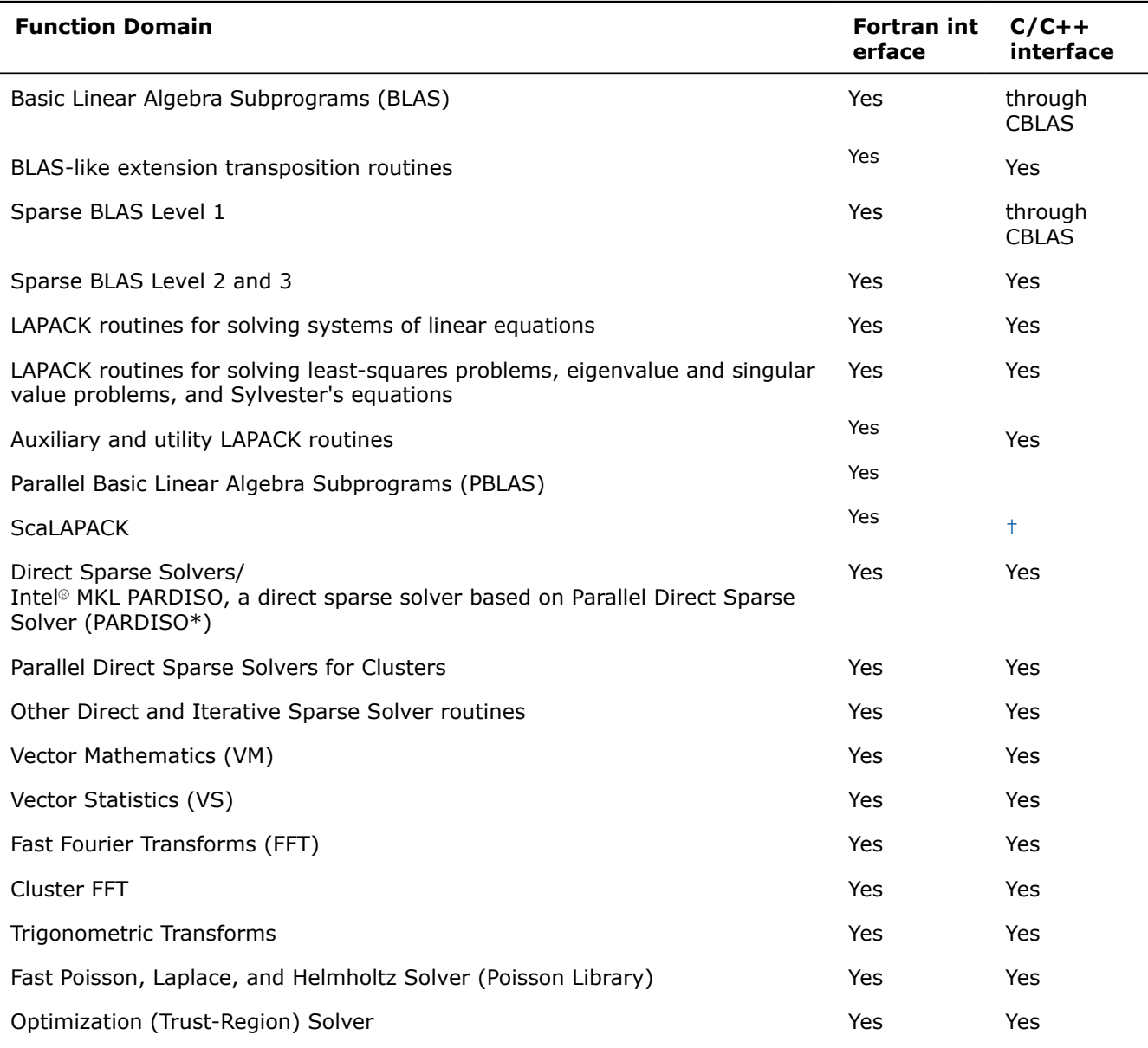

<span id="page-111-0"></span>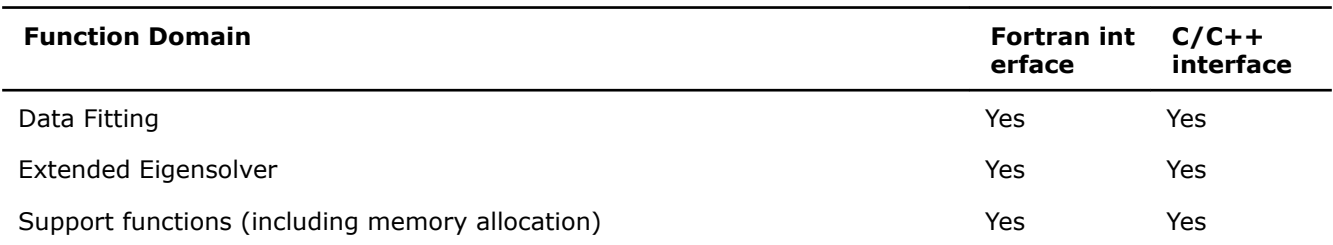

† Supported using a mixed language programming call. See Include Files for the respective header file.

## **Include Files**

The table below lists Intel® MKL include files.

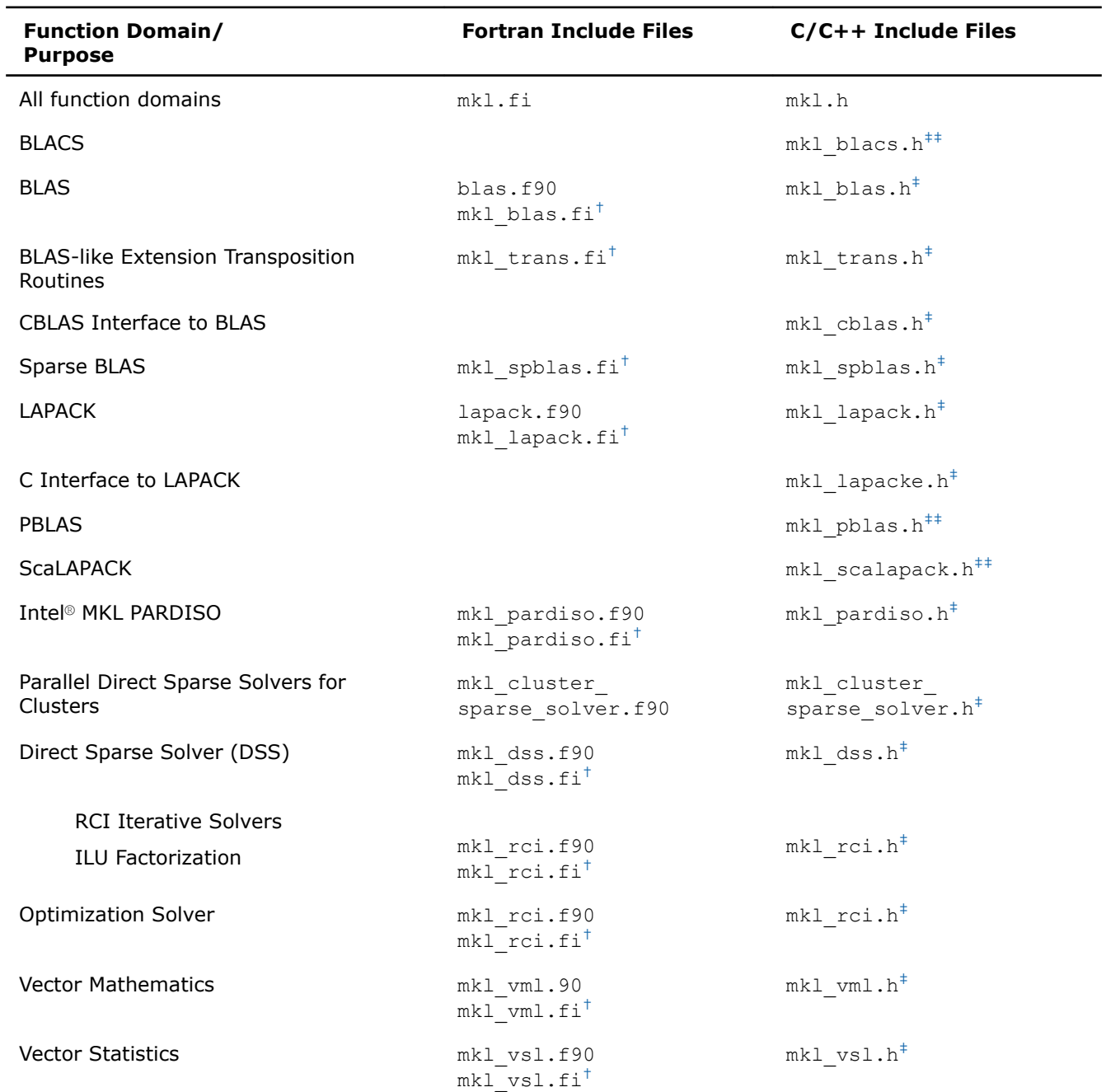

<span id="page-112-0"></span>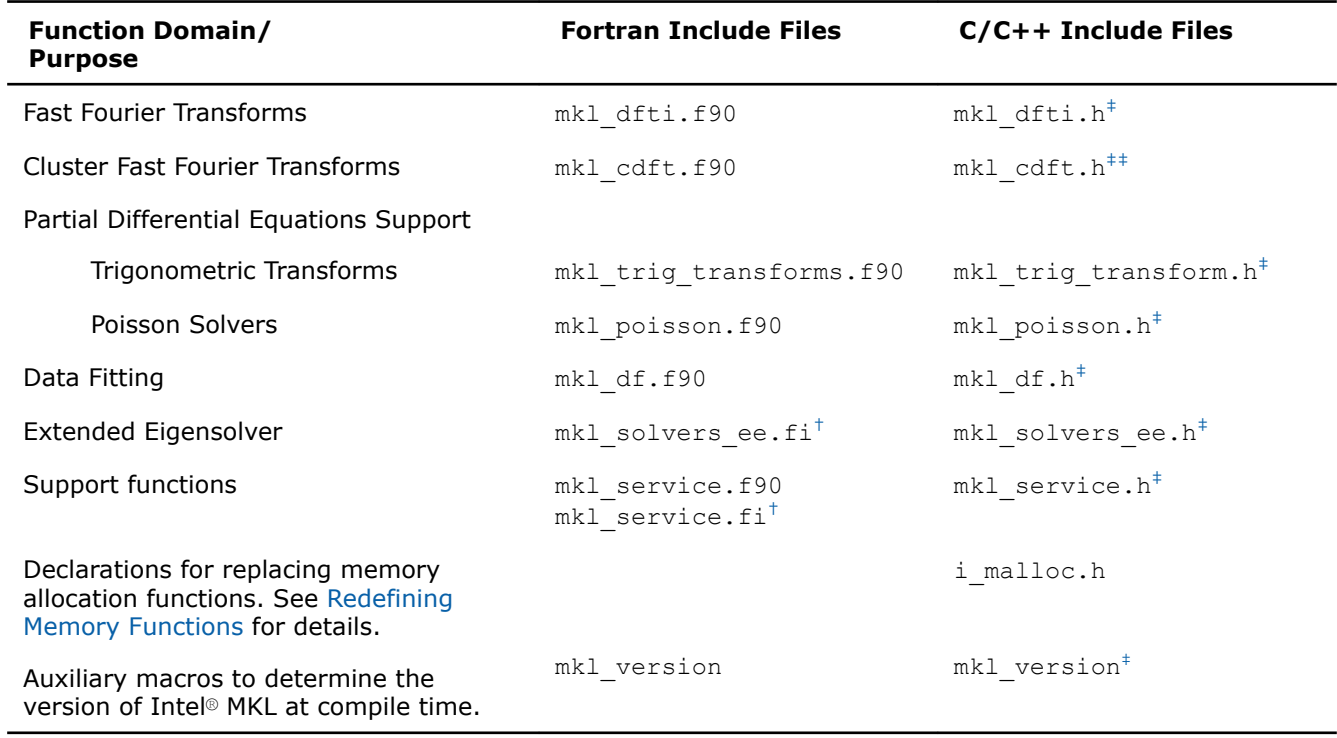

 $\dagger$  You can use the  $mkl$ .  $fi$  include file in your code instead.

‡ You can include the mkl.h header file in your code instead.

 $^{**}$  Also include the  $mkl.h$  header file in your code.

#### **See Also**

[Language Interfaces Support, by Function Domain](#page-110-0)

# <span id="page-113-0"></span>**Support for Third-Party Interfaces**

## **FFTW Interface Support**

Intel® Math Kernel Library (Intel® MKL) offers two collections of wrappers for the FFTW interface (www.fftw.org). The wrappers are the superstructure of FFTW to be used for calling the Intel® MKL Fourier transform functions. These collections correspond to the FFTW versions 2.x and 3.x and the Intel® MKL versions 7.0 and later.

These wrappers enable using Intel® MKL Fourier transforms to improve the performance of programs that use FFTW without changing the program source code. See the "*FFTW Interface to Intel® Math Kernel Library*" appendix in the *Intel® MKL Developer Reference* for details on the use of the wrappers.

#### **Important**

For ease of use, the FFTW3 interface is also integrated in Intel® MKL.

#### **Caution**

The FFTW2 and FFTW3 interfaces are not compatible with each other. Avoid linking to both of them. If you must do so, first modify the wrapper source code for FFTW2:

- **1.** Change every instance of fftw destroy plan in the fftw2xc interface to fftw2\_destroy\_plan.
- **2.** Change all the corresponding file names accordingly.
- **3.** Rebuild the pertinent libraries.

# *Directory Structure in Detail*

Tables in this section show contents of the Intel® Math Kernel Library (Intel® MKL) architecture-specific directories.

#### **Optimization Notice**

Intel's compilers may or may not optimize to the same degree for non-Intel microprocessors for optimizations that are not unique to Intel microprocessors. These optimizations include SSE2, SSE3, and SSSE3 instruction sets and other optimizations. Intel does not guarantee the availability, functionality, or effectiveness of any optimization on microprocessors not manufactured by Intel. Microprocessordependent optimizations in this product are intended for use with Intel microprocessors. Certain optimizations not specific to Intel microarchitecture are reserved for Intel microprocessors. Please refer to the applicable product User and Reference Guides for more information regarding the specific instruction sets covered by this notice.

Notice revision #20110804

#### **See Also**

[High-level Directory Structure](#page-18-0)  [Using Language-Specific Interfaces with Intel](#page-60-0)® MKL

Intel® [Math Kernel Library Benchmarks](#page-97-0)

### **Detailed Structure of the IA-32 Architecture Directories**

#### **Static Libraries in the** lib/ia32\_lin **Directory**

Some of the libraries in this directory are optional. However, some optional libraries are installed by default, while the rest are not. To get those libraries that are not installed by default, explicitly select the specified optional component during installation.

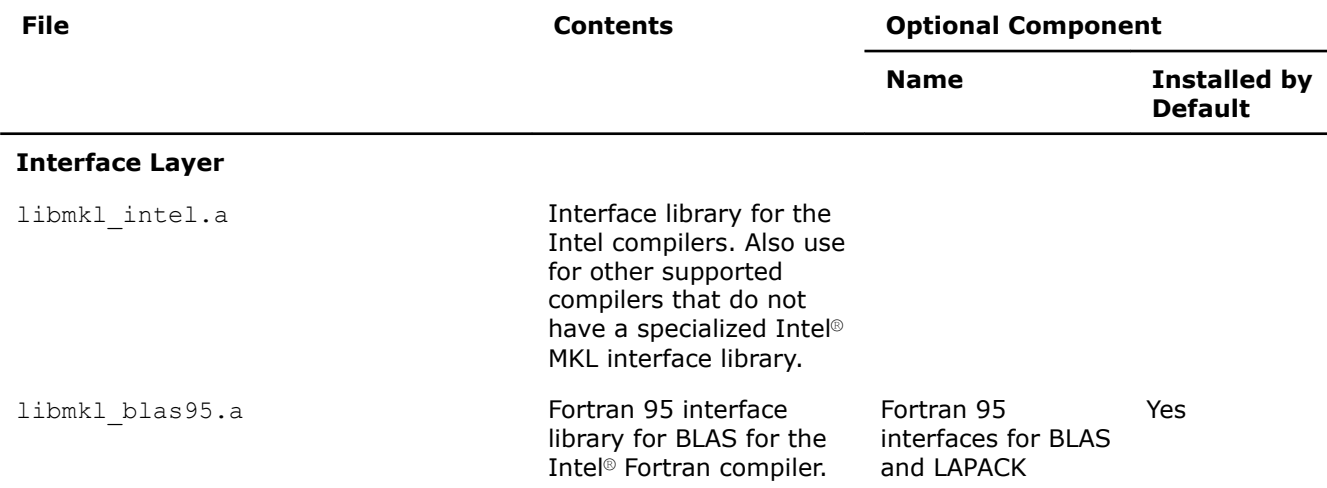

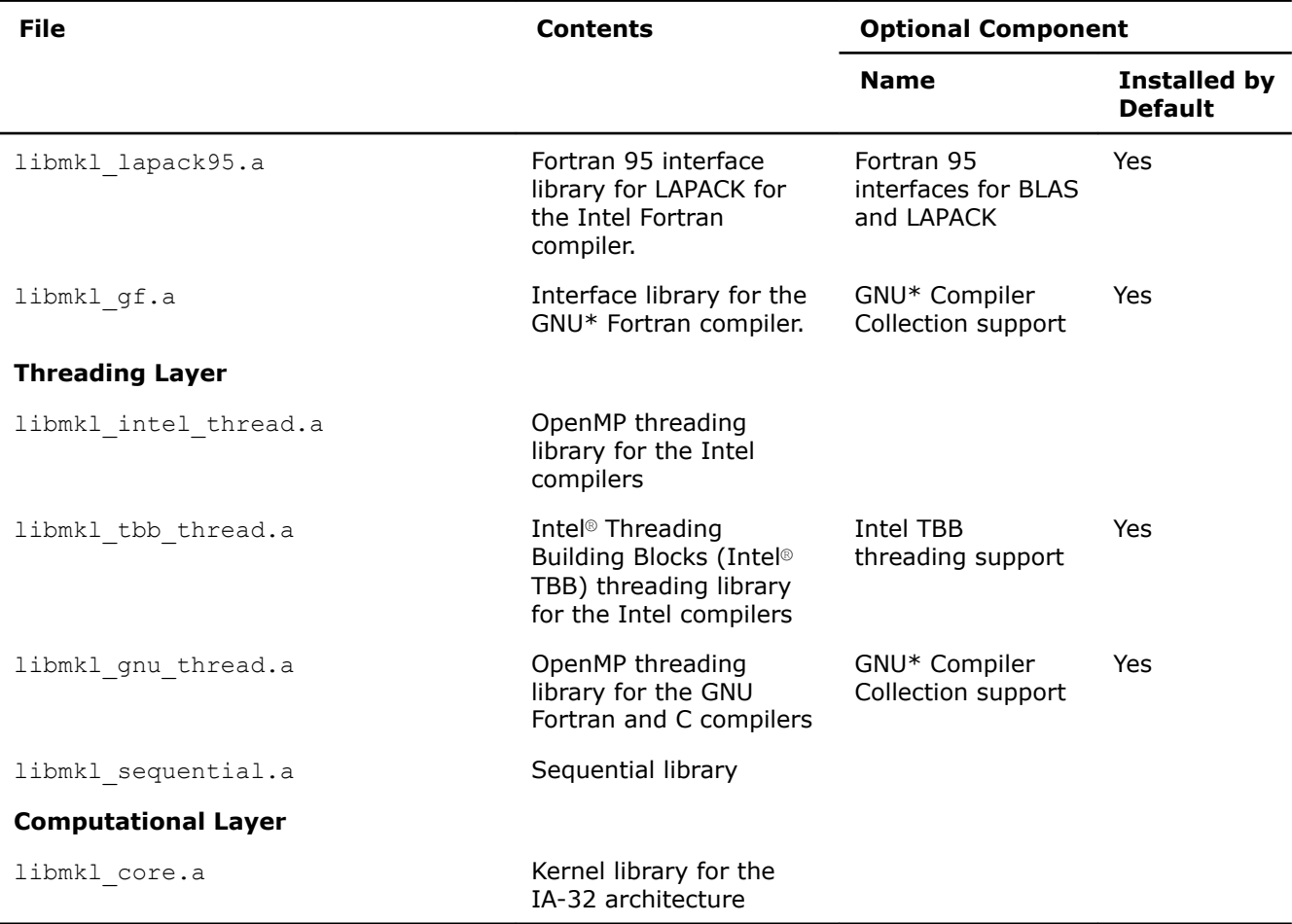

#### **Dynamic Libraries in the** lib/ia32\_lin **Directory**

Some of the libraries in this directory are optional. However, some optional libraries are installed by default, while the rest are not. To get those libraries that are not installed by default, explicitly select the specified optional component during installation.

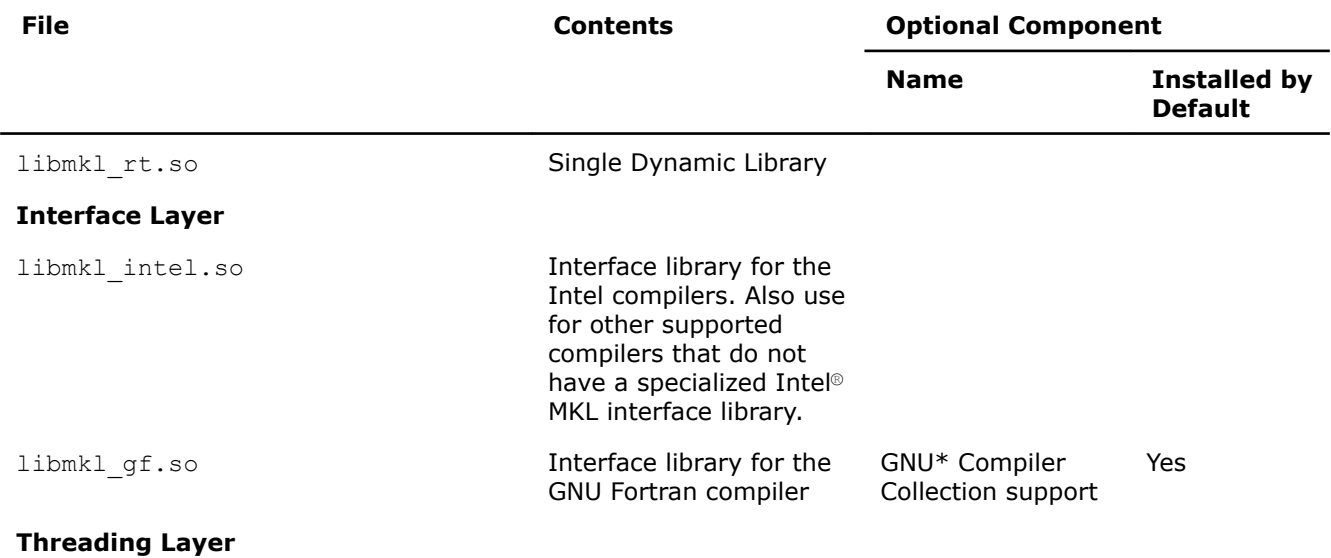

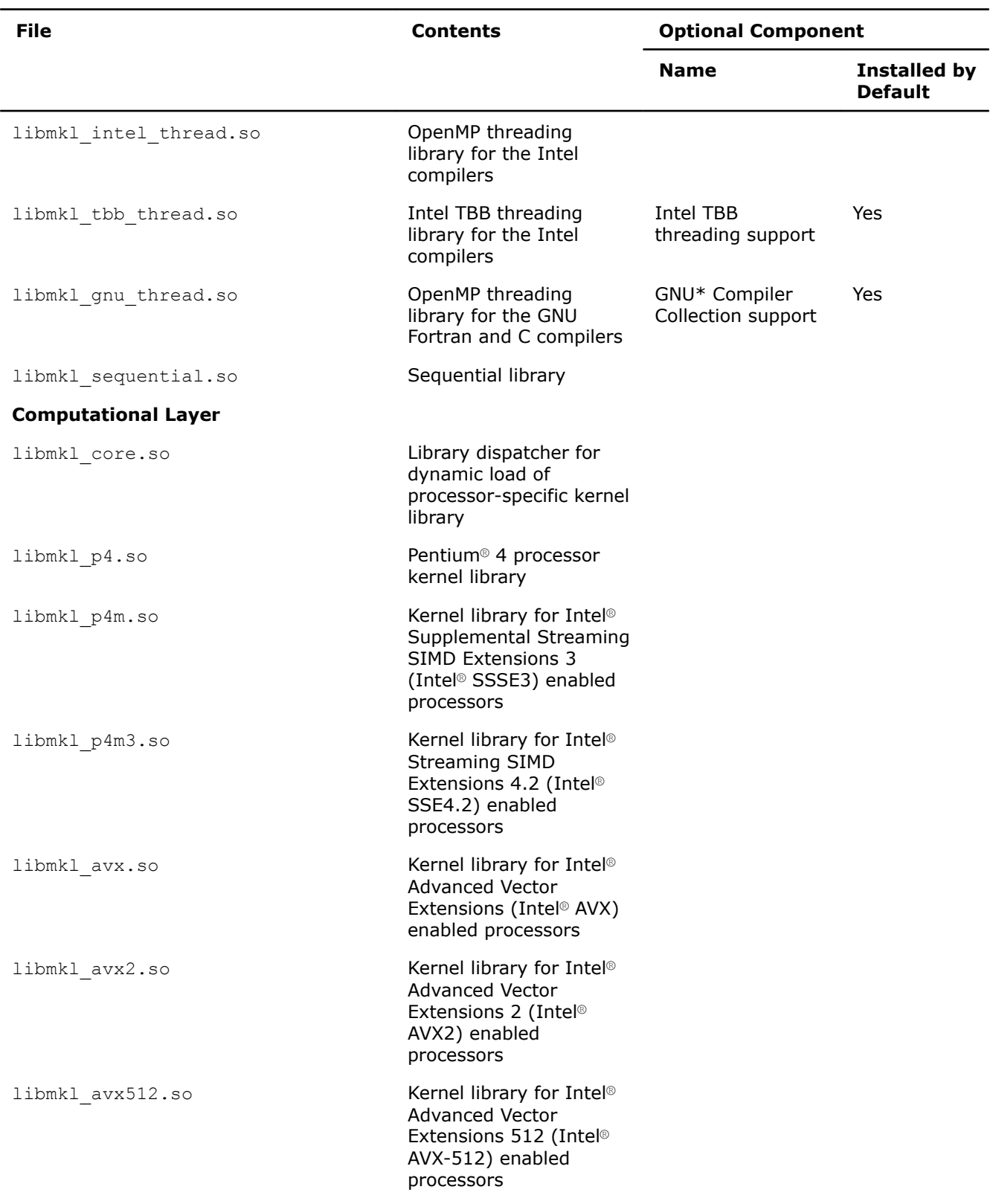

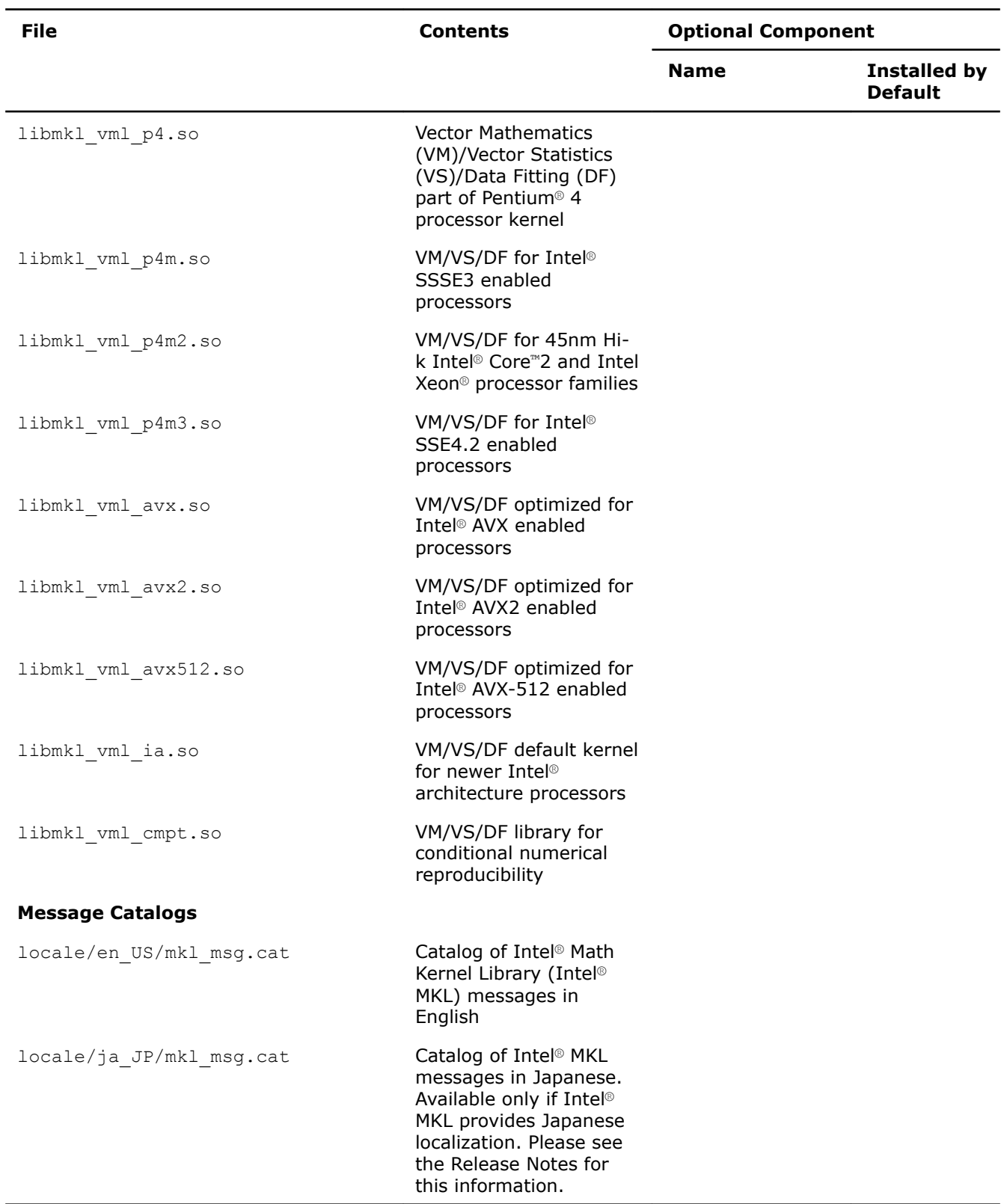

# **Detailed Structure of the Intel® 64 Architecture Directories**

#### **Static Libraries in the** lib/intel64\_lin **Directory**

Some of the libraries in this directory are optional. However, some optional libraries are installed by default, while the rest are not. To get those libraries that are not installed by default, explicitly select the specified optional component during installation.

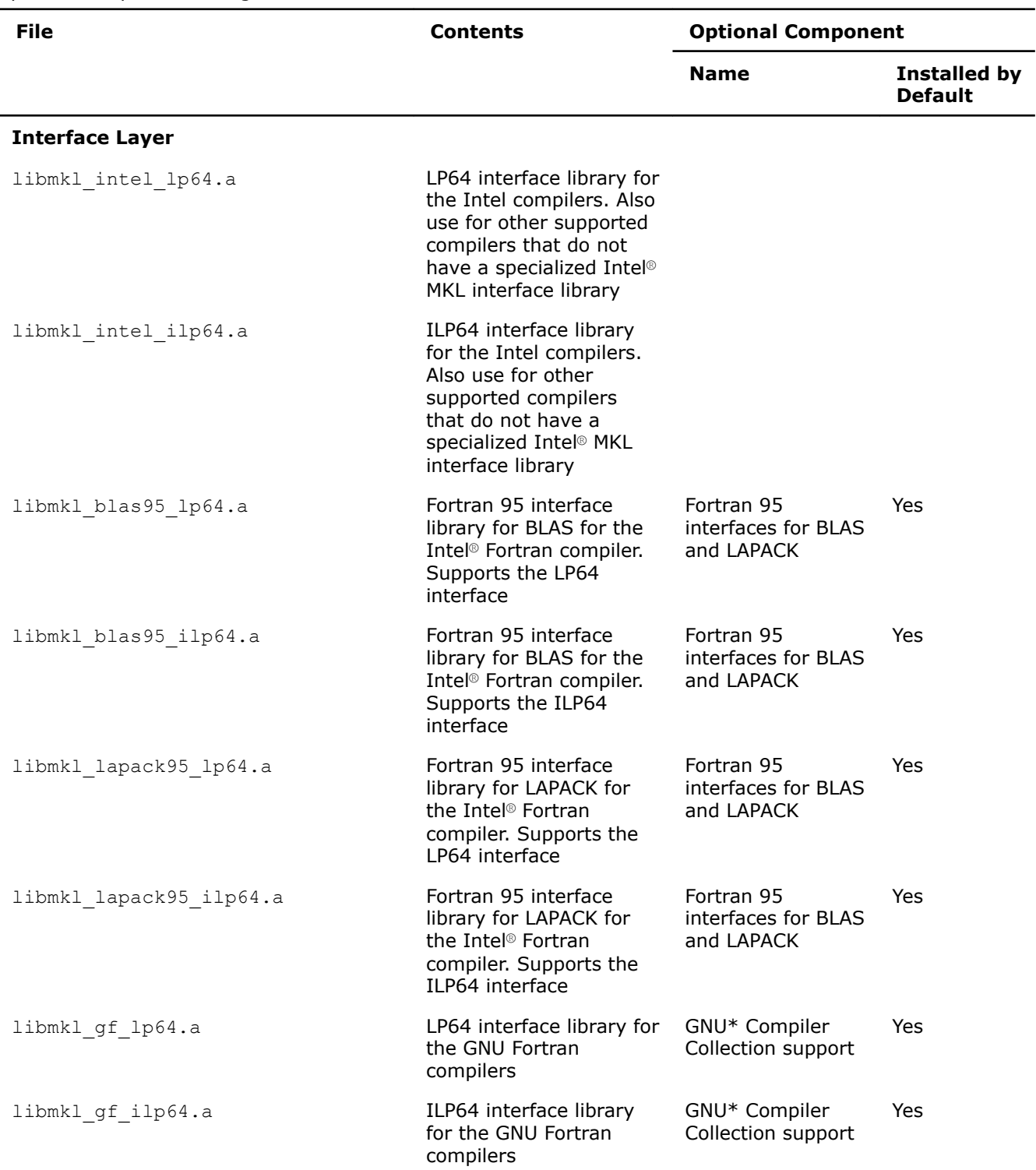

#### **Threading Layer**

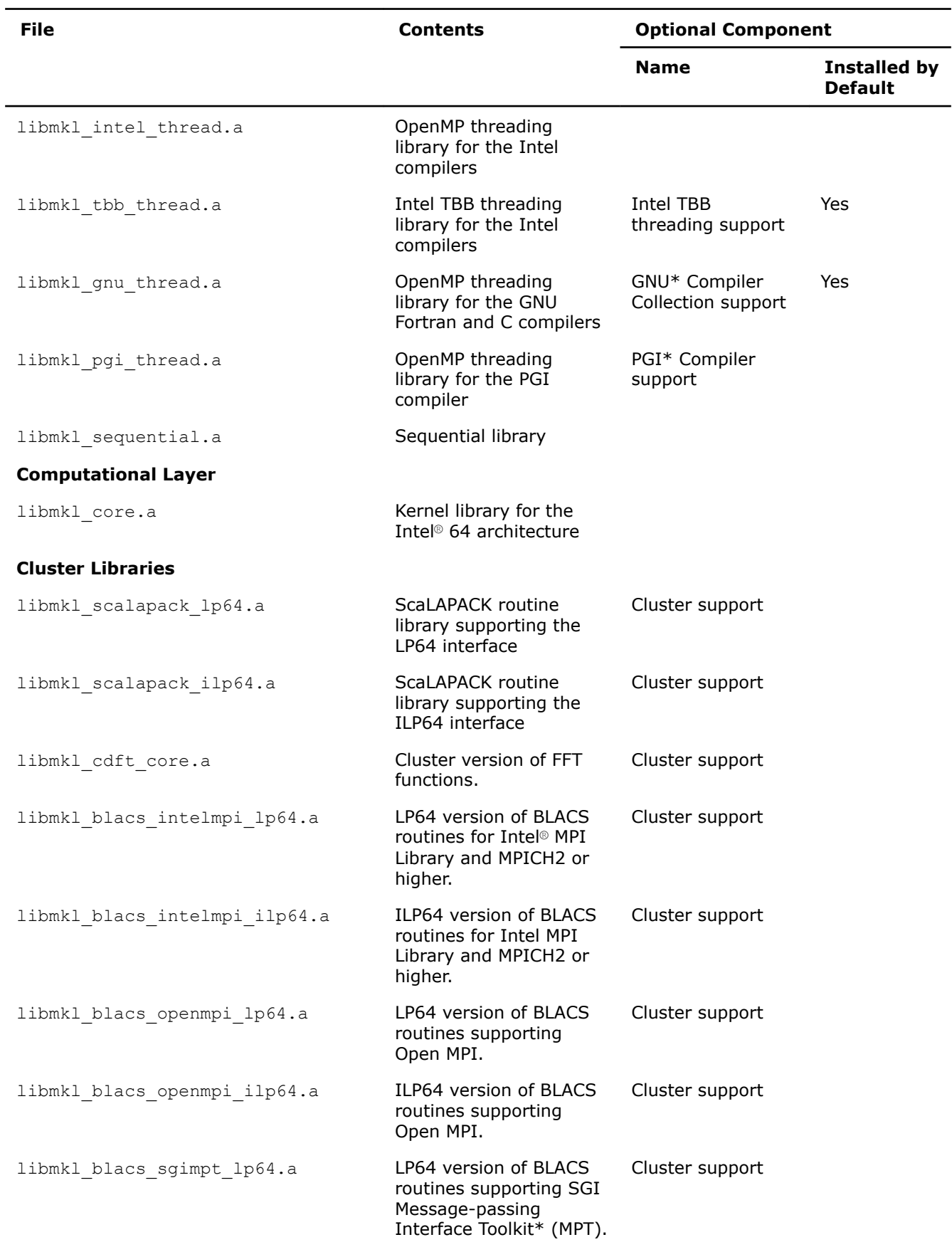

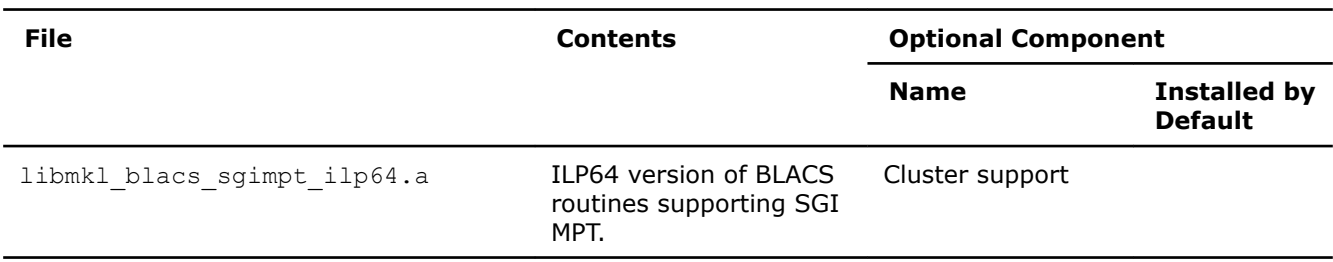

#### **Dynamic Libraries in the** lib/intel64\_lin **Directory**

Some of the libraries in this directory are optional. However, some optional libraries are installed by default, while the rest are not. To get those libraries that are not installed by default, explicitly select the specified optional component during installation.

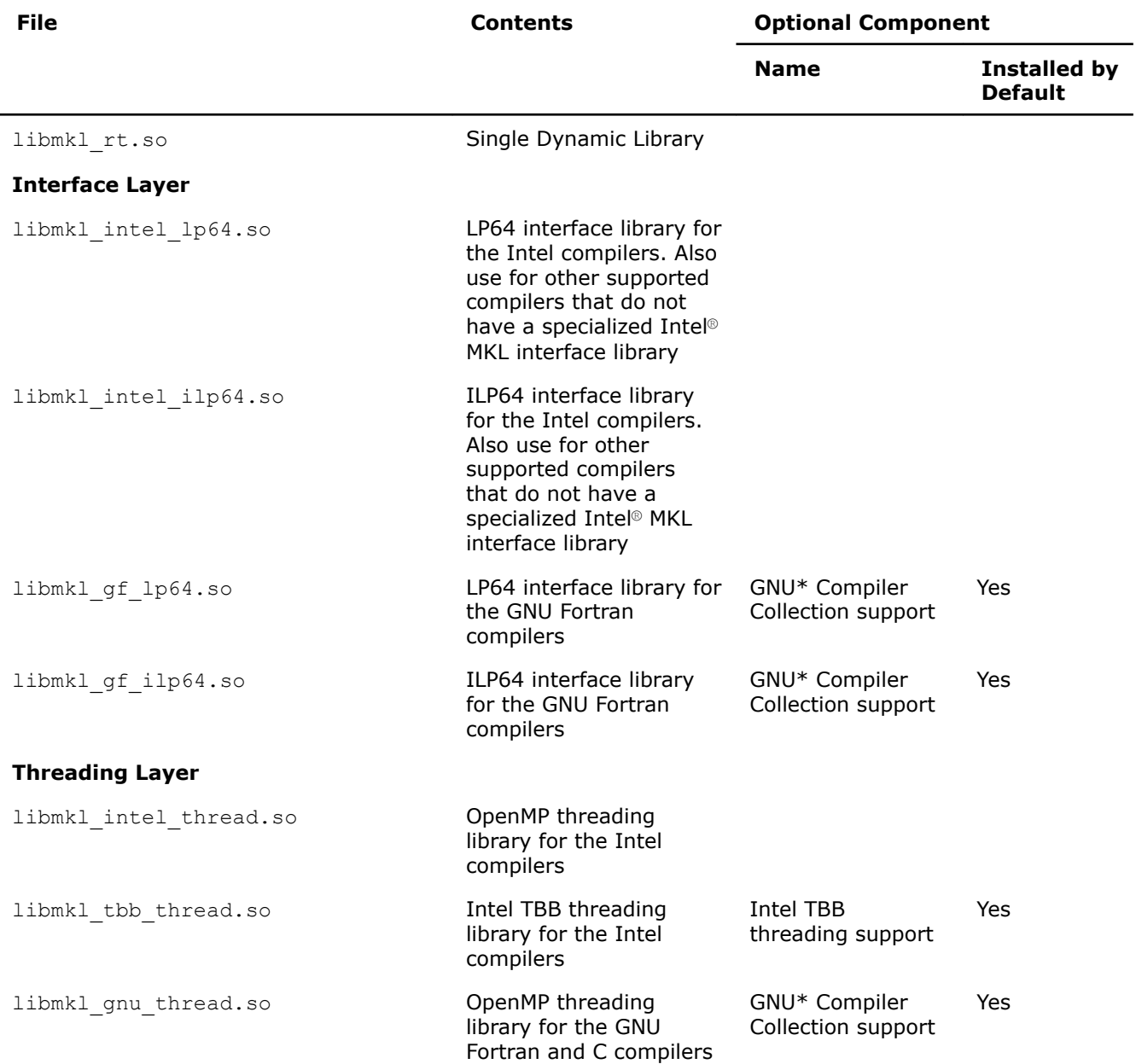

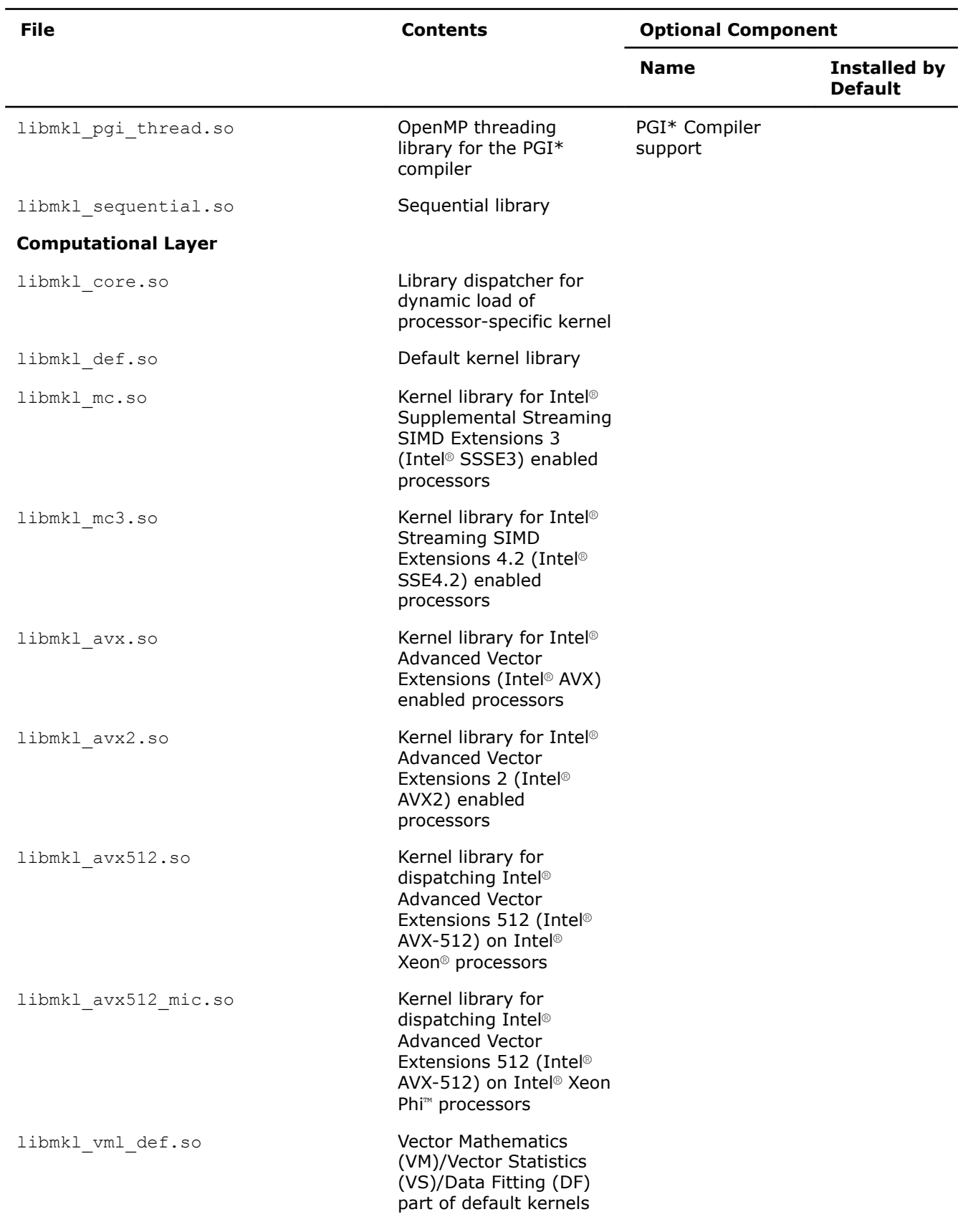

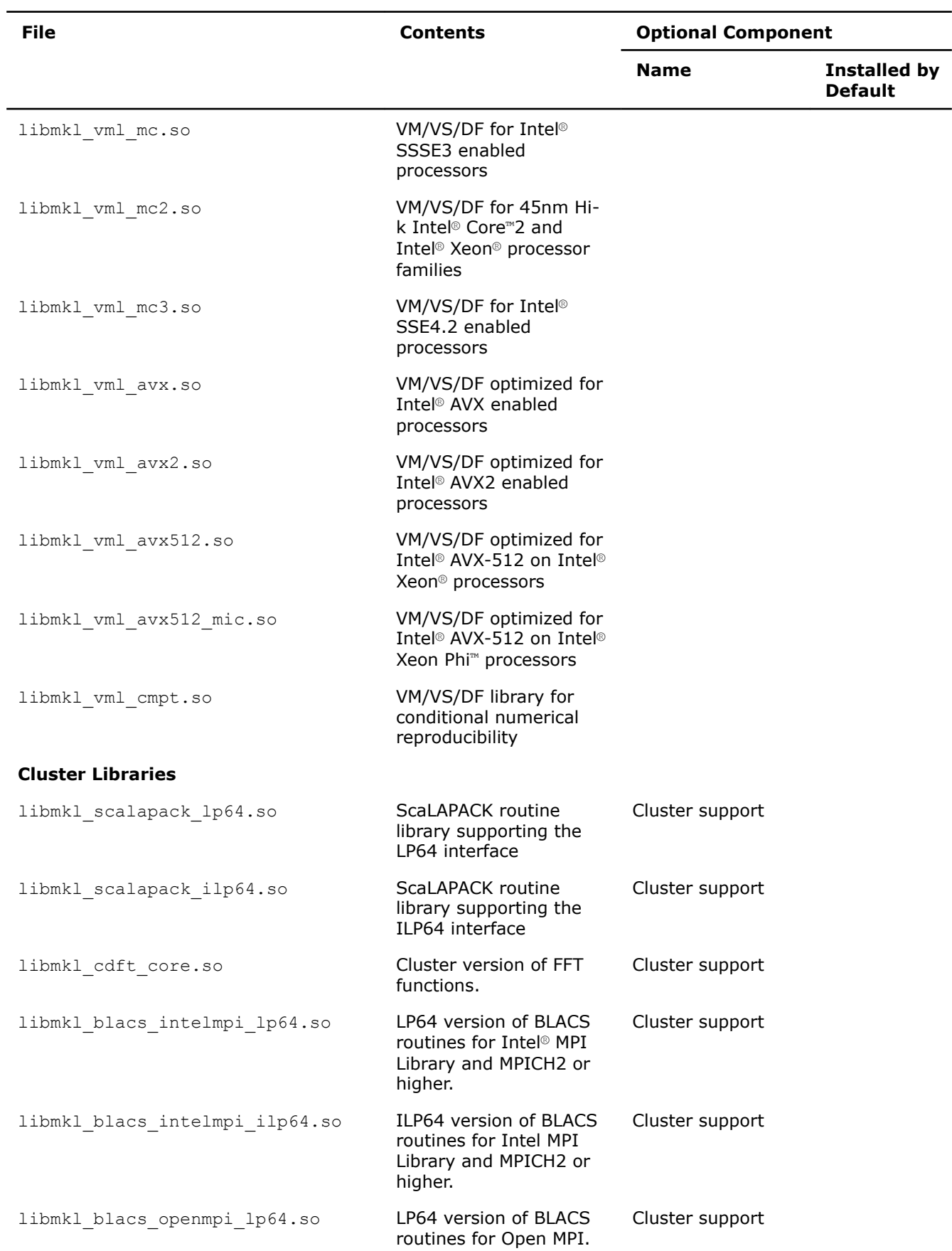

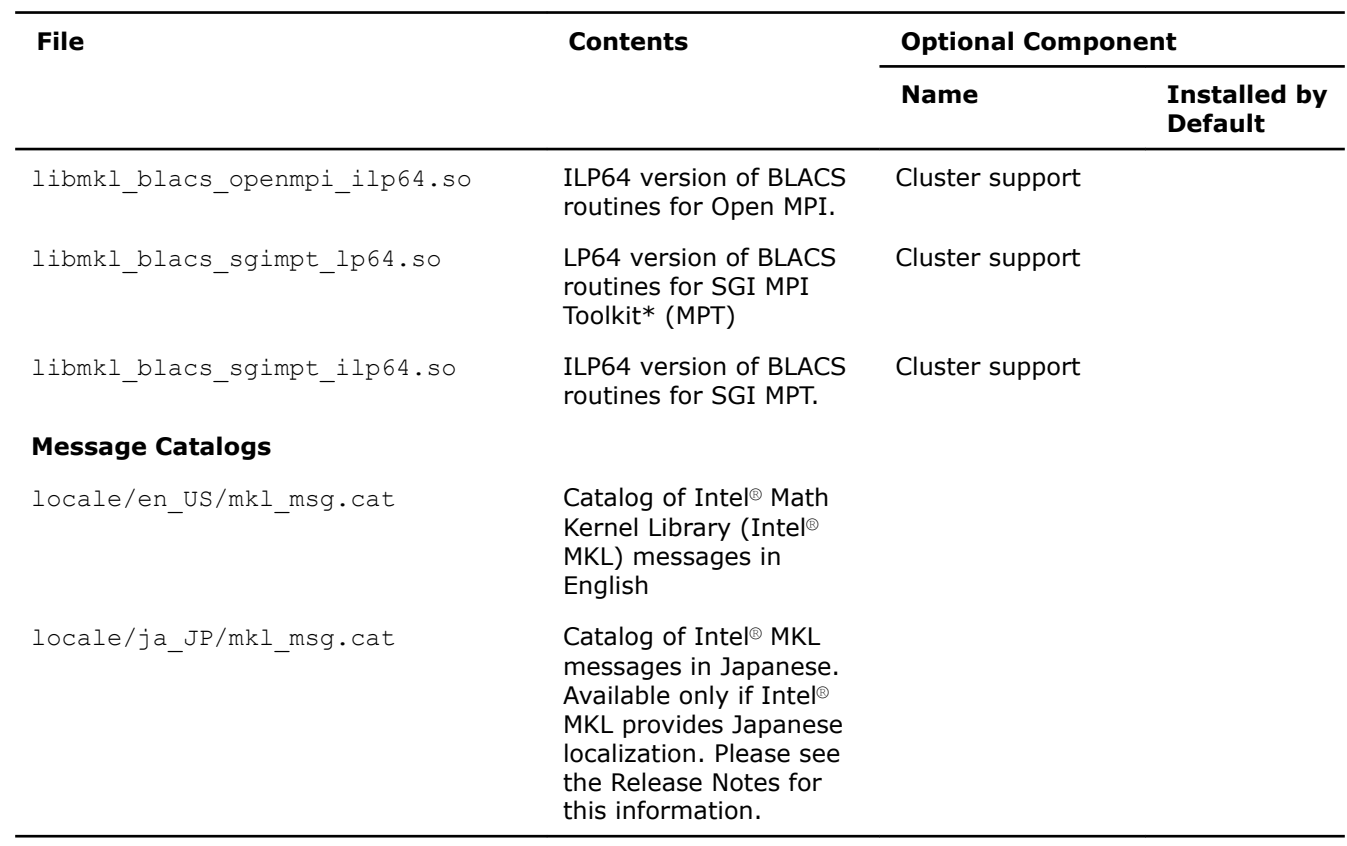

#### **A**

affinity mask *[54](#page-53-0)* aligning data, example *[77](#page-76-0)* architecture support *[19](#page-18-0)*

#### **B**

BLAS calling routines from C *[64](#page-63-0)* Fortran 95 interface to *[63](#page-62-0)* OpenMP\* threaded routines *[40](#page-39-0)*

### **C**

C interface to LAPACK, use of *[64](#page-63-0)* C, calling LAPACK, BLAS, CBLAS from *[64](#page-63-0)* C/C++, Intel(R) MKL complex types *[65](#page-64-0)* calling BLAS functions from C *[66](#page-65-0)* CBLAS interface from C *[66](#page-65-0)* complex BLAS Level 1 function from C *[66](#page-65-0)* complex BLAS Level 1 function from C++ *[66](#page-65-0)* Fortran-style routines from C *[64](#page-63-0)* CBLAS interface, use of *[64](#page-63-0)* Cluster FFT environment variable for *[92](#page-91-0)*, *[94](#page-93-0)* linking with *[84](#page-83-0)* managing performance of *[92](#page-91-0)*, *[94](#page-93-0)* cluster software, Intel(R) MKL *[84](#page-83-0)* cluster software, linking with commands *[84](#page-83-0)* linking examples *[88](#page-87-0)* Cluster Sparse Solver, linking with *[84](#page-83-0)* code examples, use of *[16](#page-15-0)* coding data alignment *[77](#page-76-0)* techniques to improve performance *[57](#page-56-0)* compilation, Intel(R) MKL version-dependent *[78](#page-77-0)* compiler run-time libraries, linking with *[35](#page-34-0)* compiler-dependent function *[63](#page-62-0)* complex types in C and C++, Intel(R) MKL *[65](#page-64-0)* computation results, consistency *[69](#page-68-0)* computational libraries, linking with *[34](#page-33-0)* conditional compilation *[78](#page-77-0)* configuring Eclipse\* CDT *[97](#page-96-0)* consistent results *[69](#page-68-0)* conventions, notational *[11](#page-10-0)* custom shared object building *[36](#page-35-0)* composing list of functions *[38](#page-37-0)* specifying function names *[38](#page-37-0)*

#### **D**

data alignment, example *[77](#page-76-0)* denormal number, performance *[58](#page-57-0)* direct call, to Intel(R) Math Kernel Library computational kernels *[55](#page-54-0)*

directory structure high-level *[19](#page-18-0)* in-detail dispatch Intel(R) architectures, configure with an environment variable *[94](#page-93-0)* dispatch, new Intel(R) architectures, enable with an environment variable *[94](#page-93-0)*

### **E**

Eclipse\* CDT configuring *[97](#page-96-0)* Enter index keyword *[22](#page-21-0)* environment variables for threading control *[47](#page-46-0)* setting for specific architecture and programming interface *[14](#page-13-0)*, *[15](#page-14-0)* to control dispatching for Intel(R) architectures *[94](#page-93-0)* to control threading algorithm for ?gemm *[50](#page-49-0)* to enable dispatching of new architectures *[94](#page-93-0)* to manage behavior of function domains *[91](#page-90-0)* to manage behavior of Intel(R) Math Kernel Library with *[91](#page-90-0)* to manage performance of cluster FFT *[92](#page-91-0)* examples, linking for cluster software *[88](#page-87-0)* general *[25](#page-24-0)*

#### **F**

FFT interface OpenMP\* threaded problems *[40](#page-39-0)* FFTW interface support *[114](#page-113-0)* Fortran 95 interface libraries *[32](#page-31-0)* function call information, enable printing *[80](#page-79-0)*

#### **H**

header files, Intel(R) MKL *[112](#page-111-0)* heterogeneity of Intel(R) Distribution for LINPACK\* Benchmark *[100](#page-99-0)* heterogeneous cluster support by Intel(R) Distribution for LINPACK\* Benchmark for Clusters *[104](#page-103-0)* high-bandwidth memory, use in Intel(R) Math Kernel Library *[59](#page-58-0)* HT technology, configuration tip *[53](#page-52-0)*

#### **I**

ILP64 programming, support for *[30](#page-29-0)* improve performance, for matrices of small sizes *[55](#page-54-0)* include files, Intel(R) MKL *[112](#page-111-0)* information, for function call , enable printing *[80](#page-79-0)* installation, checking *[13](#page-12-0)* Intel(R) Distribution for LINPACK\* Benchmark heterogeneity of *[100](#page-99-0)* Intel(R) Distribution for LINPACK\* Benchmark for Clusters

Intel(R) Distribution for LINPACK\* Benchmark for Clusters (continultied) ore performance [54](#page-53-0) heterogeneous support *[104](#page-103-0)* Intel(R) Hyper-Threading Technology, configuration tip *[53](#page-52-0)* Intel(R) Optimized High Performance Conjugate Gradient Benchmark getting started *[109](#page-108-0)* overview *[108](#page-107-0)* Intel® Threading Building Blocks, functions threaded with *[42](#page-41-0)* interface Fortran 95, libraries *[32](#page-31-0)* LP64 and ILP64, use of *[30](#page-29-0)* interface libraries and modules, Intel(R) MKL *[61](#page-60-0)* interface libraries, linking with *[30](#page-29-0)* **N**

#### **K**

kernel, in Intel(R) Math Kernel Library, direct call to *[55](#page-54-0)*

#### **L**

language interfaces support *[111](#page-110-0)* language-specific interfaces interface libraries and modules *[61](#page-60-0)* LAPACK C interface to, use of *[64](#page-63-0)* calling routines from C *[64](#page-63-0)* Fortran 95 interface to *[63](#page-62-0)* OpenMP\* threaded routines *[40](#page-39-0)* performance of packed routines *[57](#page-56-0)* layers, Intel(R) MKL structure *[20](#page-19-0)* libraries to link with computational *[34](#page-33-0)* interface *[30](#page-29-0)* run-time *[35](#page-34-0)* system libraries *[35](#page-34-0)* threading *[32](#page-31-0)* link tool, command line *[24](#page-23-0)* link-line syntax *[28](#page-27-0)* linking examples cluster software *[88](#page-87-0)* general *[25](#page-24-0)* linking with compiler run-time libraries *[35](#page-34-0)* computational libraries *[34](#page-33-0)* interface libraries *[30](#page-29-0)* system libraries *[35](#page-34-0)* threading libraries *[32](#page-31-0)* linking, quick start *[22](#page-21-0)* linking, Web-based advisor *[24](#page-23-0)* LINPACK benchmark *[98](#page-97-0)*

#### **M**

memory functions, redefining *[60](#page-59-0)* memory management *[59](#page-58-0)* memory renaming *[60](#page-59-0)* memory, high-bandwidth, use in Intel(R) Math Kernel Library *[59](#page-58-0)* message-passing interface custom, usage *[88](#page-87-0)* Intel(R) Math Kernel Library interaction with *[87](#page-86-0)* mixed-language programming *[64](#page-63-0)* module, Fortran 95 *[63](#page-62-0)* MPI custom, usage *[88](#page-87-0)* Intel(R) Math Kernel Library interaction with *[87](#page-86-0)*

notational conventions *[11](#page-10-0)* number of threads changing at run time *[45](#page-44-0)* changing with OpenMP\* environment variable *[44](#page-43-0)* Intel(R) MKL choice, particular cases *[48](#page-47-0)* setting for cluster *[85](#page-84-0)* techniques to set *[44](#page-43-0)* numerically reproducible results *[69](#page-68-0)*

#### **O**

OpenMP\* threaded functions *[40](#page-39-0)* OpenMP\* threaded problems *[40](#page-39-0)*

#### **P**

parallel performance *[43](#page-42-0)* parallelism, of Intel(R) MKL *[40](#page-39-0)* performance multi-core *[54](#page-53-0)* with denormals *[58](#page-57-0)* with subnormals *[58](#page-57-0)* performance improvement, for matrices of small sizes *[55](#page-54-0)* performance, of Intel(R) MKL, improve on specific processors *[58](#page-57-0)*

#### **R**

results, consistent, obtaining *[69](#page-68-0)* results, numerically reproducible, obtaining *[69](#page-68-0)*

#### **S**

ScaLAPACK, linking with *[84](#page-83-0)* SDL *[23](#page-22-0)*, *[29](#page-28-0)* Single Dynamic Library *[23](#page-22-0)*, *[29](#page-28-0)* structure high-level *[19](#page-18-0)* in-detail model *[20](#page-19-0)* support, technical *[7](#page-6-0)* supported architectures *[19](#page-18-0)* syntax, link-line *[28](#page-27-0)* system libraries, linking with *[35](#page-34-0)*

#### **T**

technical support *[7](#page-6-0)* thread safety, of Intel(R) MKL *[40](#page-39-0)* threaded functions, with Intel® Threading Building Blocks *[42](#page-41-0)* threading control, Intel(R) MKL-specific *[47](#page-46-0)* threading libraries, linking with *[32](#page-31-0)*

#### **U**

unstable output, getting rid of *[69](#page-68-0)*

#### **V**

Vector Mathematics default mode, setting with environment variable *[91](#page-90-0)* environment variable to set default mode *[91](#page-90-0)* verbose mode, of Intel(R) MKL *[80](#page-79-0)*